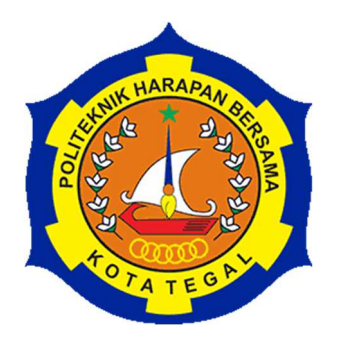

# **PERANCANGAN ALAT PENGGILING BIJI JAGUNG MENJADI TEPUNG MESIN** *DISK MILL* **TIPE** *FFC* **15**

# **LAPORAN TUGAS AKHIR**

Diajukan sebagai salah satu syarat menyelesaikan Jenjang Program Diploma Tiga

> **Disusun oleh : Nama : MUHAMAD IRZAD NAUVAL NIM : 18020061**

# **PROGRAM STUDI DIII TEKNIK MESIN POLITEKNIK HARAPAN BERSAMA TEGAL TAHUN 2021**

# **HALAMAN PERSETUJUAN LAPORAN TUGAS AKHIR**

# **PERANCANGAN ALAT PENGGILING BIJI JAGUNG MENJADI TEPUNG MESIN** *DISK MILL* **TIPE** *FFC* **15**

Sebagai salah satu syarat untuk mengikuti Sidang Tugas Akhir

Disusun Oleh : Nama : Muhamad Irzad Nauval NIM : 18020061

Telah diperiksa dan dikoreksi dengan baik dan cermat karena itu pembimbing menyetujui mahasiswa tersebut untuk diuji

Tegal, 29 Juli 2021

Ahmad Faoji, M.T<br>NUPN. 9906977259 NIDN. 06270688

Pembimbing I Pembimbing II NIDN. 0627068803

Mengetahui, Ketua Program Studi DIII Teknik Mesin, Politeknik Harapan Bersama M. Taufik Qurohman, M.Pd NIPY. 08.015.265

ii

# **HALAMAN PENGESAHAN LAPORAN TUGAS AKHIR**

# Judul : PERANCANGAN ALAT PENGGILING BIJI JAGUNG MESIN *DISK MILL* TIPE *FFC* 15

Nama :Muhamad Irzad Nauval

NIM : 18020061

Program Studi : DIII Teknik Mesin

Jenjang : Diploma Tiga (DIII)

Dinyatakan **LULUS** setelah dipertahankan di depan Tim Penguji Seminar Laporan Tugas Akhir Program Studi DIII Teknik Mesin Politeknik Harapan Bersama Tegal.

1 Penguji I Tanda Tangan

Ahmad Faoji, M.T. NUPN. 9906977259

2 Penguji II Tangan

Faqih Fatkhurrozak, M.T. NIDN. 0616079002

Sigit Setijo Budi ST, M.T NIDN. 0629107903

3. Penguji III (Tanda Tangan

Mengetahui, Ketua Program Studi DIII Teknik Mesin, Politeknik Harapan Bersama M. Taufik Qurohman, M.Pd NIPY. 08.015.265

#### **HALAMAN PERNYATAAN**

Yang bertanda tangan dibawah ini :

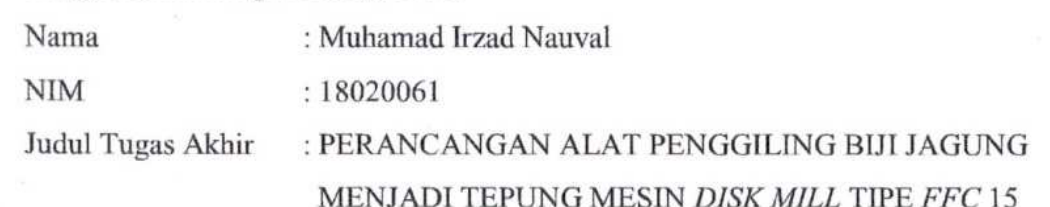

Menyatakan bahwa Laporan Tugas Akhir ini merupakan karya ilmiah hasil pemikiran sendiri secara orisinil dan saya susun secara mandiri dengan tidak melanggar kode etik hak karya cipta. Laporan Tugas Akhir ini juga bukan merupakan karya yang pernah diajukan untuk memperoleh gelar akademik tertentu suatu perguruan tinggi, dan sepanjang pengetahuan saya juga tidak terdapat karya atau pendapat yang pernah ditulis atau diterbitkan oleh orang lain, kecuali yang secara tertulis di *acc* dalam naskah ini dan disebut dalam daftar pustaka.

Apabila dikemudian hari ternyata Laporan Tugas Akhir ini terbukti melanggar kode etik karya cipta atau merupakan karya yang dikategorikan mengandung unsur plagiarisme, maka saya bersedia untuk melakukan penelitian baru dan menyusun laporan sebagai Laporan Tugas Akhir sesuai ketentuan yang berlaku.

Demikian pernyataan ini saya buat dengan sebenarnya dan sesungguhnya.

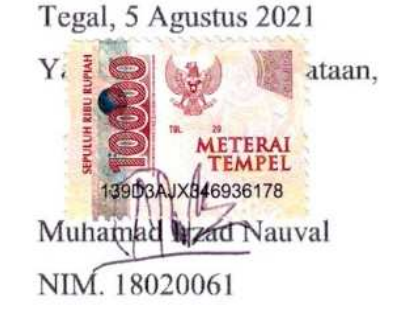

#### **HALAMAN PERNYATAAN PERSETUJUAN PUBLIKASI KARYA TULIS ILMIAH UNTUK KEPENTINGAN AKADEMIS**

Sebagai sivitas akademika Politeknik Harapan Bersama Tegal, saya yang bertanda tangan di bawah ini :

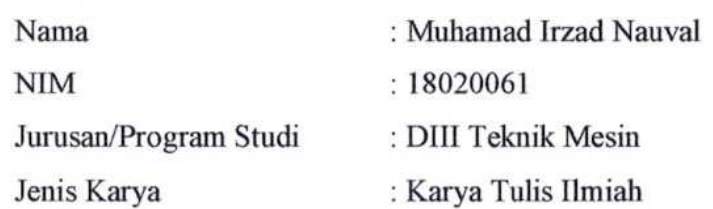

Demi pengembangan ilmu pengetehuan, menyetujui untuk memberikan kepada Politeknik Harapan Bersama Tegal **Hak Bebas Royalti Noneksklusif** (*Noneexeclusive Royalty Free Right*) atas karya ilmiah saya yang berjudul : PERANCANGAN ALAT PENGGILING BIJI JAGUNG MENJADI TEPUNG MESIN *DISK MILL* TIPE *FFC* 15

Beserta perangkat yang ada (jika diperlukan). Dengan Hak Bebas Royalti/Noneksklusif ini Politeknik Harapan Bersama Tegal berhak menyimpan, mengalihmedia/formatkan, mengelola dalam bentuk pangkalan data (database), merawat dan mempublikasikan karya ilmiah saya selama tetap mencantumkan nama saya sebagai penulis/pencipta dan pemilik Hak Cipta.

Demikian pernyataan ini saya buat dengan sebenarnya,

Dibuat di : Tegal

 $\frac{1}{2}$  and tanggal  $\frac{1}{2}$  : 10 Agustus 2021

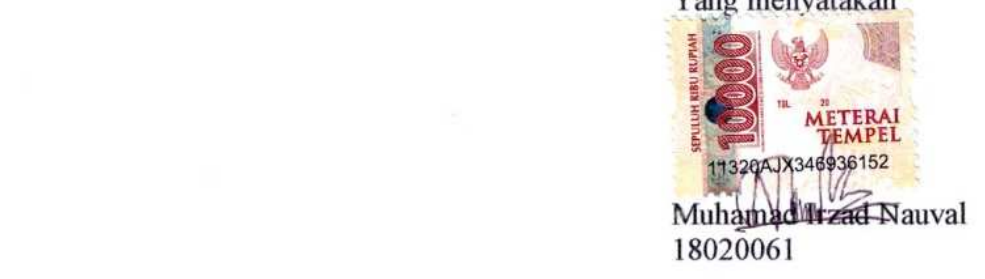

#### **MOTTO DAN PERSEMBAHAN**

#### **MOTTO**

- 1. Lebih baik gagal dalam orisinalitas dari pada berhasil meniru.
- 2. Gunakan waktu sebaik mungkin agar tidak menyesal di masa depan.
- 3. Berjuanglah sekuat tenaga menggapai impian dan memasrahkan segalanya kepada NYA setelah berusaha.
- 4. Sesungguhnya sesudah kesulitan itu ada kemudahan. Maka apabila kamu telah selesai dari suatu urusan, kerjakanlah dengan sungguh-sungguh (urusan) yang lain. (Q.S Al-insyirah7 ).
- 5. Janganlah pernah kamu mengejar dunia dengan bersungguh-sungguh melainkan ia akan semakin menjauh, melainkan kejarlah akhirat dengan bersungguh-sungguh maka dunia akan mendekatimu.
- 6. Nikmatilah prosesnya, sebab hasil membutuhkan sebuah proses.

#### **PERSEMBAHAN**

- 1. Kepada ibu dan ayah tercinta.
- 2. Kepada keluarga saya tercinta.
- 3. Kepada dosen pembimbing yang telah membimbing selama pembuatan Tugas Akhir saya.
- 4. Kepada teman-teman yang selalu memberikan dorongan semangat.

#### **ABSTRAK**

#### **PERANCANGAN ALAT PENGGILING BIJI JAGUNG MENJADI TEPUNG MESIN** *DISK MILL* **TIPE** *FFC* **15**

Kerangka merupakan komponen paling utama dimana berfungsi sebagai penopang seluruh utama maupun komponen pendukung dalam pembuatan mesin. Dengan memperhitungkan bahan-bahan yang akan dihasilkan sehingga sesuai dengan kebutuhan yang diinginkan. Dalam penentuan material kerangka perlu adanya percobaan penelitian mengenai kekuatan material bahan. Penelitian ini berfokus pada perancangan kerangka *mesin disk miil ffc* 15 dan analisa simulasi kerangka dengan menggunakan *software solidworks* 2016. Tujuan penelitian ini adalah dengan mendesain ulang kerangka mesin *disk miil ffc* 15 dan dilanjutkan analisa simulasi kerangka dengan *software solidworks* 2016. Metode pengumpulan data ini di lakukan dengan cara studi literatur dengan mencari data melalui buku, jurnal, dan internet terkait dengan topik penelitian tersebut. Serta observasi ke tempat pembuatan mesin. Hasil dari analisa yang sudah di lakukan dengan *software solidworks* 2016, pada perancangan kerangka antara lain faktor keamanan dengan angka 1406,62, *von mises* 2,410e+008, *displacement* 518163,3. Disimpulkan kuat untuk menahan beban statis dengan beban min sebesar 2,575e+000N/m2 dan beban max 4,411e+000N/m2 dari ruang penggiling, motor bakar dan bahan. Perancangan yang tepat dan pemilihan material sangat berpengaruh pada hasil akhir dan faktor keamanan pada kerangka menggunakan *alloy steal* mendapat hasil dengan lebih dari angka 1.

**Kata kunci**: *Disk mill*, Perancangan Kerangka, *software solidworks* 2016.

#### *ABSTRACT*

# *DESIGN OF CORN SEED GRINDING TOOL INTO FLOUR MACHINE DISK MILL TYPE FFC 15*

*The framework is the most important component that serves as the support of all major as well as supporting components in the manufacture of machines. By taking into account the ingredients to be produced so that it suits the desired needs. In determining the material framework there needs to be a research experiment on the strength of material materials. This research focuses on designing the skeleton of miil ffc 15 disk engine and analyzing framework simulation using solidworks 2016 software. The purpose of this research is to redesign the framework of the ffc 15 miil disk engine and continued the analysis of framework simulation with solidworks software 2016. This method of data collection is done by means of literature study by searching for data through books, journals, and the internet related to the topic of research. As well as observations to the place of manufacture of machines. The results of the analysis that has been done with solidworks software 2016, on the design of the framework among others safety factor with the number 1406.62, von mises 2,410e+008, displacement 518163.3. It is firmly inferred to withstand static loads with a min load of 2,575e+000N/m2 and a max load of 4,411e+000N/m2 from grinding chambers, fuel motors and materials. Proper design and material selection greatly influence the final result and the safety factor on the frame using alloy steal gets results with more than 1.* 

*Keywords: Disk mill, Framework Design, solidworks software 2016.* 

#### **KATA PENGANTAR**

Puji syukur penulis panjatkan kehadirat Allah SWT yang telah melimpahkan rahmat dan karunia-Nya kepada penulis, sehingga penulis dapat melewati masa studi dan menyelesaikan Tugas Akhir yang merupakan tahap akhir dari proses untuk memperoleh gelar Ahli Madya Teknik Mesin di Program Studi DIII Teknik Mesin Politeknik Harapan Bersama.

Keberhasilan penulis dalam menyelesaikan Tugas Akhir ini tidak lepas dari bantuan orang-orang yang dengan segenap hati memberikan bantuan, bimbingan dan dukungan, baik moral maupun moril. Dalam kesempatan ini penulis mengucapkan terimakasih kepada :

- 1. M. Taufik Qurohman, M.Pd selaku dosen Ketua Program Studi DIII Teknik Mesin Politeknik Harapan Bersama.
- 2. Ahmad Faoji, M.T selaku Dosen Pembimbing I.
- 3. Syarifudin, M.T selaku Dosen Pembimbing II.
- 4. Bapak, Ibu, keluarga yang telah memberikan dorongan, do'a dan semangat.
- 5. Kawan-kawan yang mau bersama berjuang untuk mewujudkan impian lulus DIII tepat waktu.

Penulis menyadari bahwa dalam menulis Tugas Akhir ini terdapat kekurangan dan keterbatasan, oleh karena itu kritik dan saran yang sifatnya membangun untuk kesempurnaan dan kemajuan penulis dimasa yang akan datang sangat diharapkan. Akhir kata penulis berharap semoga Tugas Akhir ini dapat bermanfaat bagi seluruh pembaca.

Tegal, 5 Agustus 2021

Muhamad Irzad Nauval

# **DAFTAR ISI**

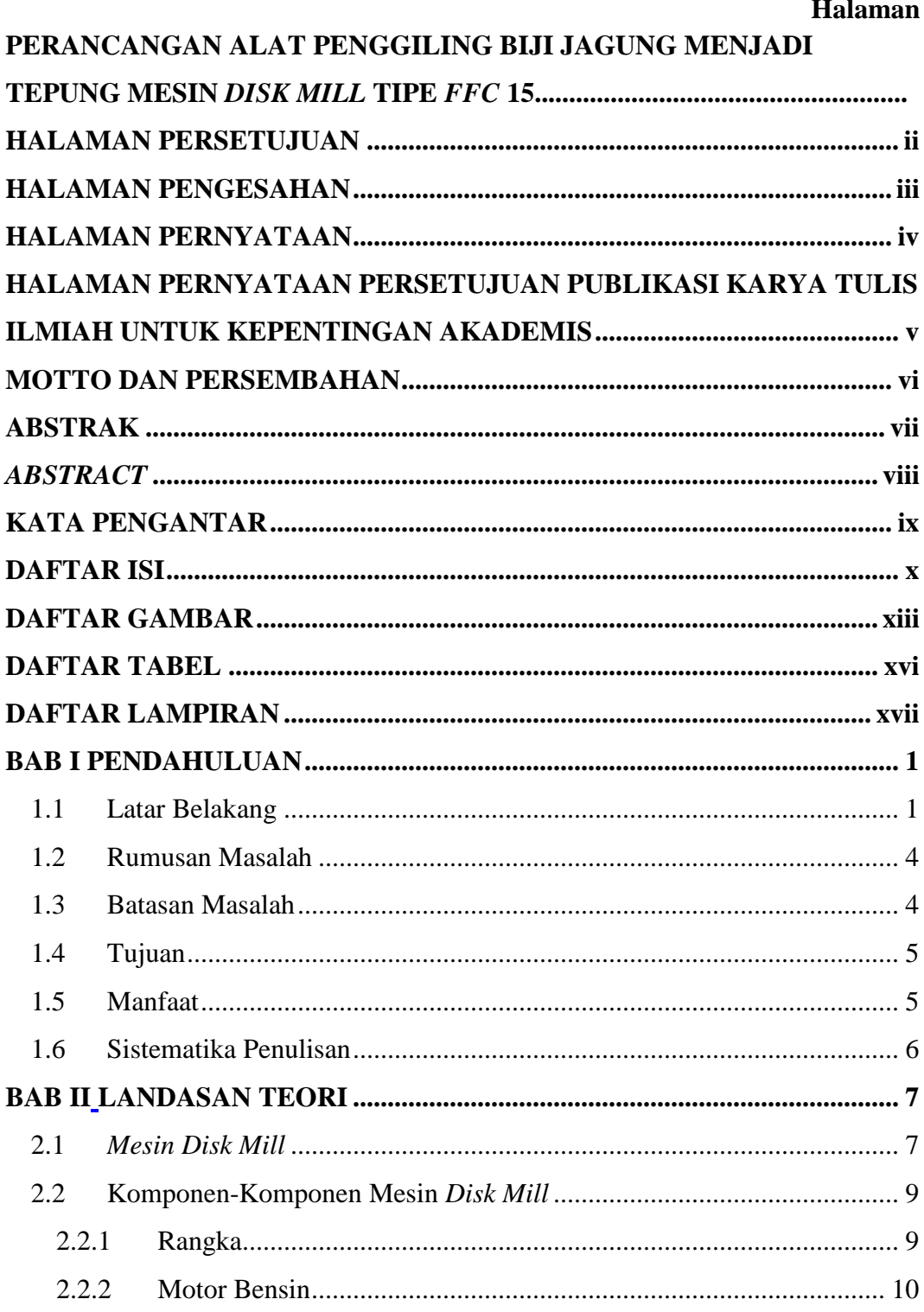

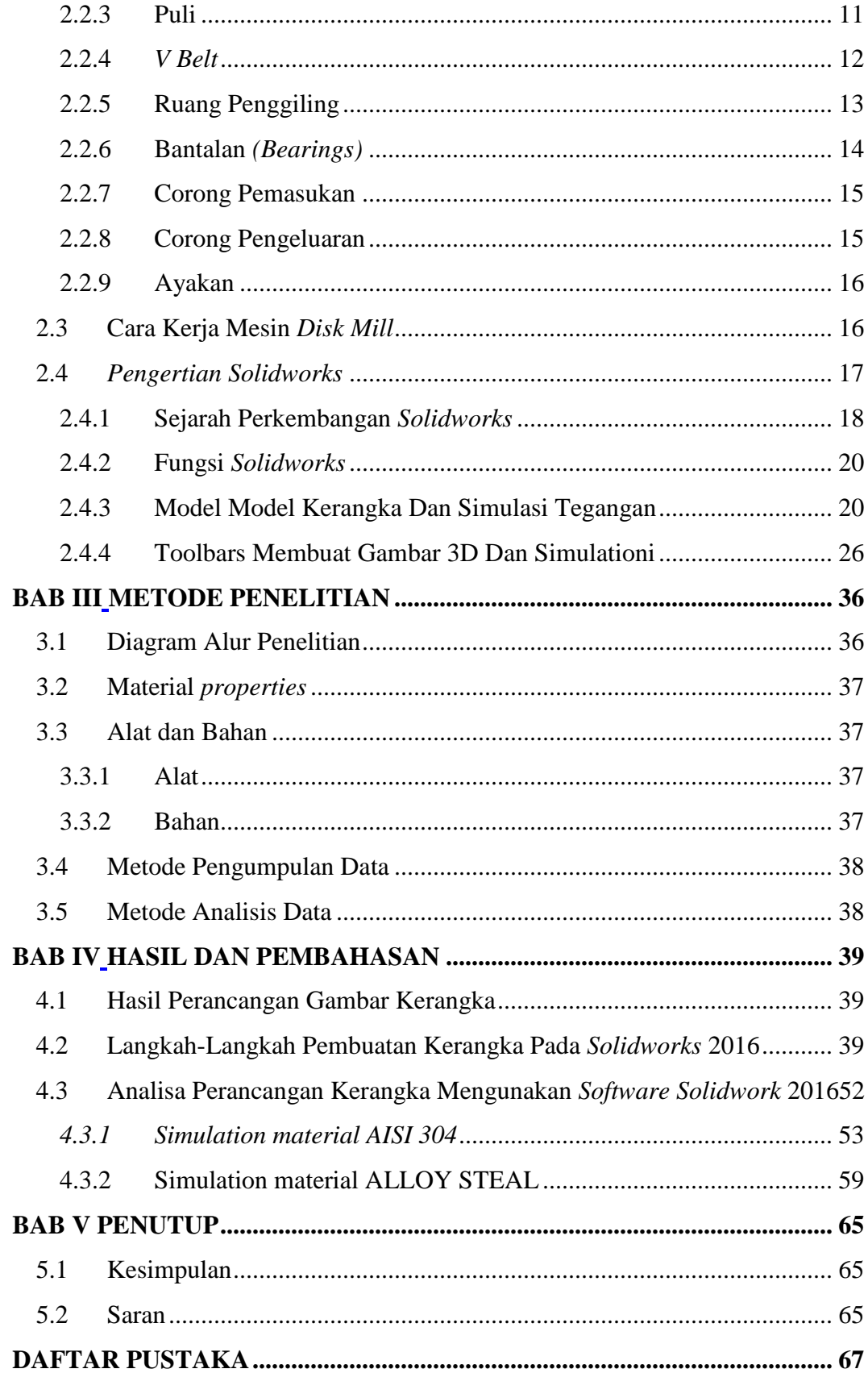

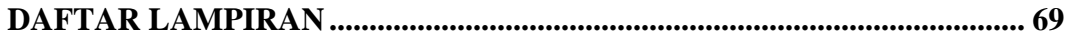

## **DAFTAR GAMBAR**

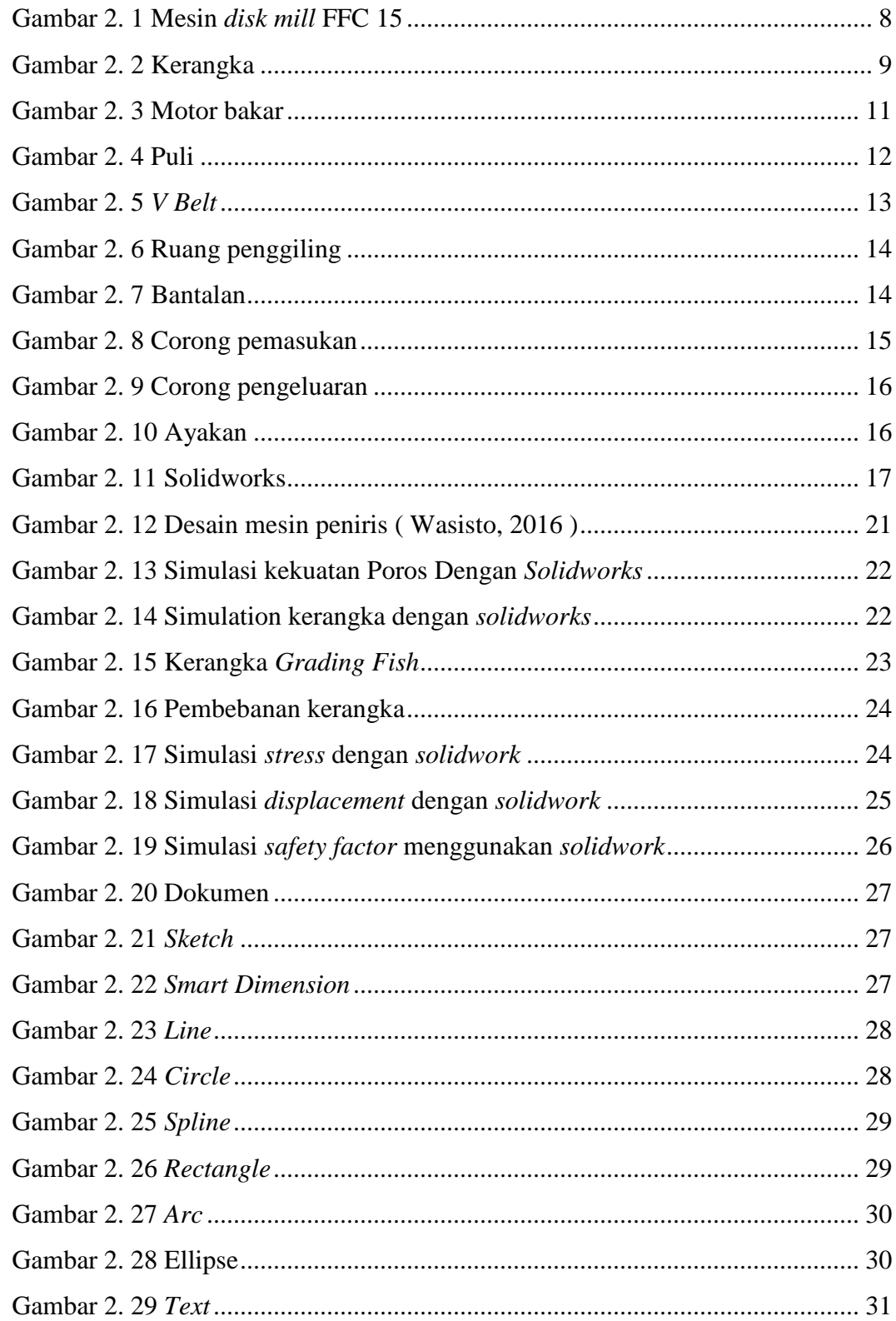

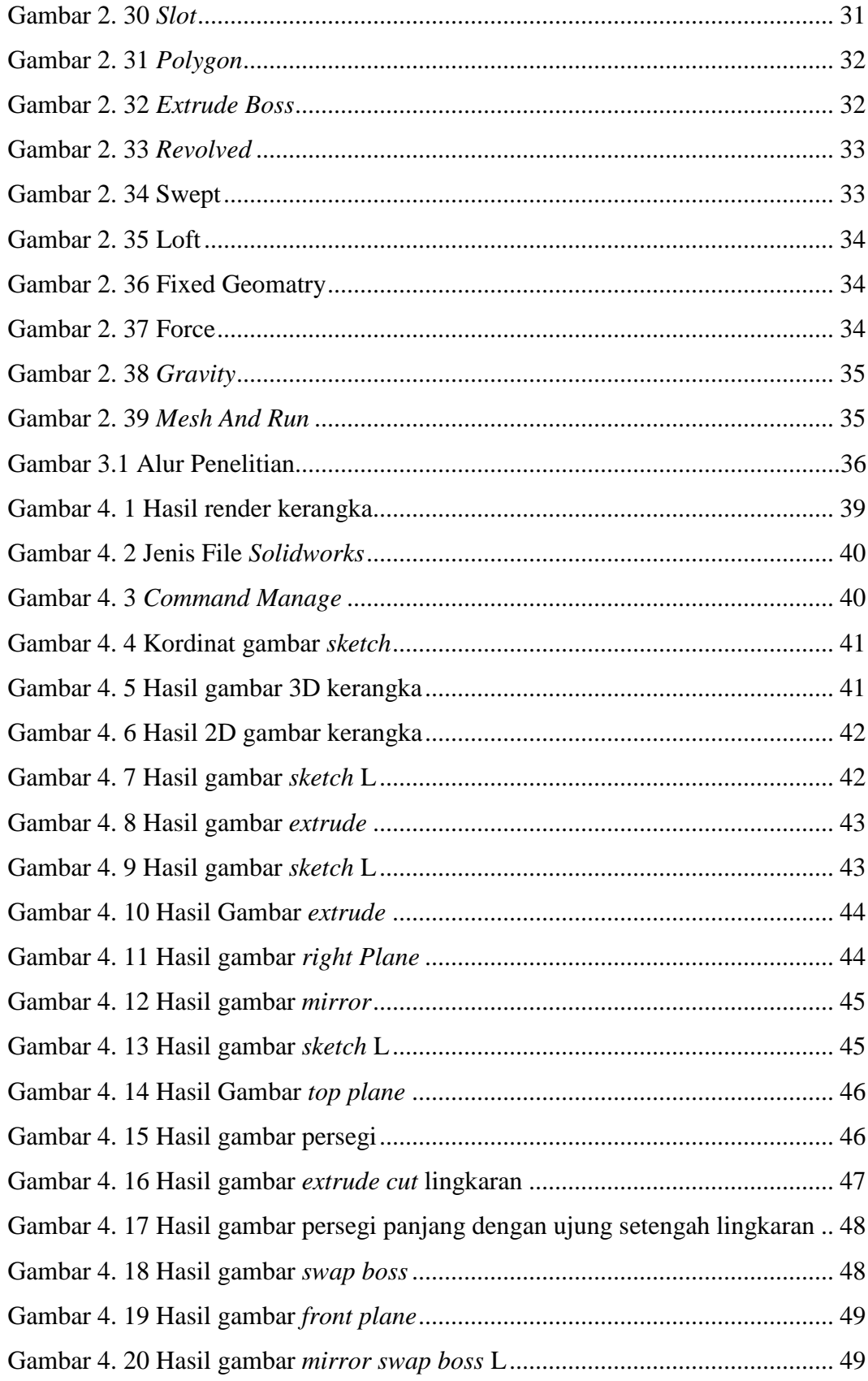

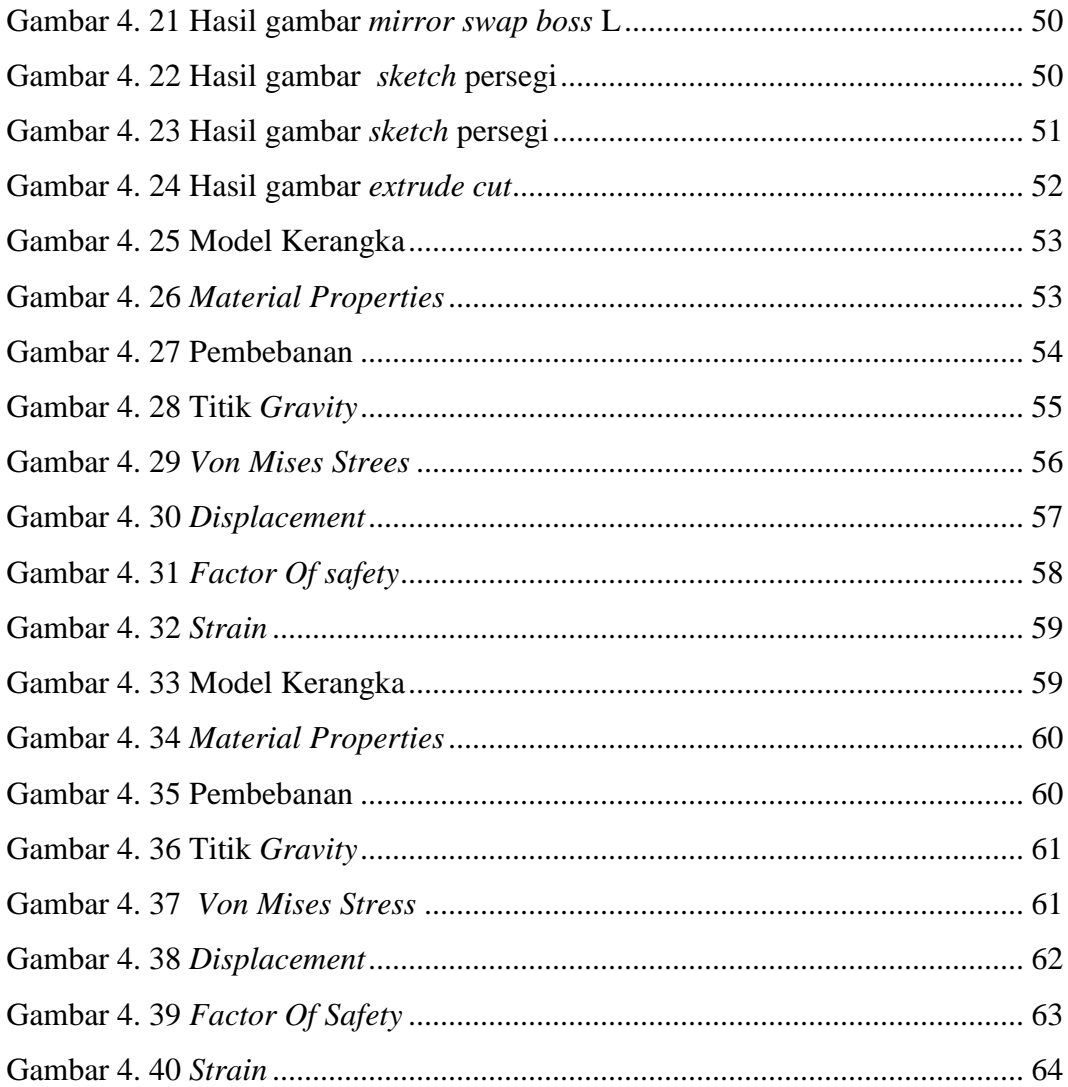

## **DAFTAR TABEL**

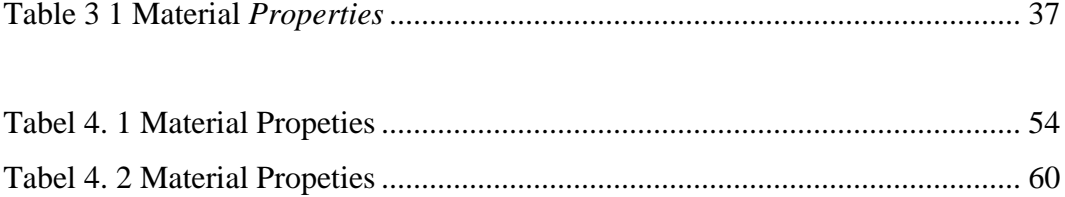

# **DAFTAR LAMPIRAN**

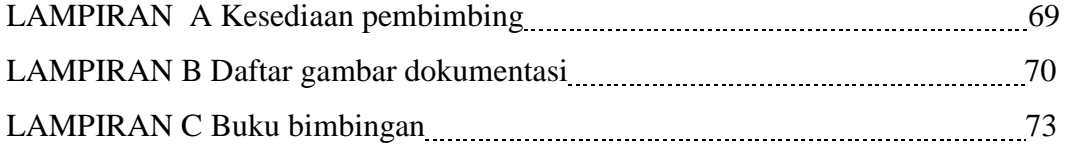

#### **BAB I**

#### **PENDAHULUAN**

#### **1.1 Latar Belakang**

Jagung (*Zea mays*) merupakan tanaman yang dapat memberikan dampak positif bagi perekonomian Indonesia. Faktor varietas unggul dan teknik budidaya yang tidak sulit akan membuat jagung mudah dikembangkan di dalam industri pangan untuk menghasilkan berbagai macam produk. Hasil olahan jagung yang paling banyak diproduksi adalah tepung jagung. Pemilihan pengolahan jagung menjadi tepung dimaksudkan agar pemanfaatan jagung dapat digunakan dalam jangka panjang dan praktis namun tetap didukung dengan zat gizi (Damardjati dkk, 2000).

Tepung jagung berasal dari bulir jagung yang kemudian dikeringkan lalu dihancurkan sampai menjadi butiran-butiran halus. Menurut Qonytah (2012), tepung jagung diayak dengan menggunakan ayakan. Tepung jagung kemudian dikering dan di anginkan untuk diayak menggunakan ayakan bertingkat dan mendapatkan bermacam macam hasil seperti butir halus, kasar, agak halus dan tepung halus. Pada umumnya tepung jagung yang telah diproduksi, digunakan sebagai salah satu bahan pembuatan makanan. Tepung jagung dalam menjangkau pasaran luas, maka harus memenuhi persyaratan SNI (Standar Nasional Indonesia). Syarat mutu jagung meliputi keadaan bau, rasa, warna, cemaran, benda asing, kehalusan, kadar air, serat kasar, derajat asam, kandungan logam dan mikroba. Menurut SNI 01-3714-1995 kadar air tepung jagung adalah 10% dan lolos ayakan 80 mesh.

Menurut Henderson dan Perry (1976), ada tiga metode dalam proses pengecilan ukuran butiran hasil pertanian, yaitu pemotongan, penggilingan atau penggerusan, dan pengguntingan. Ketiga metode tersebut dapat dilakukan dengan cara kombinasi maupun sendiri-sendiri. Pengecilan ukuran bahan merupakan proses yang dilakukan untuk memperpanjang jangka masa simpan butiran hasil pertanian. Sedangkan menurut Andriyani (2008), proses penggilingan merupakan proses butiran–butiran yang masih kasar akan digiling dengan cara dihancurkan oleh mesin pemukul.

Proses penggilingan jagung menjadi tepung dapat dilakukan menggunakan alat dan mesin seperti *Hammer mill, Roller mill, Road mill* dan *Pin mill* atau *Disk mill*. *Hammer mill* adalah alat pengecil ukuran yang menggunakan gaya pukul*,*  mata *hammer* digerakkan oleh motor penggerak dengan kecepatan tinggi, *hammer*  akan memukul bahan ke dinding-dinding *hammer* (Zulnadi dkk, 2016). Keuntungan menggunakan *hammer mill* antara lain: kontruksinya sederhana, hasil atau output penggilingan bermacam-macam ukuran, biaya operasi dan perawatan cukup murah, tidak mudah rusak oleh benda asing yang ikut masuk bersama bahan. Kerugian menggunakan *hammer mill* biasanya hasil penggilingan tidak seragam, biaya pemasangan cukup tinggi dan dalam melakukan gilingan permulaan atau gilingan kasar membutuhkan tenaga yang cukup besar (Zulkarnain dkk, 2014).

*Roller mill* memiliki dua buah *roller* atau silinder*.* Prinsip kerja alat ini dengan menggerakan kedua silinder kearah putaran yang berlawanan. Kecepatan kedua *roller* ini berbeda. Kelemahan dari *roller mill* yaitu tidak digerakan dengan bahan antara silinder, melainkan ditunggu sampai kecepatan tertentu ketika bahan yang akan digiling dimasukan (Aryadi, 2010).

*Rod mill* merupakan alat penghalus yang menggunakan *rod* (batang). Alat ini memiliki suatu shell silinder yang terdapat media penggiling yang tercampur dengan bahan yang akan digiling dan akhirnya terjadi tumbukan. Kelemahan *rod mill* yaitu hasil gilingan masih tidak seragam atau kasar dan waktu yang diperlukan untuk penggilingan relatif lama (Christanto, 2004).

*Pin mill* atau lebih dikenal oleh masyarakat dengan sebutan *diks mill*  merupakan alat penggiling yang memanfaatkan motor sebagai tenaga penggeraknya yang posisi motor penggerak terletak dibawah rangka alat (Raharjo, 1996). Alat giling tipe *pin mill* terdiri dari dua bagian piringan. Bagian piringan yang satu bersifat dinamis dan yang lain bersifat statis. Komponen-komponen dari *pin mill* yaitu corong pemasukkan (i*nput)*, corong pengeluaran (*output*), piringan penggiling, dinding penutup serta poros penggerak (Smith, 1973).

*Pin mill* merupakan alat penggiling yang banyak digunakan dalam pembuatan tepung beras atau kopi. Umumnya mesin penggiling tipe *pin mill*  cocok untuk menghancurkan bahan-bahan yang berserat rendah seperti biji-bijian. Keuntungan menggunakan *pin mill* antara lain: hasil atau ouput dari bahan tepung yang digiling halus atau seragam, biaya produksi jauh lebih murah dan waktu dalam penggilingan relatif lebih cepat (Suwarto, 2013).

Kondisi komoditi seperti jenis bahan, kadar air bahan dan kekerasan bahan akan mempengaruhi sistem kerja alat penggiling yaitu kecepatan putaran piringan penggiling. Kadar air bahan jagung akan menentukan mutu tepung serta kehalusan gilingan terutama saat proses pengayakan (Protomo dkk, 1982).

Kebutuhan penggilingan jagung sangat tinggi penggiling biji jagung menjadi tepung juga sangat tinggi oleh karena itu untuk mendapatkan efisiensi kerja mesin output putaran mesin di teruskan untuk penggiling dan untuk penepungan. Berdasarkan urain di atas penulis memutuskan penelitian yang berjudul "Perancang Alat Penggiling Biji Jagung Menjadi Tepung Mesin *Disk Mill* Tipe *FFC* 15*".*

#### **1.2 Rumusan Masalah**

 Masalah yang akan di bahas dalam perancangan mesin penggiling biji jagung menggunakan motor bakar adalah bagaimana desain kerangka mesin *Disk Mill* Tipe FFC 15 dan analisa kekuatan rangka (Faktor keamanan, Tegangan Beban Statis, Perubahan bentuk) menggunakan *Software Solidworks* 2016.

#### **1.3 Batasan Masalah**

Agar tujuan pembahasan masalah lebih berfokus dan terarah maka perlu diberikan batasan-batasan. Adapun batasan masalah dalam pembuatan laporan tugas akhir ini adalah sebagai berikut:

1. Perancangan desain kerangka mesin *Disc Mill Type FFC 15* dengan menggunakan *Software Solidworks* 2016.

- 2. Simulasi analisa kekuatan kerangka meliputi Faktor keamanan*,* Tegangan Beban Statis, perubahan bentuk dengan menggunakan *Software Solidworks* 2016.
- 3. Beban yang diberikan pada kerangka sebsesar 23kg (Tidak termasuk motor dan biji jagung).

#### **1.4 Tujuan**

Adapun tujuan yang diperoleh dari laporan tugas akhir ini yaitu :

- 1. Mengetahui perancangan kerangka mesin *Disk Mill* Tipe FFC 15 menggunakan *Software Solidworks* 2016.
- 2. Mengetahui simulasi analisa kekuatan rangka Faktor keamanan, Tegangan Beban Statis, Perubahan bentuk dengan menggunakan *Software Solidworks* 2016.

#### **1.5 Manfaat**

Manfaat Dalam pembuatan alat ini sebagai berikut :

- 1. Dapat mengetahui perancangan kerangka mesin *Disk Mill* Tipe FFC 15 menggunakan *Software Solidworks* 2016.
- 2. Dapat Mengetahui simulasi analisa kekuatan rangka menggunakan *Software Solidworks* 2016.
- 3. Dapat menjadi referensi pembelajaran seputar *Software Solidworks*

#### **1.6 Sistematika Penulisan**

Adapun dalam penyusunan laporan Tugas Akhir ini adalah sebagai berikut : BAB I PENDAHULUAN

 Bab ini menguraikan tentang latar belakang masalah ruang lingkup penyusun, rumusan masalah, batasan masalah, tujuan laporan, manfaat laporan dan sistematika penulisan.

#### BAB II LANDASAN TEORI

 Pada bagian bab ini yang dibahas adalah teori-teori tentang kajian yang diteliti yang menunjang penulis dalam melakukan penelitian.

#### BAB III METODE PENELITIAN

 Pada bagian bab ini berisi tentang alur penelitian yang sangat diperlukan suatu gambaran yang digunakan untuk dasar-dasar dalam melangkah atau bekerja. Gambaran ini dapat disajikan dalam bentuk diagram alur sebagai metode dalam perancangan desain dan pengaplikasian ke 3D Print.

#### BAB IV ANALISA DAN PEMBAHASAN

 Pada bab ini berisikan pembahasan mengenai hasil dari penelitian suatu projek tugas akhir.

#### BAB V PENUTUP

 Bab ini berisikan kesimpulan yang diperoleh dari penelitian yang telah dilakukan dalam pemecahan masalah serta saran.

#### **BAB II**

#### **LANDASAN TEORI**

#### **2.1** *Mesin Disk Mill*

*Disc mill* merupakan suatu alat penepung yang berfungsi untuk menggiling bahan serealia menjadi tepung, namun lebih banyak digunakan untuk menepungkan bahan yang sedikit mengandung serat dan juga suatu alat penepung yang memperkecil bahan dengan tekanan dan gesekan antara dua piringan yang satu berputar dan yang lainnya tetap. *Disc mill* dapat dibagi menjadi tiga jenis, yaitu *single disc mill*, *double disc mill*, dan *buhr mill*. Pada *single disc mill*, bahan yang akan dihancurkan dilewatkan diantara dua cakram. Cakram yang pertama berputar dan yang lain tetap pada tempatnya. Efek penyobekan didapatkan karena adanya pergerakan salah satu cakram, selain itu bahan juga mengalami gesekan lekukan pada cakram dan dinding alat. Jarak cakram dapat diatur, disesuaikan dengan ukuran bahan dan produk yang diinginkan. Pada *double disc mill*, kedua cakram berputar berlawanan arah sehingga akan didapatkan efek penyobekan terhadap bahan yang jauh lebih besar dibandingkan *single disc mill.* ( Brennan, dkk., 1990 *).* 

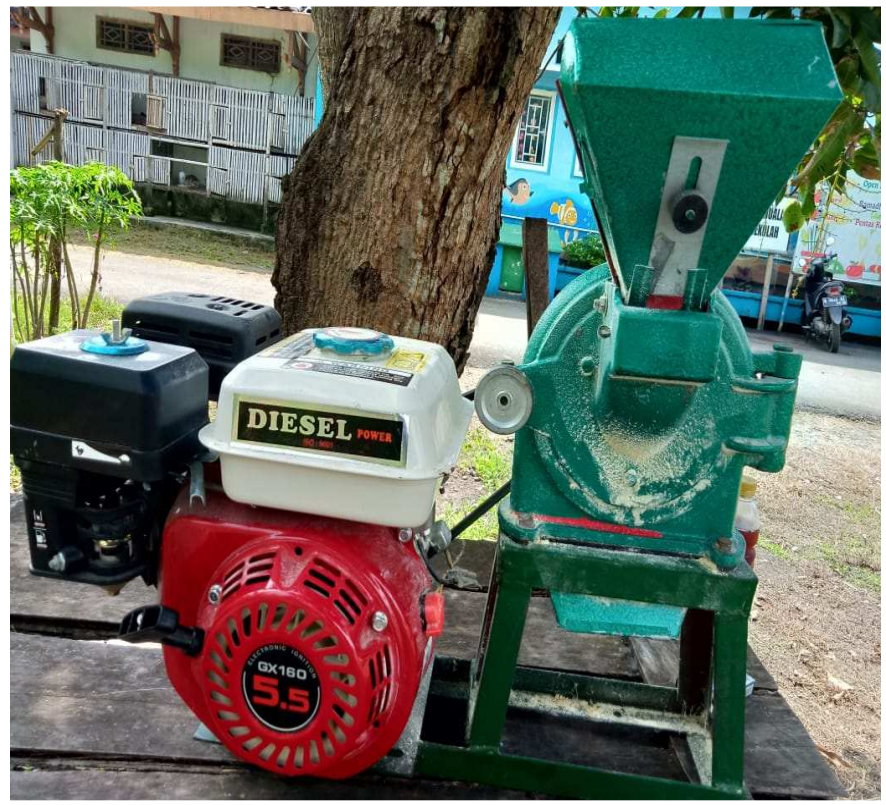

Gambar 2. 1 Mesin *disk mill* FFC 15 ( Dokumentasi, 2021 )

Bagian-bagian *disc mill* terdiri dari corong pemasukan, lubang pemasukan, *screen filter*, *disc* penggiling dinamis, corong pengeluaran, motor, pengunci, dan *disc* penggiling statis. Prinsip kerja *disc mill* adalah berdasarkan gaya sobek dan gaya pukul. Bahan yang akan dihancurkan berada diantara dinding penutup dan cakram berputar. Bahan akan mengalami gaya gesek karena adanya lekukanlekukan pada cakram dan dinding alat. Gaya pukul terbentuk karena ada logamlogam yang dipasang pada posisi yang bersesuaian.

Sedangkan *Buhr mill* merupakan tipe lama dari penggiling cakram. Penggiling ini terdiri dari dua buah batu berbentuk lingkaran yang disusun bertumpuk. Silinder batu bagian bawah akan berputar dan menyobek bahan yang masuk dari atas. *Buhr mill* ini banyak digunakan dalam penggilingan wadah seperti jagung dan kedelai (pembuatan kedelai). Hasil gilingan dipengaruhi oleh kecepatan putar, kadar air biji, jenis biji yang digiling, laju pemasukan bahan serta kondisi dan jenis piringan penggiling. Umumnya kecepatan putar penepung bergerigi adalah di bawah 1200 *rpm* ( Brennan, dkk., 1990 ).

#### **2.2 Komponen-Komponen Mesin** *Disk Mill*

Mesin penepung pada Mesin *Disk Mill* terdiri dari komponen-komponen sebagai berikut:

#### **2.2.1 Rangka**

Bahan rangka utama menggunakan besi siku ukuran, 40x40x4 mm dengan panjang rangka 600 mm, lebar 450 mm dan tinggi 500 mm. Bentuk rangka mendukung untuk dudukan motor bensin, corong pemasukan, corong pengeluaran dan ruang penggilingan.

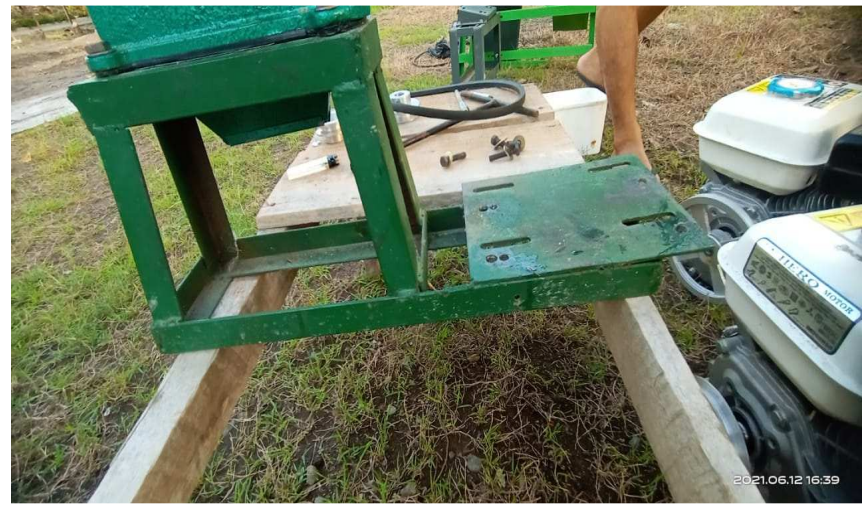

Gambar 2. 2 Kerangka ( Dokumentasi, 2021 )

#### **2.2.2 Motor Bensin**

Mesin bensin adalah sebuah tipe mesin pembakaran dalam yang menggunakan nyala busi untuk proses pembakaran, dirancang untuk menggunakan bahan bakar bensin atau yang sejenis. Mesin bensin berbeda dengan mesin diesel dalam metode pencampuran bahan bakar dengan udara, dan mesin bensin selalu menggunakan penyalaan busi untuk proses pembakaran. Pada mesin diesel, hanya udara yang dikompresikan dalam ruang bakar dan dengan sendirinya udara tersebut terpanaskan, bahan bakar disuntikan ke dalam ruang bakar di akhir langkah kompresi untuk bercampur dengan udara yang sangat panas, pada saat kombinasi antara jumlah udara, jumlah bahan bakar, dan temperatur dalam kondisi tepat maka campuran udara dan bakar tersebut akan terbakar dengan sendirinya.Motor bensin berfungsi sebagai alat penggerak utama untuk memutar bagian-bagian yang lain. Putaran yang dihasilkan oleh motor bensin dihubungkan dengan sabuk-v akan memutar poros dan rotor secara bersamaan. Motor bensin yang digunakan pada mesin pembuat tepung ini menggunakan motor power 5.5 PK.

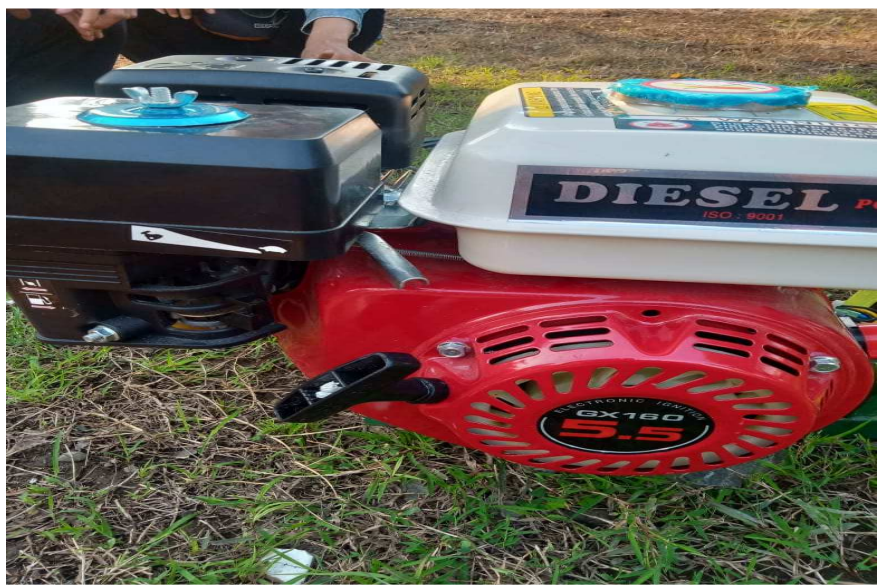

Gambar 2. 3 Motor bakar ( Dokumentasi, 2021 )

Spesifikasi Mesin FFC 15, Mesin Penepung Model FFC 15:

- *Type* : FFC 15+ *Engine* HONDA GX160 5.5PK
- Kapasitas : 1 sampai 2 kg/menit
- *Rotational speed* : 2000 rpm
- Motor Power: 5.5 PK
- Dimensi : 565 x 305 x 610 mm
- Berat (tidak termasuk motor) : 18 Kg
- Berat keseluruhan : 26 kg

#### **2.2.3 Puli**

Puli digunakan untuk mentransmisikan daya dan putaran poros yang satu ke poros yang lain dengan bantuan sabuk *(belt).* Kecepatan putaran merupakan perbandingan dari diameter puli penggerak ke diameter puli yang digerakan. Untuk mesin pembuat tepung yang digunakan mempunyai spesifikasi :

- 1. Bahan : Alumunium
- 2. Diameter Puli Penggerak : 6 mm

3. Diameter Puli yang digerakan: 20 mm

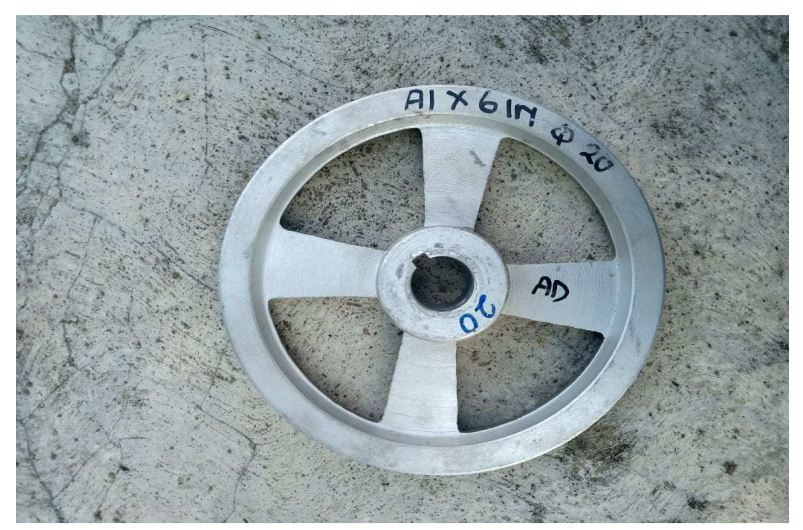

Gambar 2. 4 Puli ( Dokumentasi, 2021 )

#### **2.2.4** *V Belt*

Sabuk *(Belt)* terbuat dari karet campuran dan mempunyai penampang trapesium yang ada pada bagian inti sabuk terbuat dari serat teteron. Jenis-jenis sabuk yang ada antara lain :

- 1. Sabuk Rata *( Flat Belt )* Jenis sabuk ini banyak digunakan pada pabrik dan bengkel-bengkel dimana daya yang ditransmisikan dalam jumlah sedang dari satu pully ke pully yang lainnya.
- 2. Sabuk V *( V-belt )* Jenis sabuk ini banyak digunakan pada pabrik dan bengkelbengkel dimana daya yang ditransmisikan cukup besar dari satu *pully* ke *pully* yang lainnya.
- 3. Sabuk gigi Bagian dari sabuk ini dilengkapi dengan gigi yang berjalan pada *pully* gigi seperti rantai. Bahan yang digunakan untuk jenis *belt* ini harus fleksibel dan tahan lama seperti karet.

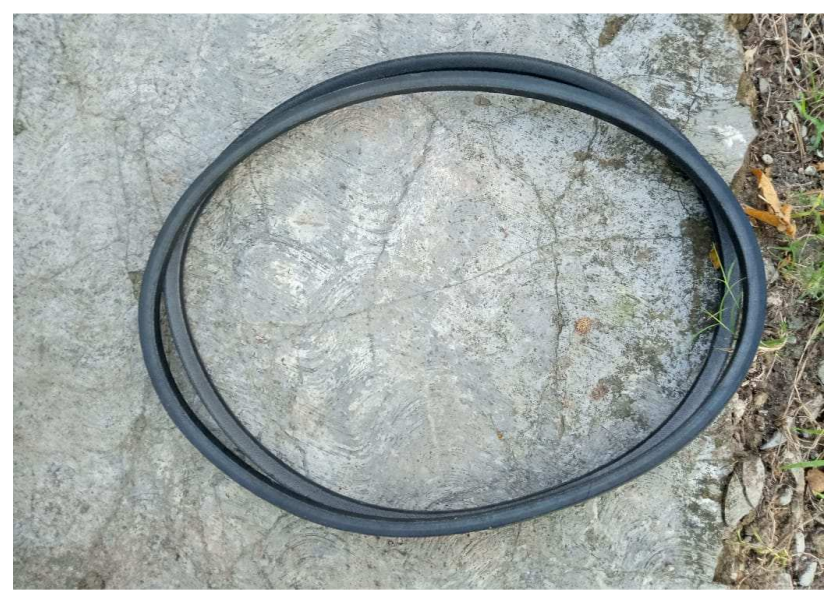

Gambar 2. 5 *V Belt*  ( Dokumentasi, 2021 )

# **2.2.5 Ruang Penggiling**

Ruang penggiling adalah tempat dimana bahan baku akan digiling menjadi tepung. Di ruang penggiling ini terdapat rotor dan stator. Rotor adalah bagian 18 yang berputar yang terhubung dengan poros dan stator adalah bagian yang diam pada ruang penggilingan.

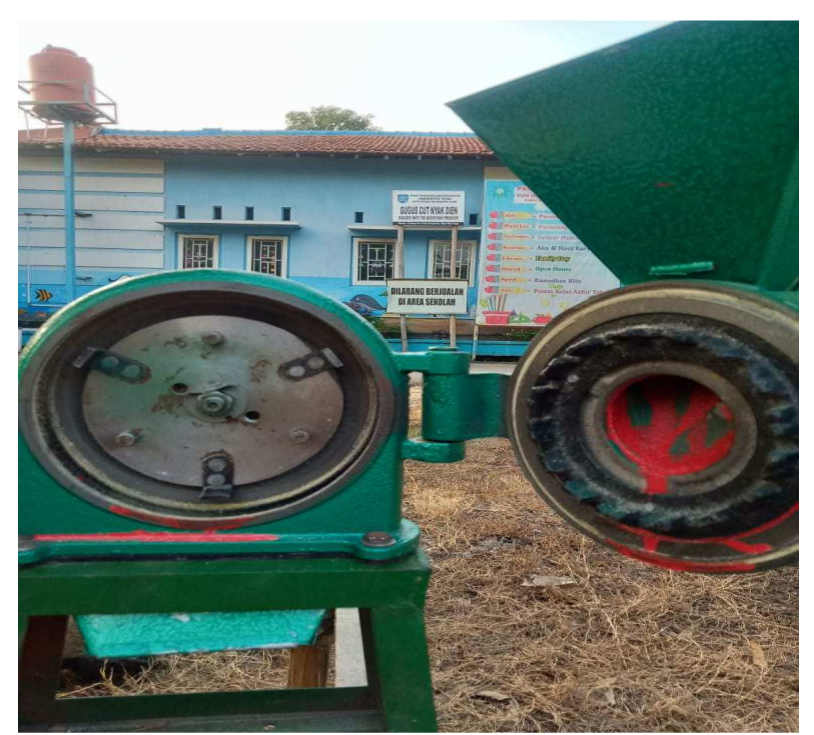

Gambar 2. 6 Ruang penggiling ( Dokumentasi, 2021 )

# **2.2.6 Bantalan** *(Bearings)*

Bantalah adalah salah satu elen mesin yang berfungsi untuk menumpu poros, agar putaran dan gerakan bolak-balik dapat berlangsung secara halus, aman, dan berfungsi agar umur peralatan menjadi lebih lama.

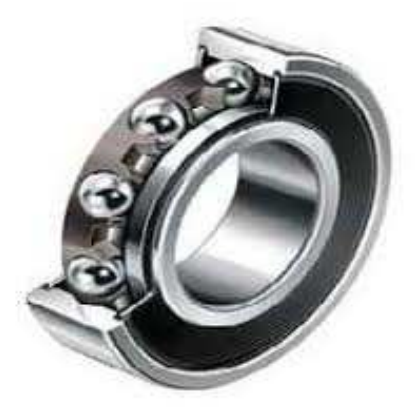

Gambar 2. 7 Bantalan ( Novianto, 2016 )

#### **2.2.7 Corong Pemasukan**

Corong pemasukan berfungsi untuk menampung sementara bahan yang akan diproses pada ruang penggilingan. Gambar corong pemasukan dapat dilihat pada gambar :

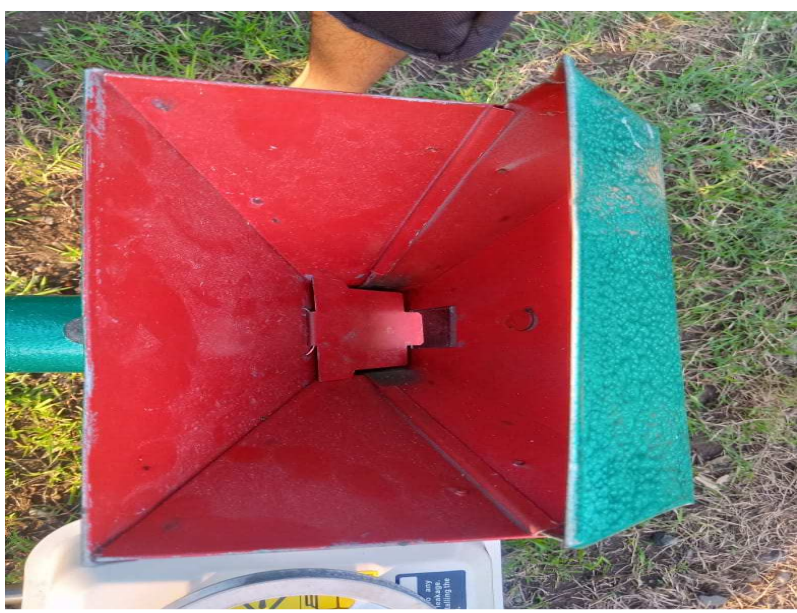

Gambar 2. 8 Corong pemasukan ( Dokumentasi, 2021 )

#### **2.2.8 Corong Pengeluaran**

Corong pengeluaran adalah tempat keluarnya tepung sebahis proses penggilingan agar tepung yang sudah dihasilkan tidak berhamburan. Corong pengeluaran berada dibawah ruang penggiling. Gambar corong pengeluaran ditunjukan pada gambar :

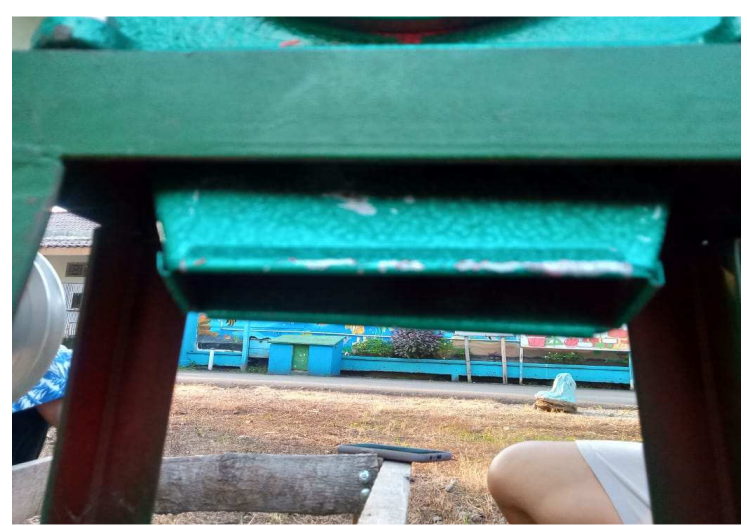

Gambar 2. 9 Corong pengeluaran ( Dokumentasi, 2021 )

# **2.2.9 Ayakan**

Ayakan berfungsi untuk menyaring tepung hasil penggilingan bahan gambar ayakan di tunjukan pada gambar :

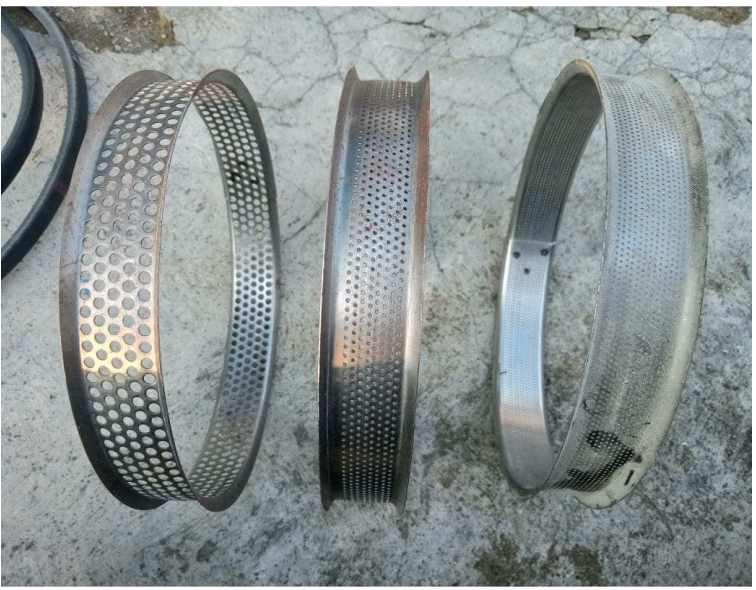

Gambar 2. 10 Ayakan ( Dokumentasi, 2021 )

## **2.3 Cara Kerja Mesin** *Disk Mill*

Cara kerja mesin tepung *Disc Mill* sebagai berikut:

- 1. Menghidpukan penggerak atau diesel mesin.
- 2. Masukan bahan baku yang akan ditepung ke dalam corong input mesin.
- 3. Kemudian bahan baku akan digiling oleh mesin.
- 4. Tepung hasil gilingan akan keluar pada corong pengeluaran mesin.
- 5. Selanjutnya menyediakan tempat penampung tepung pada bagian corong *output* mesin.

# $PRO$

#### **2.4** *Pengertian Solidworks*

Gambar 2. 11 Solidworks ( Prabowo, 2019 )

Program *solidworks* merupakan program komputer yang berfungsi untuk melakukan analisa kekuatan.Program tersebut dapat membantu kita dalam membuat desain.Dengan demikian, selain biaya yang dikeluarkan berkurang, waktu market dari benda pun dapat dipercepat. *SolidWorks* dibuat dengan berdasarkan pada teori yang terdapat dalam perumusan metode elemen hingga. Parameter mengacu pada kendala E : Modulus elastisitas (Gpa) : Tegangan Normal ( N/mm2 ) (Mpa) : Regangan yang nilainya menentukan bentuk atau geometri dari model atau perakitan. Parameter dapat berupa parameter numerik,

seperti panjang garis atau diameter lingkaran, atau parameter geometris, tangen pararel, pararel konsentris, horizontal atau vertikal, parameter ( Prabowo, 2009)

#### **2.4.1 Sejarah Perkembangan** *Solidworks*

Dalam *industry technology CAD system*, persaingan yang di hadapi oleh *SolidWorks 3D CAD* sangatlah berat. Maka dari itu dibutuhkan inovasi yang secara terus menerus, dimana SolidWorks melakukan hal itu hingga kita kenal dengan *SolidWorks* saat ini seperti yang kita gunakan. Perjalanan *SolidWorks*  dalam memperkuat portofolio producnya bisa kita jabarkan seperti dibawah ini (Irsyadillah, 2016).

- 1993 Jon Hirschtick memimpin sebuah team untuk mendevelope dan mengembangkan sebuah *CAD system* yang baru untuk.

- 1995 *SolidWorks* untuk pertama kali di release dan dikirimkan kepada customer.

- 1997 *Dassault Systemes* mengakuisisi *SolidWorks*

- 2001 *Dassault Systemes* mengakuisisi *Structural Research and Analysis Corporation* atau yang biasa disebut SRAC untuk memperkuat portofolio *SolidWorks* di dalam analisa simulasi. Dengan ini *SolidWorks* memiliki solusi terintegrasi untuk melakukan analisa simulasi.

- 2006 *Dassault Systemes* mengakuisisi *Conisio* untuk memperkuat portofolio *SoidWorks* di bidang Product Data *Management*

- 2007 *Dassault Systemes* mengakuisisi *Seemage* umtuk menambahkan *3DVIA Composer* kedalam *Product Portofolio SolidWorks* untuk pembuatan *assembly instruction* maupun manual *book.*

- 2008 *Dassault Systemes* mengakuisisi *Priware* untuk menambahkan solusi *CircuitWorks* di *SolidWorks Software*

- 2012 *SolidWorks* Plastic dan *SolidWorks Electrical* ditambahkan untuk memperkuat *portofolio SolidWorks*

- 2014 *SolidWorks* Menambahkan *3D EXPERIENCE Solution* dan *SolidWorks Inspection*

- 2015 *Solidworks* menambahkan MBD (Model *Base Definition*) fungsi ini membantu customer mendefinisikan, mengorganisir dan mem publis *3D Product manufacturing information*

- Masih di tahun yang sama *SolidWorks* Mengakuisisi sebuah *Photo-quality render Engine* atau yang dikenal dengan *"Bunkspeed"* untuk memperkuat *portofolio SolidWorks* didalam solusi pembuatan photo realistic rendering yang nantinya akan disebut dengan "*SolidWorks Visualize" .*

Dalam proses perkembangannya *SolidWorks* tetap mengedepankan kemudahan dalam penggunaannya *"Easy to Use"* sebagai acuan untuk pengembangan software tersebut. Dimana filosofi *Easy to Use* inilah yang menjadi pondasi *SolidWorks* dalam proses pembuatannya. Selain itu juga saat ini *SolidWorks*  bukan hanya dikenal sebagai *software 3D CAD* biasa, tetapi *SolidWorks* juga menawarkan solusi terintegrasi untuk membantu produktifitas dalam bekerja. Anda bisa melakukan desain *product* dan langsung melakukan simulasi kekuatan dari *product* tersebut angsung didalam satu *interface SolidWorks* anda. Pada perkembangannya *SolidWorks* juga memberikan solusi untuk komunikasi desain
dengan menggunakan 3DVIA Composer yang tentunya juga terintegrasi dengan *SolidWorks 3D CAD* (Aditya, 2017).

#### **2.4.2 Fungsi** *Solidworks*

*Solidworks* dipakai banyak orang untuk membantu desain benda atau bangunan sederhana hingga yang kompleks. *Solidworks* banyak digunakan untuk merancang roda gigi, mesin mobil, casing ponsel dan lain-lain. Fitur yang tersedia dalam *solidworks* lebih *easy-to-use* dibanding dengan aplikasi *CAD* lainnya. Bagi mahasiswa yang sedang menempuh pendidikan di jurusan tehnik sipil, tehnik industri dan tehnik mesin sangat disarankan untuk mempelajari *solidworks.* Karena *solidworks* sangat sesuai dengan kebutuhan mahasiswa yang mengambil tiga jurusan tersebut dan yang paling utama proses penggunaan *solidworks* lebih cepat dibanding vendor-vendor *software CAD* lain yang lebih dulu hadir. Anda juga dapat melakukan simulasi pada desain yang Anda buat dengan *solidworks.* Analisi kekuatan desain juga dapat dilakukan secara sederhana dengan *solidworks*. Dan yang paling penting, Anda dapat membuat desain animasi menggunakan fitur di solidwork. (Aditya, 2017).

#### **2.4.3 Model Model Kerangka Dan Simulasi Tegangan**

1. Desain Mesin Peniris dengan metode-metode penelitian diatas, diperoleh konsep desain dan pemilihan material. Rangka menggunakan MS profil L, dan dilas satu sama lain. Profil L dipilih karena mudah didapat dan mudah untuk melakukan positioning dalam pengelasan. Selain itu kekuatan profil L ini tidak kalah dengan profil-profil yang lebih kompleks seperti profil C dan profil I. ( Wasisto, 2016 )

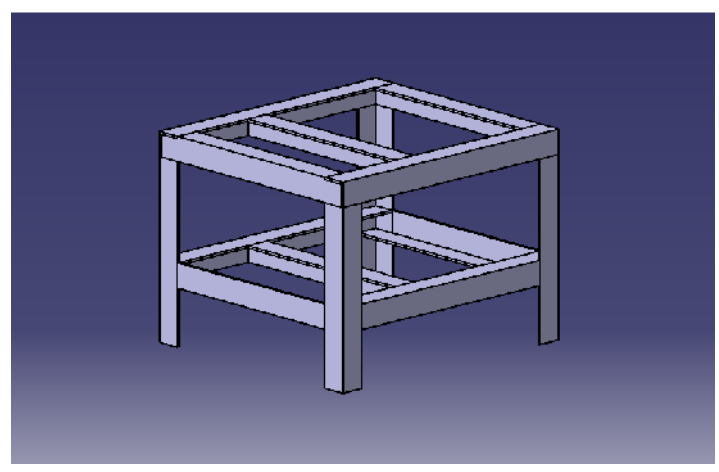

Gambar 2. 12 Desain mesin peniris ( Wasisto, 2016 )

Part yang paling rawan terjadi kerusakan adalah rangka dan poros karena keduanya terus menerima beban, oleh karena itu dilakukan simulasi kekuatan part menggunakan software *Solidworks*. Poros menerima tekanan dari atas dan menerima beban puntir dari pulley, sedangkan rangka harus menahan semua berat komponen yang ada di atasnya. Menurut hasil simulasi *Solidworks*, poros dan rangka aman digunakan Hasil simulasi dapat dilihat pada gambar 13 dan gambar 14. ( Wasisto, 2016 )

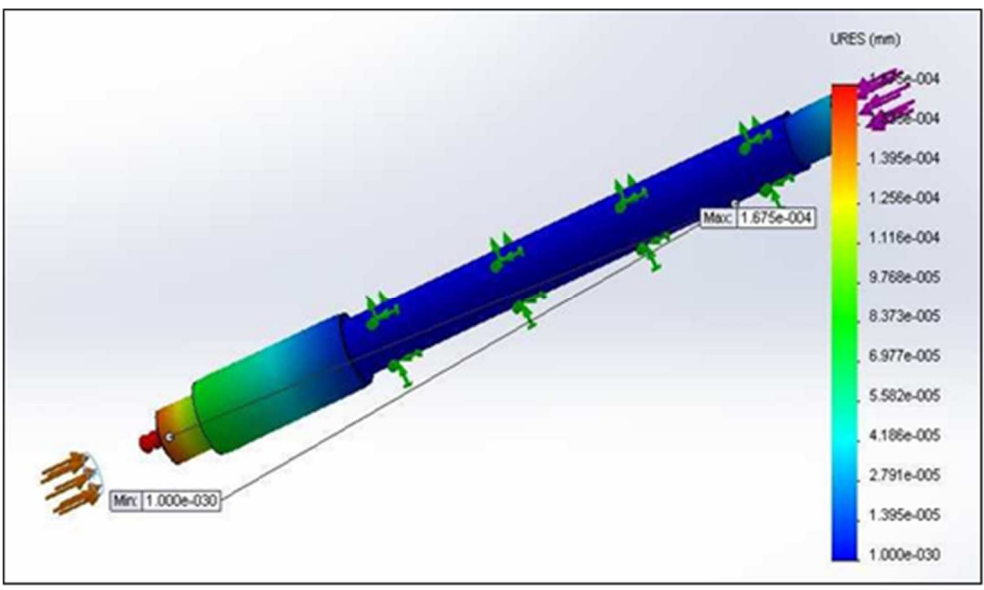

Gambar 2. 13 Simulasi kekuatan Poros Dengan *Solidworks* ( Wasisto, 2016 )

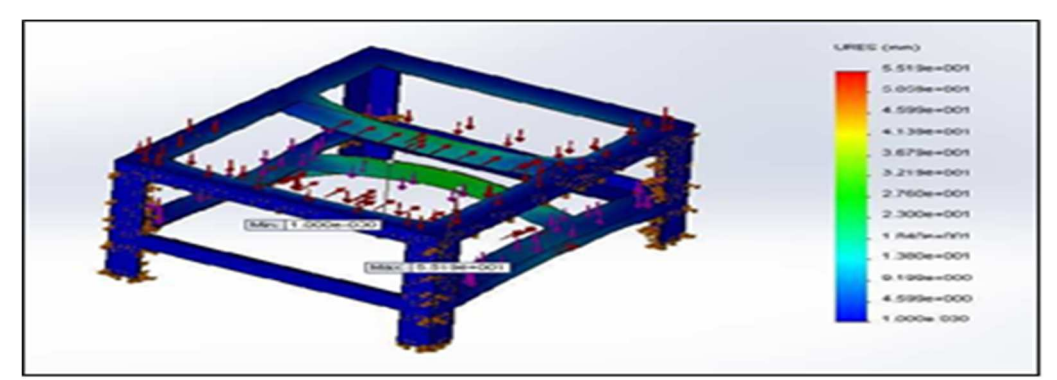

Gambar 2. 14 Simulation kerangka dengan *solidworks* ( Wasisto, 2016 )

1. Desain kerangka *Grading Fish* setelah membuat desain alat, desain tersebut akan dianalisis menggunakan perhitungan dan simulasi dari *software solidworks*. Tujuan dari simulasi alat adalah untuk mengetahui *safety factor*  dari desain alat yang akan dibuat. Apabila hasil dari simulasi tidak sesuai maka tahapan akan kembali pada proses pemilihan desain. ( Badruzzaman dkk, 2020

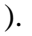

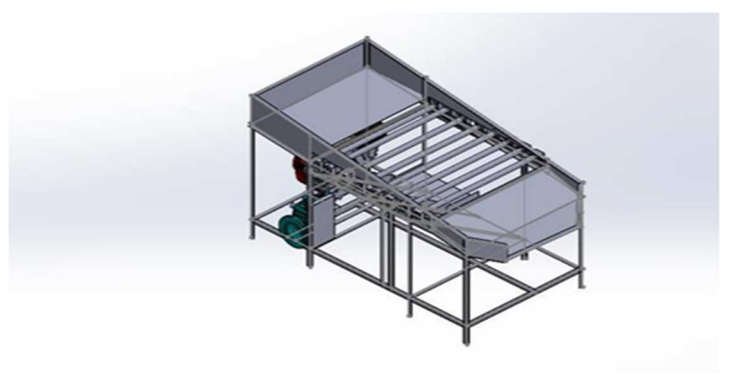

Gambar 2. 15 Kerangka *Grading Fish* ( Badruzzaman dkk, 2020 )

Perhitungan rangka mesin *grading fish* menggunakan analisis dari program *software*, dilakukan sebagai perbandingan hasil kekuatan rangka apabila diberi pembebanan tersebut, serta untuk mencari *stress* dan *safety factor*. Dalam simulasi ini desain rangka disesuaikan dengan desain yang terbuat dari material *Alloy Stell.* ( Badruzzman dkk, 2020 ).

- a. Beban pada motor bensin 15 kg
- b. Beban pada motor *gear box* 6 kg

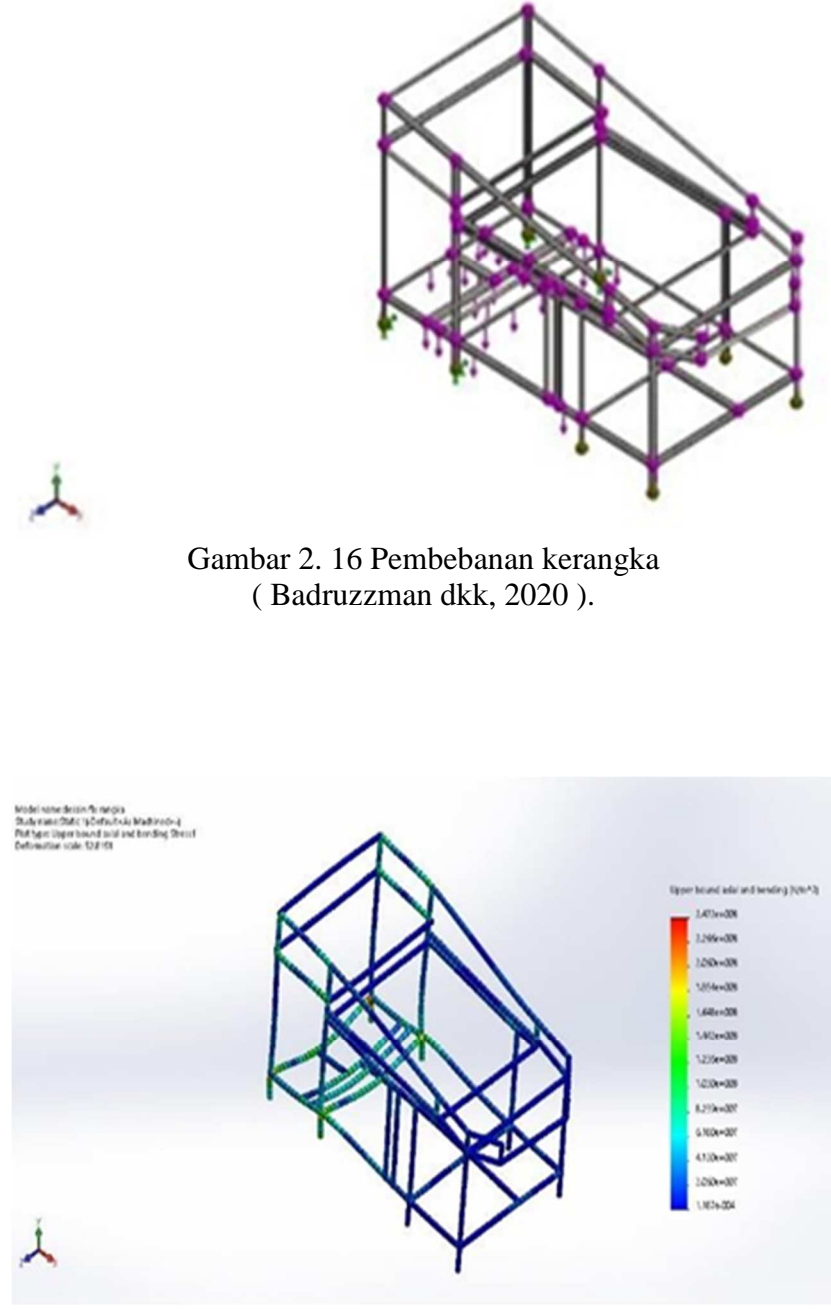

Gambar 2. 17 Simulasi *stress* dengan *solidwork*  ( Badruzzman dkk, 2020 ).

Dari gambar diatas yang di dapat dari simulasi rangka oleh *solidworks* untuk strees yang paling besar nilainya adalah pada 2,47183x10<sup>8</sup> N/m2 sedangkan untuk nilai strees paling kecil adalah 1,187x10<sup>4</sup> N/m2. ( Badruzzman dkk, 2020 ).

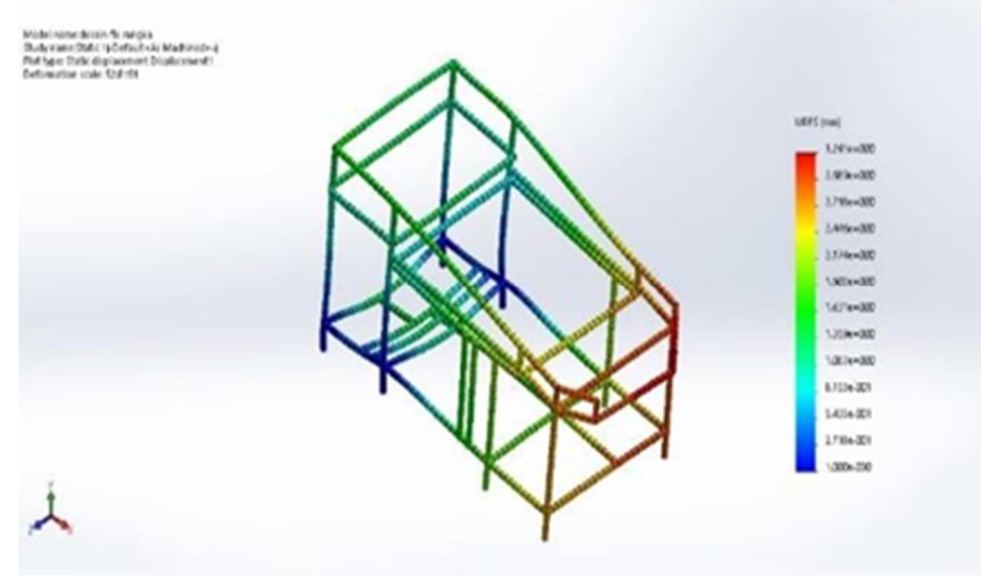

Gambar 2. 18 Simulasi *displacement* dengan *solidwork*  ( Badruzzman dkk, 2020 ).

Dari gambar diatas dapat disimulkan nilai *displacement* yang paling besar adalah 3,26117 mm dan nilai yang paling kecil adalah 1,00x10 mm. ( Badruzzman dkk, 2020 ).

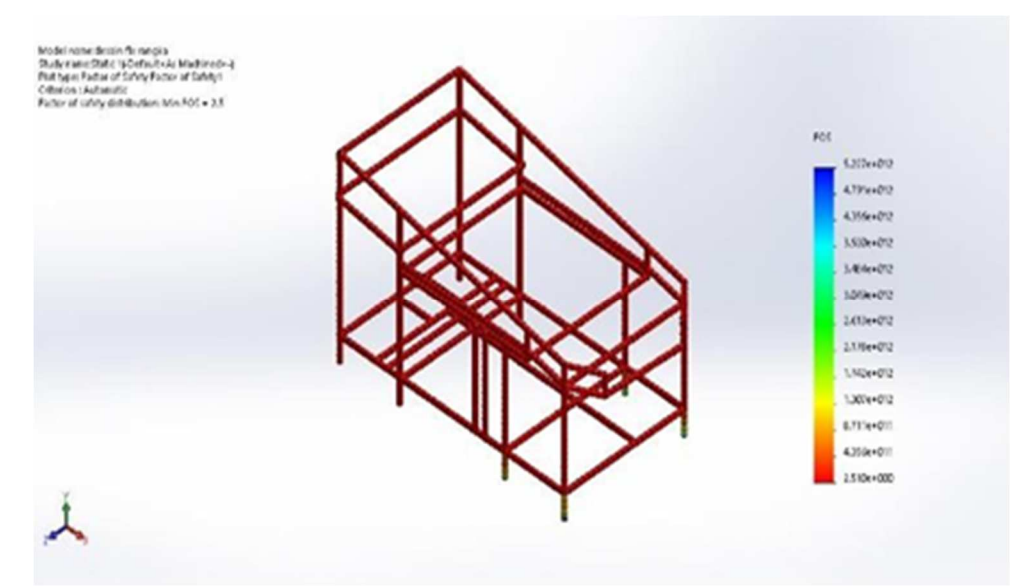

Gambar 2. 19 Simulasi *safety factor* menggunakan *solidwork* ( Badruzzman dkk, 2020 ).

Dalam gambar simulasi ini adalah *factor of safety* yang didapat yaitu 5,22668X10<sup>12</sup> dengan melakukan simulasi *factor of safety* dapat diketahui nilai keamanan dari kerangka ini apabila dikenai beban. ( Badruzzman dkk, 2020 ).

# **2.4.4 Toolbars Membuat Gambar 3D Dan Simulationi**

#### 1. *Document*

Klik File -> *New* -> Pilih tipe file sesuai kebutuhan dengan 3 jenis berikut:

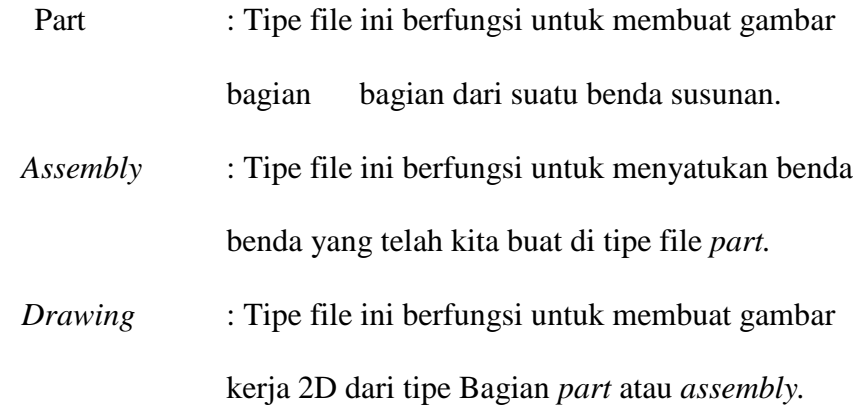

| 没<br>101<br>Component | Insert<br>Mate<br>Components | 圆<br>Linear Component<br>Component.<br>Pattern<br>Preview<br>Window<br>٠ | 陷<br>Smart<br>Fasteners | Move<br>Component<br>$\bullet$ | æ.<br>Show<br>Hidden<br>Components    | Assembly Reference<br>Features Geometry<br>٠ | ٠         | $\circ$<br>New<br>Motion<br>Study | 喝<br>Bill of<br><b>Materials</b> | Exploded<br>View<br>۰                    | Instant3D | $\mathbf{G}$<br>Update<br>Speedpak | (@)<br>Take<br>Snapshot | ◎<br>Large<br>Assembly<br>Mode |  |
|-----------------------|------------------------------|--------------------------------------------------------------------------|-------------------------|--------------------------------|---------------------------------------|----------------------------------------------|-----------|-----------------------------------|----------------------------------|------------------------------------------|-----------|------------------------------------|-------------------------|--------------------------------|--|
| Layout<br>Assembly    | Sketch                       | Evaluate SOLIDWORKS Add-Ins                                              | MBD                     |                                | SOLIDWORKS Inspection                 |                                              |           |                                   |                                  |                                          |           |                                    |                         |                                |  |
|                       |                              | New SOLIDWORKS Document                                                  |                         |                                |                                       |                                              |           |                                   |                                  |                                          | $\times$  |                                    |                         |                                |  |
|                       |                              |                                                                          |                         |                                |                                       |                                              |           |                                   |                                  |                                          |           |                                    |                         |                                |  |
|                       |                              |                                                                          |                         |                                |                                       |                                              |           |                                   |                                  |                                          |           |                                    |                         |                                |  |
|                       |                              |                                                                          |                         |                                |                                       |                                              |           |                                   |                                  |                                          |           |                                    |                         |                                |  |
|                       |                              |                                                                          |                         |                                |                                       |                                              |           |                                   |                                  |                                          |           |                                    |                         |                                |  |
|                       |                              |                                                                          |                         |                                |                                       |                                              |           |                                   |                                  |                                          |           |                                    |                         |                                |  |
|                       |                              |                                                                          |                         |                                |                                       |                                              |           |                                   |                                  |                                          |           | RKS                                |                         |                                |  |
|                       |                              | Part                                                                     |                         |                                | Assembly                              |                                              |           |                                   | Drawing                          |                                          |           |                                    |                         |                                |  |
|                       |                              | a 3D representation of a single design                                   |                         |                                | a 3D ansngement of parts and/or other |                                              |           |                                   |                                  | a 2D engineering drawing, typically of a |           |                                    | 2019                    |                                |  |
|                       |                              | component                                                                |                         |                                | assemblies                            |                                              |           |                                   | part or assembly                 |                                          |           |                                    |                         |                                |  |
|                       |                              |                                                                          |                         |                                |                                       |                                              |           |                                   |                                  |                                          |           |                                    |                         |                                |  |
|                       |                              |                                                                          |                         |                                |                                       |                                              |           |                                   |                                  |                                          |           |                                    |                         |                                |  |
|                       |                              |                                                                          |                         |                                |                                       |                                              |           |                                   |                                  |                                          |           |                                    |                         |                                |  |
|                       |                              | Advanced                                                                 |                         |                                |                                       |                                              | <b>OK</b> | Cancel                            |                                  | Help                                     |           |                                    |                         |                                |  |
| $9 - 9 - 2$           |                              |                                                                          |                         |                                |                                       |                                              |           |                                   |                                  |                                          |           |                                    |                         |                                |  |

Gambar 2. 20 Dokumen ( Dokumentasi, 2021 )

# 2. *Sketch*

*Sketch*, digunakan untuk membuat *sketch* pada plane yang terpilih.

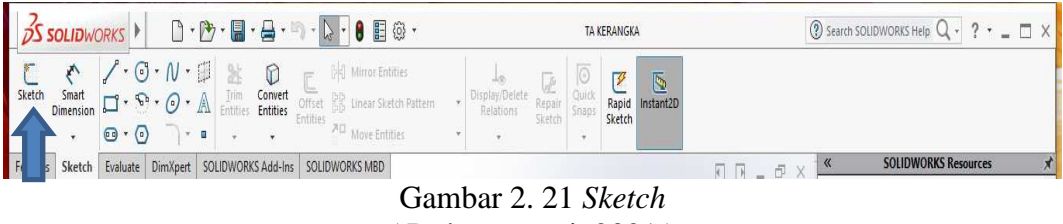

( Dokumentasi, 2021 )

#### 3. *Smart Dimension*

Digunakan untuk memberi dimensi atau ukuran suatu elemen. Bisa garis, sudut radius dan lain sebagainya.

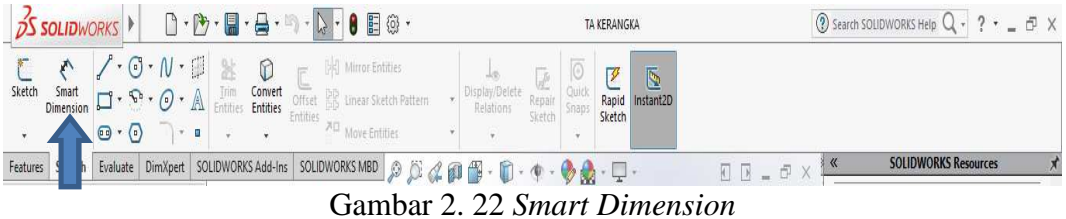

( Dokumentasi, 2021 )

4. *Line* 

Line digunakan untuk membuat garis lurus dari satu titik ke titik lain. Center line di gunakan untuk membuat garis bantu, hanya berupa garis putus-putus dan tidak bisa dibuat 3D. Midpoint Line digunakan untuk membuat garis lurus tapi dimulai dari titik tengahnya.

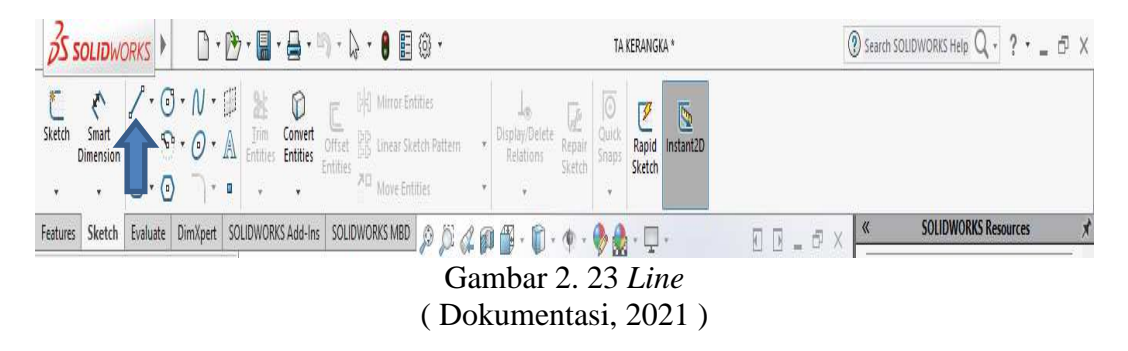

5. *Circle* 

*Circle* digunakan untuk membuat lingkaran dimulai dari pusatnya. Paramiter Circle digunakan untuk membuat lingkaran dengan 3 titik sebagai referensinya.

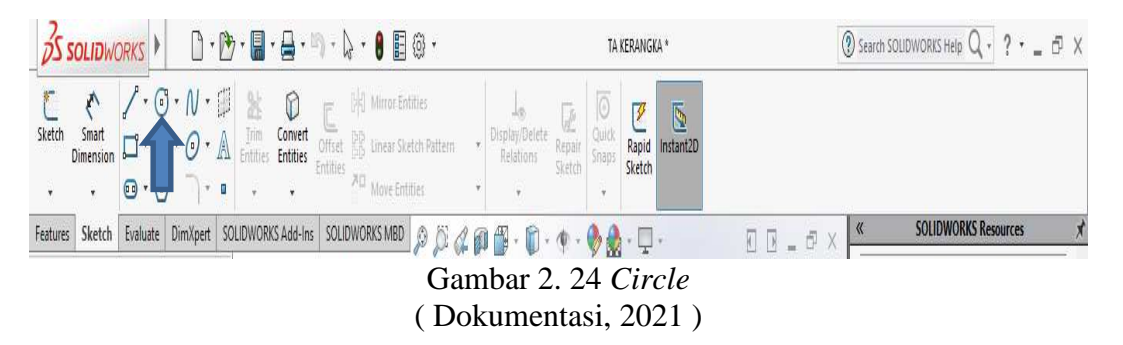

6. *Spline* 

*Spline* digunakan untuk membuat garis lengkung berdasar titik puncak dan lembah lengkung. *Style Spline* digunakan untuk membuat garis lengkung berdasar

garis tenngensialnya. *Equation Driven Curve* digunakan untuk membuat garis lengkung berdasar sebuah fungsi.

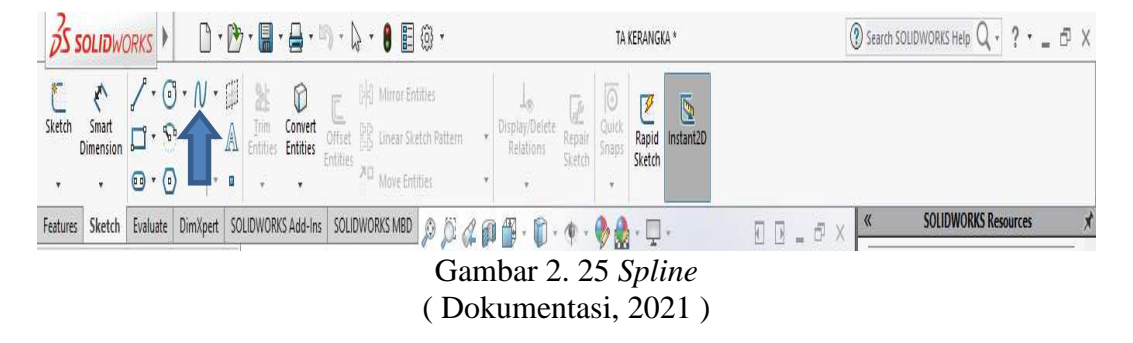

# 7. *Rectangle*

*Corner Rectangle* digunakan untuk membuat segiempat dengan referensi 2 titik diagonalnya. *Center Rectangle* digunakan untuk membuat segiempat dimulai dari titik tengah ke salah satu sudunya. *3 Point Center Rectangle* digunakan untuk membuat segiempat dengan referensi titik tengah sisi dan salah satu titik sudut. *Parallelogram* digunakan untuk membuat segiempat jajar genjang referensi 3 titik sudut.

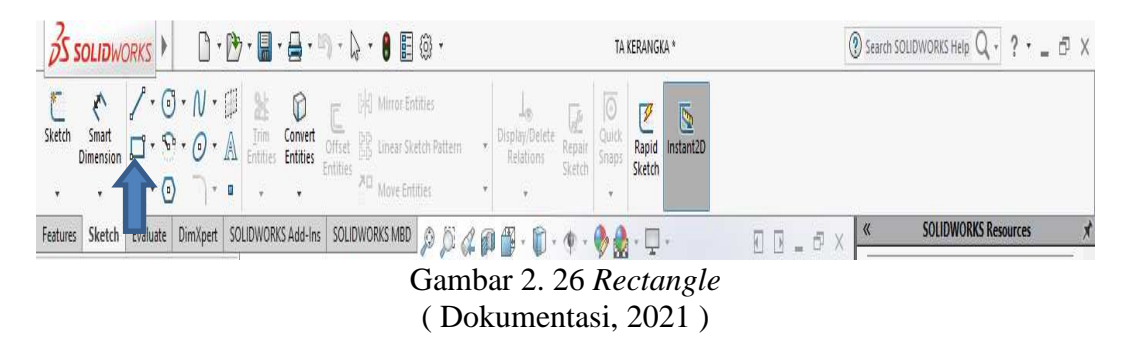

8. *Arc* 

*Centerpoint Arc* digunakan untuk membuat garis busur berdasarkan titik tengah radius dan panjang busur, *Tangent Arc* digunakan untuk membuat garis busur berdasarkan 2 titik sebagai titik tangensial/singgung. 3 *Point Arc* digunakan untuk membuat garis busur berdasarkan 2 titik akhir bususr dan radiusnya.

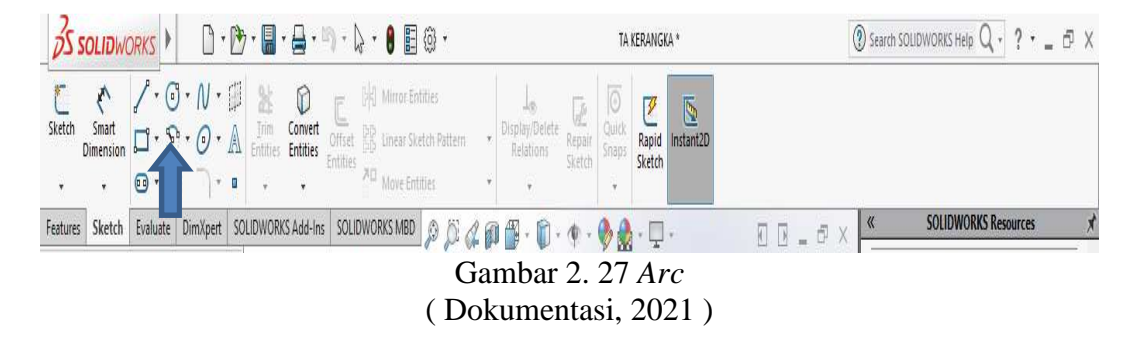

#### 9. Ellipse

Ellipse digunakan untuk membuat bentuk elips berdasar titik tengah jarak terpendek dan jarak terjauhnya. Partial Ellipse digunakan untk membuat sebagian bentuk elips berdasar titik tengah jarak terpendek dan jarak terjauhnya. Parabola digunakan untuk membuat sebagian bentuk parabola berdasar titik tengah jarak serta arah ke puncak dan sebagai parabola. Conic digunakan untuk membuat bentuk conic berdasar 2 titik ujungnya dan rho.

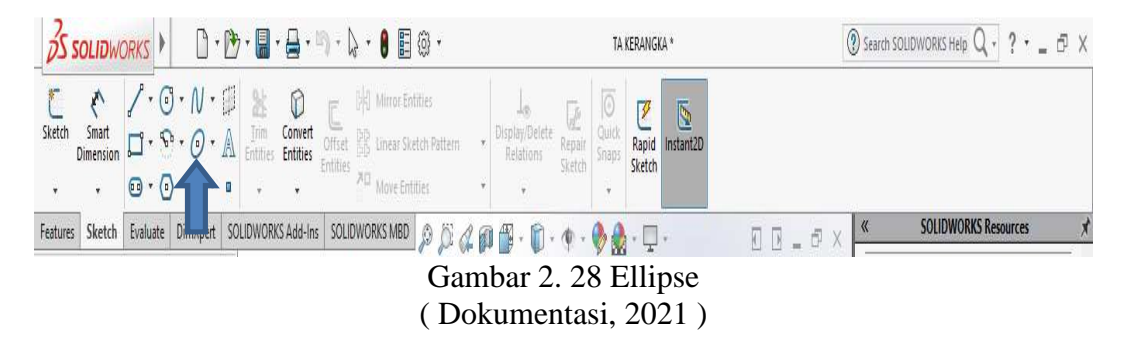

#### 10. Text

Digunakan untuk menambah tulisan pada gambar

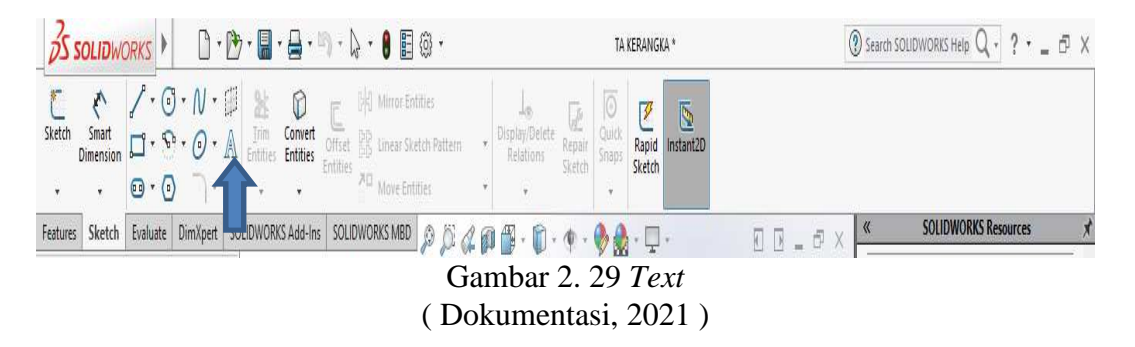

#### 11. *Slot*

Straight Slot digunakan untuk membuat bentuk slot lurus berdasarkan 2 titik fokus dan lebarnya. Centerpoint Slot digunakan untuk membuat slot lurus berdasarkan titik tengah, titik fokus dan lebarnya. 3 Point Arc Slot digunakan untuk membuat bentuk slot lengkung berdasarkan titik tengah, 2 titik fokus dan lebarnya. Center Arc Slot digunakan untuk membuat bentuk slot lengkung berdasarkan titik tengah lengkung, 2 titik fokus dan lebarnya.

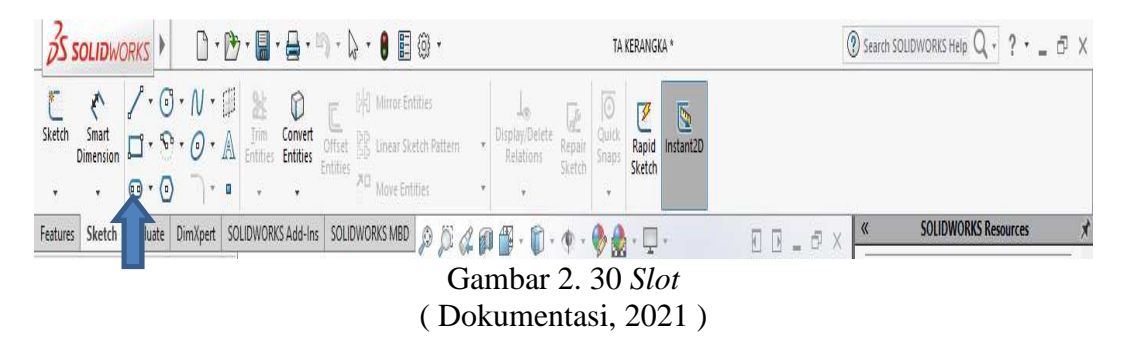

#### 12. *Polygon*

Digunakan untuk membuat bentuk segi banyak sama sisi.

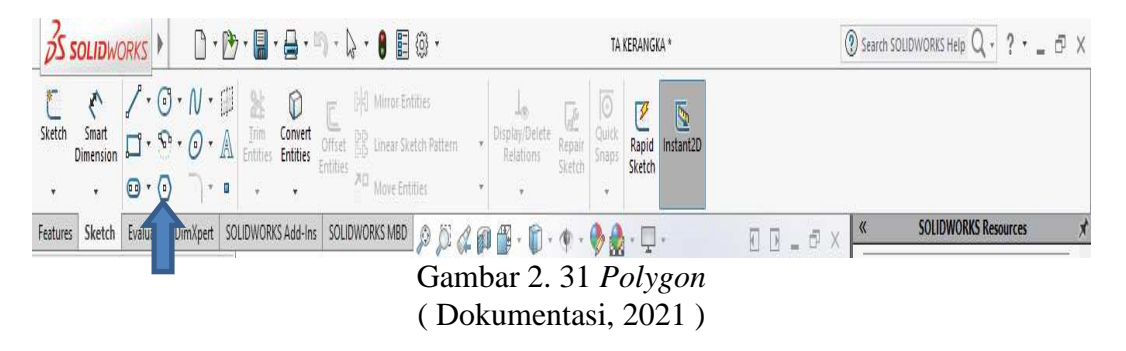

#### 13. *Extrude Boss*

Digunakan untuk membuat gambar sketch 2D menjadi gambar 3D

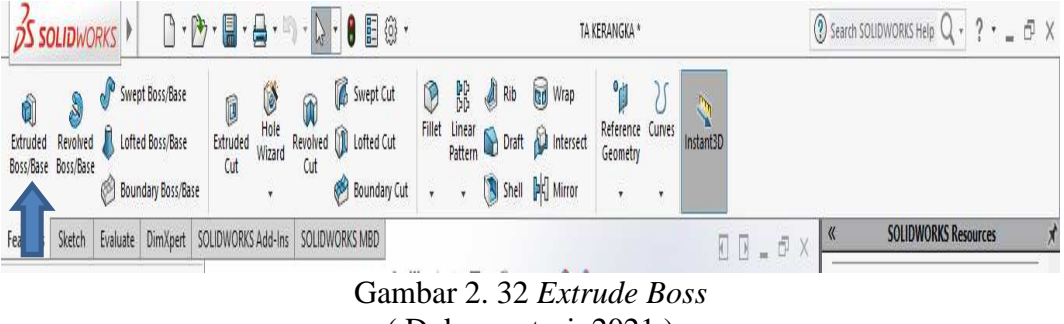

( Dokumentasi, 2021 )

#### 14. Revolved

Seperti extrude, Revolve juga terdiri dari revolved boss, dan revolved cut. Revolved ini seperti memutarkan sketch sehingga membentuk objek 3 dimensi.Pada gambar kiri, sketsa 2 dimensinya adalah persegi panjang, lalu direvolved 360 derajat dengan sumbu acuannya adalah salah satu sisi persegi panjang (berwarna biru muda), sehingga terbentuk objek 3 dimensi. Demikian juga untuk revolved cut, namun digunakan untuk menghilangkan bagian dari objek 3 dimensi

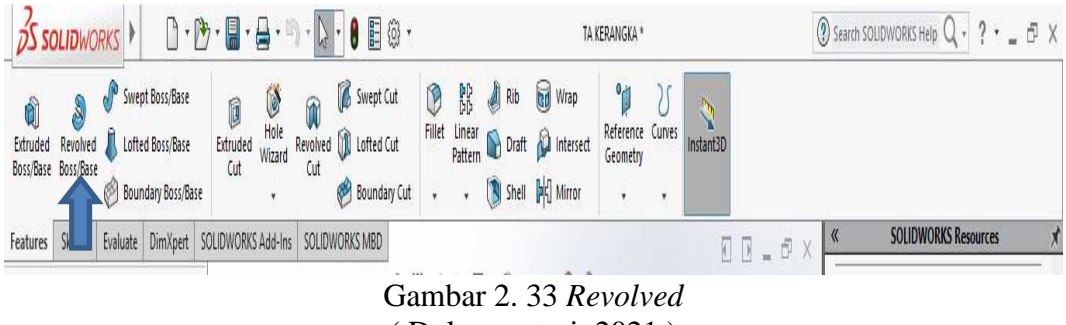

# ( Dokumentasi, 2021 )

# 15. *Swept*

Fitur swept digunakan untuk membuat bentuk-bentuk seperti pipa. Untuk menggunakan fitur ini dibutuhkan suatu 1 *sketsa* tertutup (*kontour*) 2 dimensi dan 1 *sketsa* berupa garis. Hasilnya adalah suatu bidang yang di *extrude* sesua dengan garis.

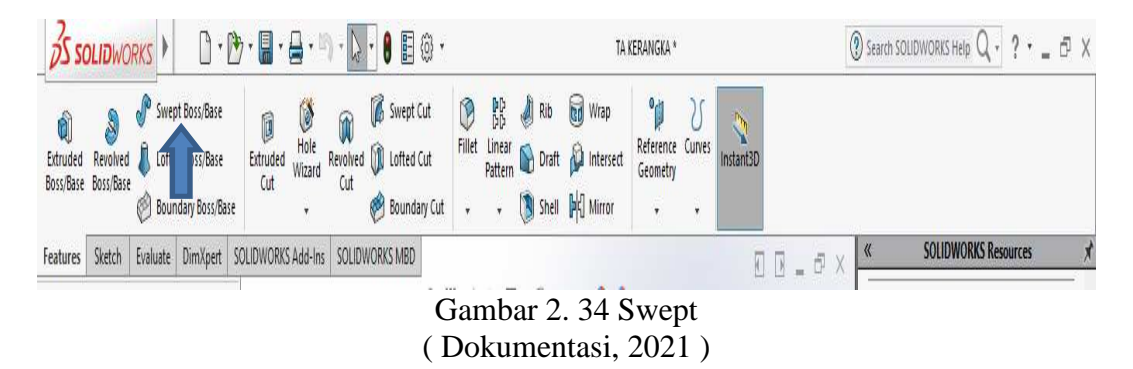

#### 16. Loft

Loft dapat digunakan untuk membuat objek seperti teropong, piramida, kerucut dan laiinya.

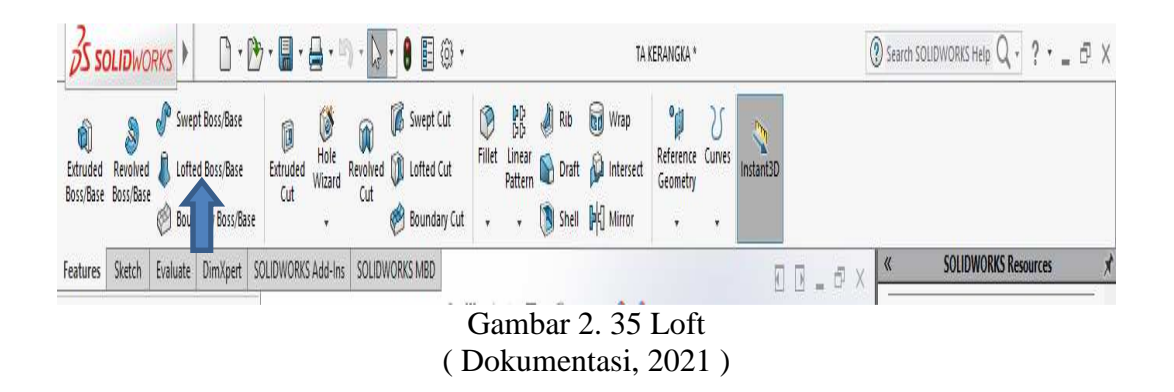

# 17. *Fixed Geomatry*

Digunakan untuk membuat tumpuan pada model yang akan di simulation.

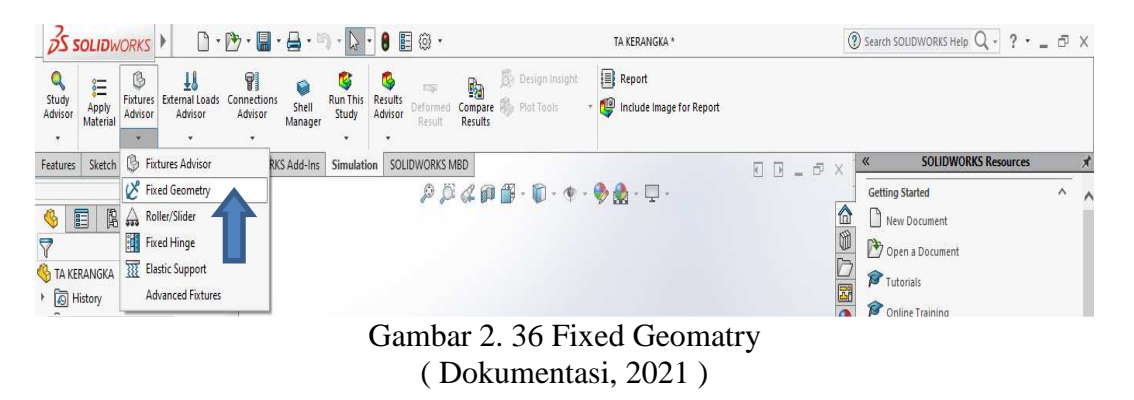

#### 18. Force

Digunakan untuk membuat pembebanan pada model yang akan di simulation.

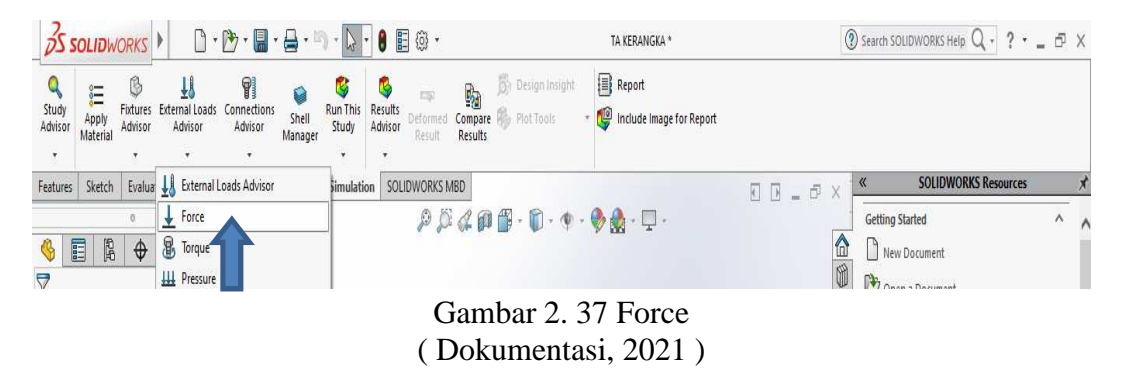

# 19. *Gravity*

*Gravity* digunakan untuk membuat titik pusat *gravity* pada model yang akan

di *simulation*.

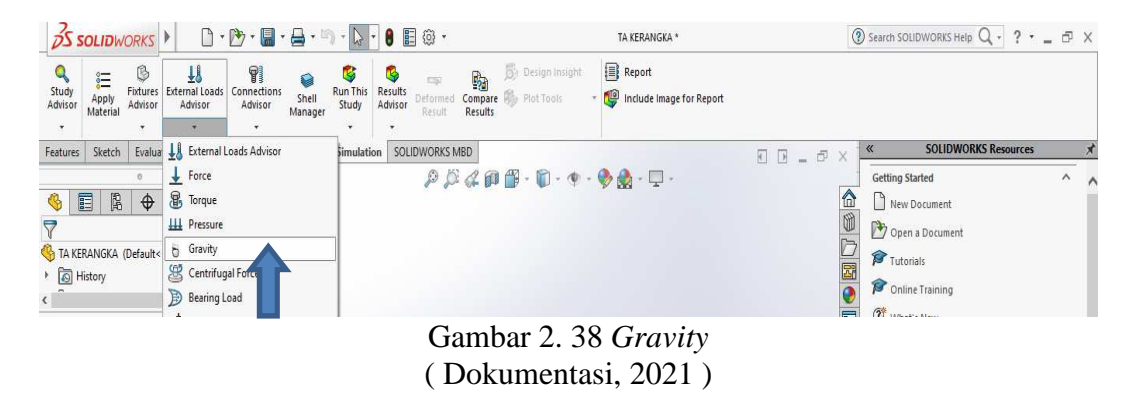

# 20. *Mesh And Run*

*Mesh And Run* digunakan untuk menyelesaikan *study* atau *simulation* model.

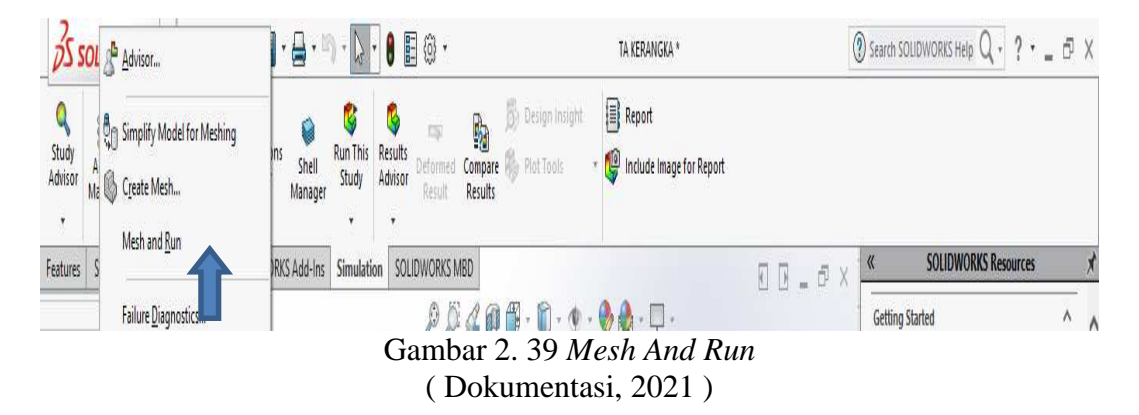

# **BAB III**

# **METODE PENELITIAN**

# **3.1 Diagram Alur Penelitian**

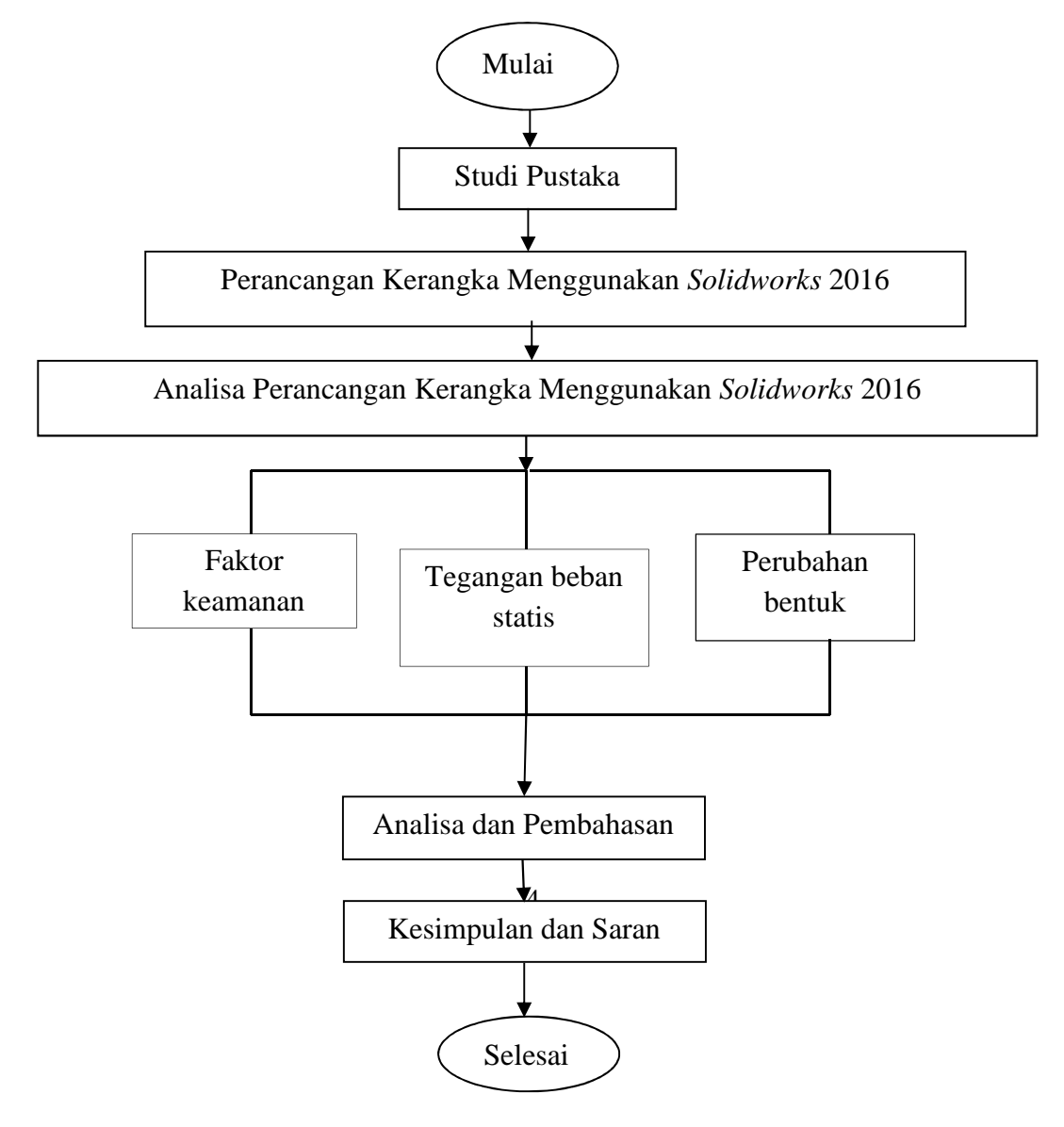

Gambar 3.1 Alur penelitian ( Dokumentasi, 2021 )

# **3.2 Material** *properties*

# Table 3 1 Material *Properties*

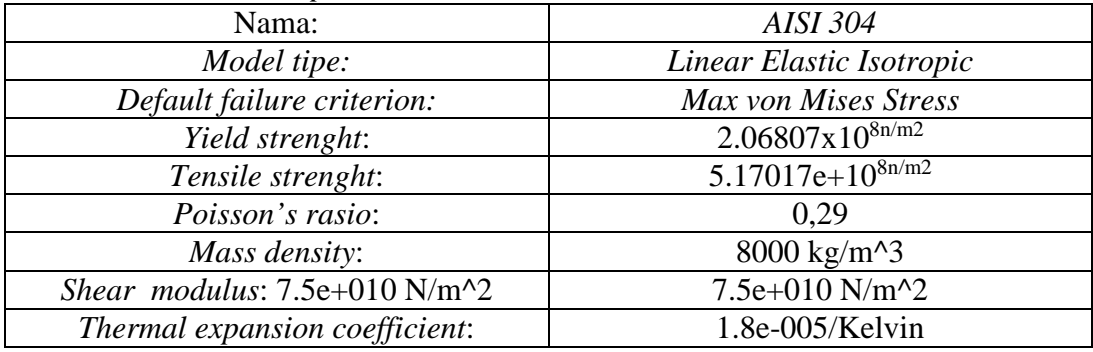

# **3.3 Alat dan Bahan**

# **3.3.1 Alat**

Alat – alat yang di gunakan dalam melakuan penelitian ini di antaranya adalah:

- 1. Laptop yang sudah di *install software solidworks 2016*
- 2. Jangka sorong/caliper di gunakan untuk mengkur bahan yang tidak dapat diukur menggunakan penggaris
- 3. Busur derajat untuk mengukur perhitung sudut
- 4. Penggaris siku/mistar untuk mengukur bahan

# **3.3.2 Bahan**

Bahan yang di gunakan dalam melakuan penelitian ini adalah sebagai berikut:

1. Kerangka mesin *disk mill Tipe FFC 15*

#### **3.4 Metode Pengumpulan Data**

Metode pengumpulan data ini di lakukan dengan cara studi literatur dengan mencari data melalui buku, jurnal, dan internet terkait dengan topik penelitian tersebut. Serta observasi ke tempat pembuatan mesin.

#### **3.5 Metode Analisis Data**

Metode analisis perancangan desain kerangka alat penggiling biji jagung menggunakan mesin *Disk Mill Type FFC 15* menggunakan *Software Solidworks* 2016 dan simulasi analisa kekuatan kerangka (Faktor keamanan, Tegangan Beban Statis, Perubahan bentuk) pada *software solidworks* 2016.

- 1. Faktor keamanan merupakan acuan utama yang di gunakan dalam menetukan kualitas produk, dengan acuan nilai FOS.
- 2. Tegangan Beban Statis meiliki keakuratan lebih besar dibandingkan metode lain karena melibatkan tegangan tiga dimensi.
- 3. Perubahan bentuk *(Displacement)* adalah perubahan bentuk pada benda yang dikenai gaya.

#### **BAB IV**

# **HASIL DAN PEMBAHASAN**

### **4.1 Hasil Perancangan Gambar Kerangka**

Pada proses pembuatan perancangan desain kerangka mesin *disk mill ffc* 15 ini dikerjakan dengan berbantu *software solidworks* 2016. Dengan menggunakan *software solidworks* 2016 bertujuan agar memberikan kemudahan dan kepraktisan dalam melakukan pembuatan produk yang sebenarnya.

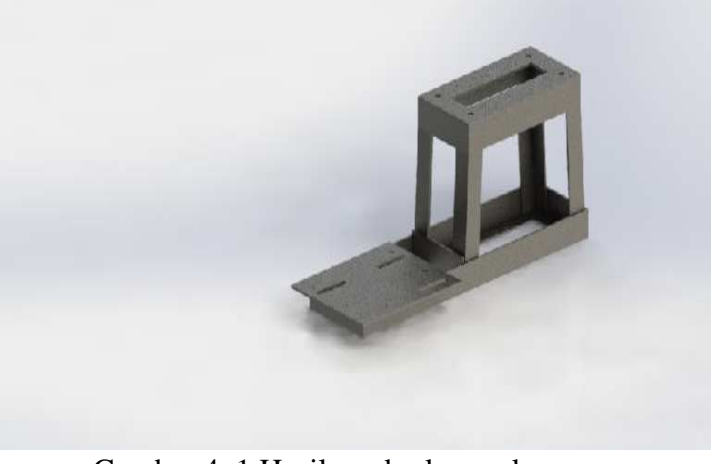

Gambar 4. 1 Hasil render kerangka ( Dokumentasi, 2021 )

Untuk pembuatan kerangka di pilih material 304 dan alloy steal yang mana akan kita pilih yang terbaik dari keduannya.

# **4.2 Langkah-Langkah Pembuatan Kerangka Pada** *Solidworks* **2016**

1. Pembuatan *Document*

Klik File -> *New* -> Pilih tipe file sesuai kebutuhan dengan 3 jenis berikut:

Part : Tipe file ini berfungsi untuk membuat gambar

bagian bagian dari suatu benda susunan.

- *Assembly* : Tipe file ini berfungsi untuk menyatukan benda benda yang telah kita buat di tipe file *part. Drawing* : Tipe file ini berfungsi untuk membuat gambar
	- kerja 2D dari tipe Bagian *part* atau *assembly.*

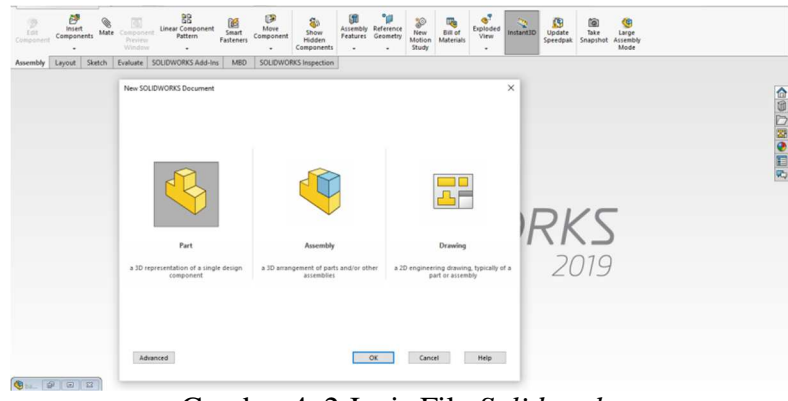

Gambar 4. 2 Jenis File *Solidworks*  ( Dokumentasi, 2021 )

2. Pembuatan *Sketch*

Klik *sketch* pada bagian *command manage* 

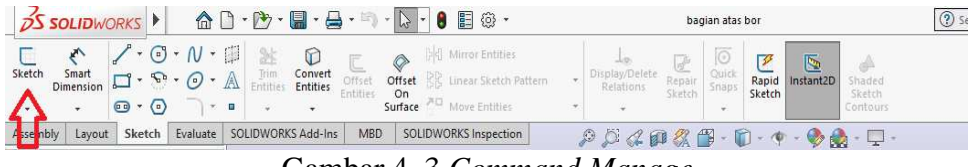

Gambar 4. 3 *Command Manage*  ( Dokumentasi, 2021 )

3. Lalu akan muncul pilihan *plane* , yaitu pandangan terdapat 3 pandangan yang ada di *Solidworks* yaitu *front plane , top plane* , dan *right plane.*  Setelah itu mulai membuat *sketch* dalam *solidworks* harus selalu dimulai dari titik koordinat agar gambar *sketch* terdefinisi.

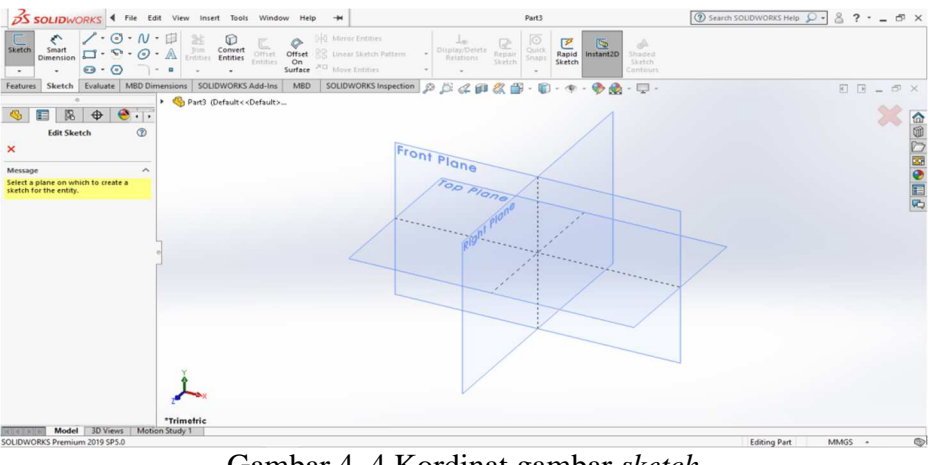

Gambar 4. 4 Kordinat gambar *sketch*  ( Dokumentasi, 2021 )

4. Klik *Front Plane* Lalu Ok

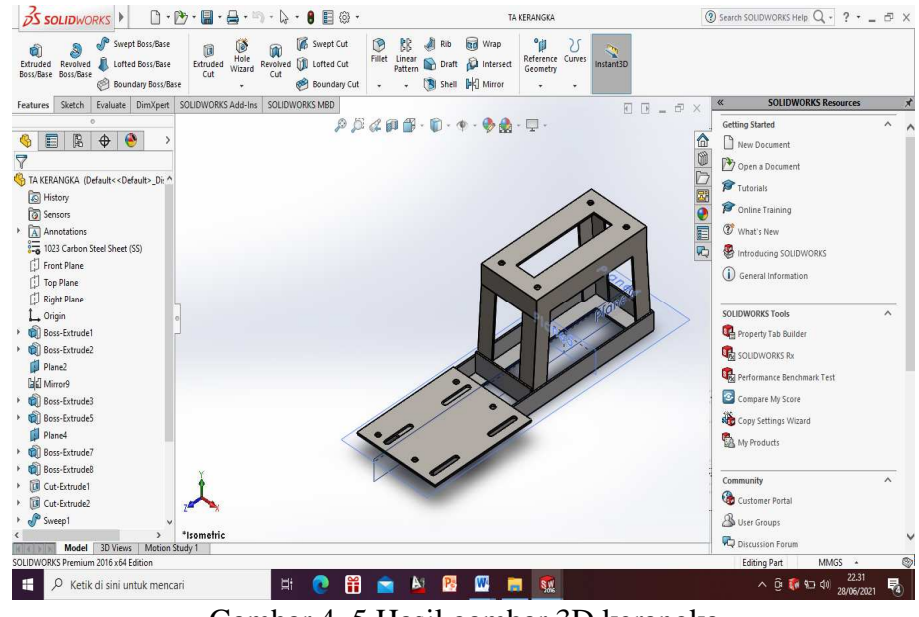

Gambar 4. 5 Hasil gambar 3D kerangka ( Dokumentasi, 2021 )

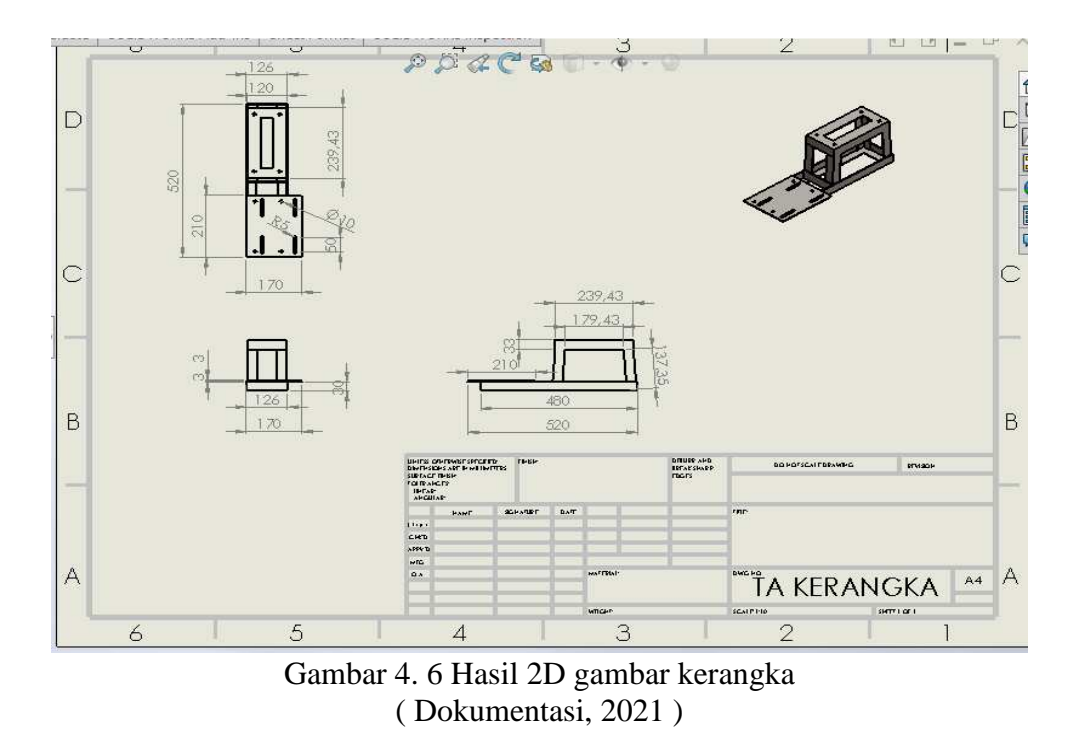

5. Buat *sketch* seperti huruf L dengan tinggi 30 mm lebar 30 mm tebal 3 mm

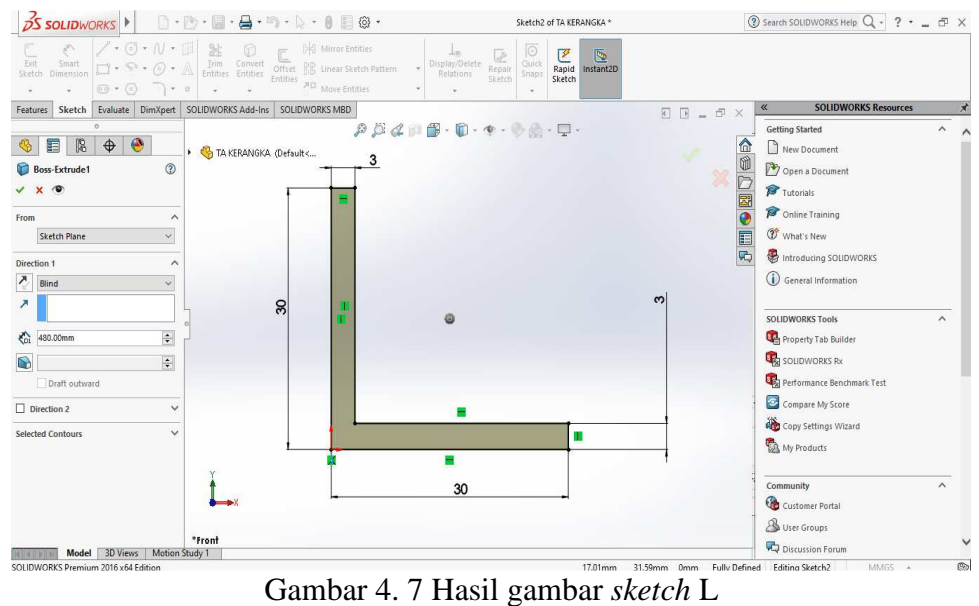

( Dokumentasi, 2021 )

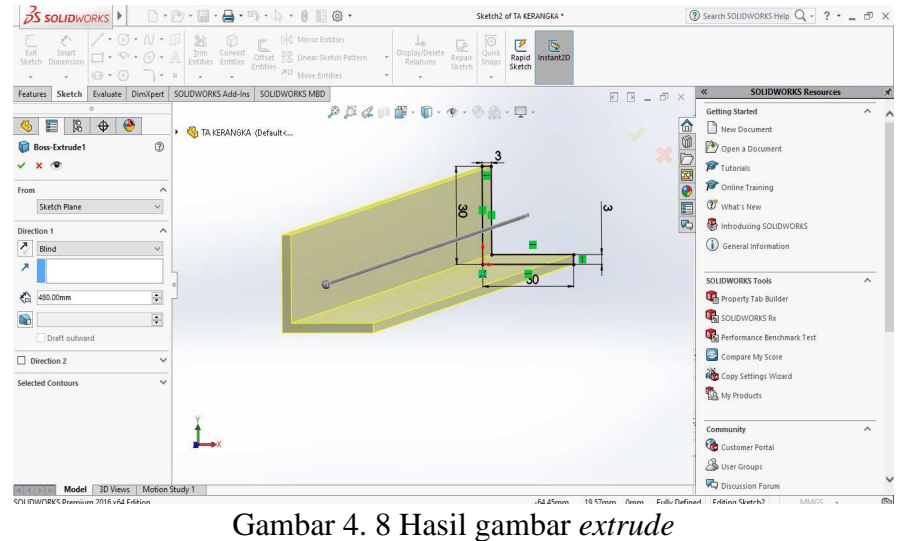

# 6. Kemudian *extrude* dengan panjang 480 mm

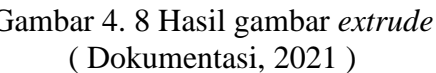

7. Buat *sketch* L lagi pada ujung kiri hasil *extrude* dengan ukuran yang sama

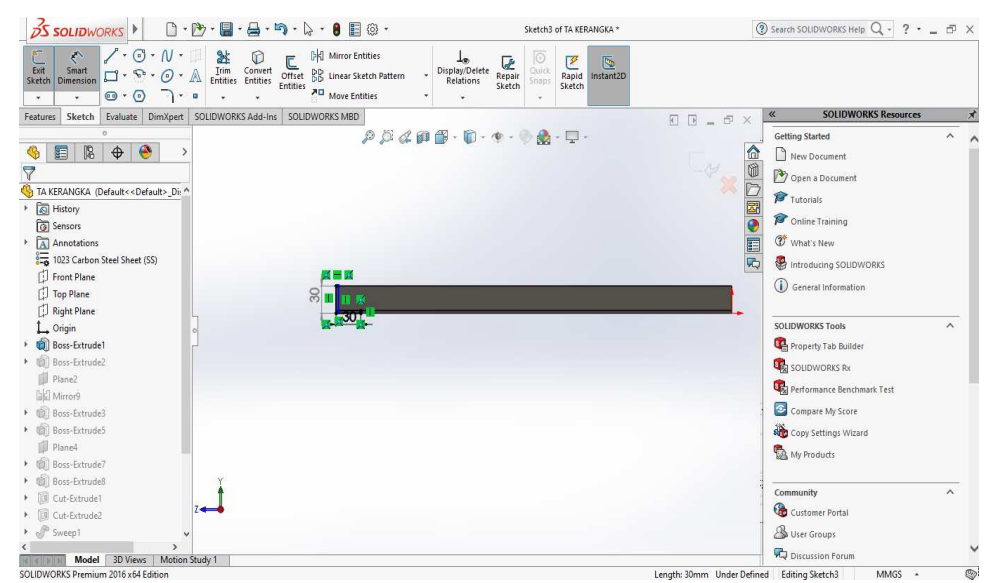

# Gambar 4. 9 Hasil gambar *sketch* L ( Dokumentasi, 2021 )

# 8. Kemudian *extrude* dengan panjang 120 mm

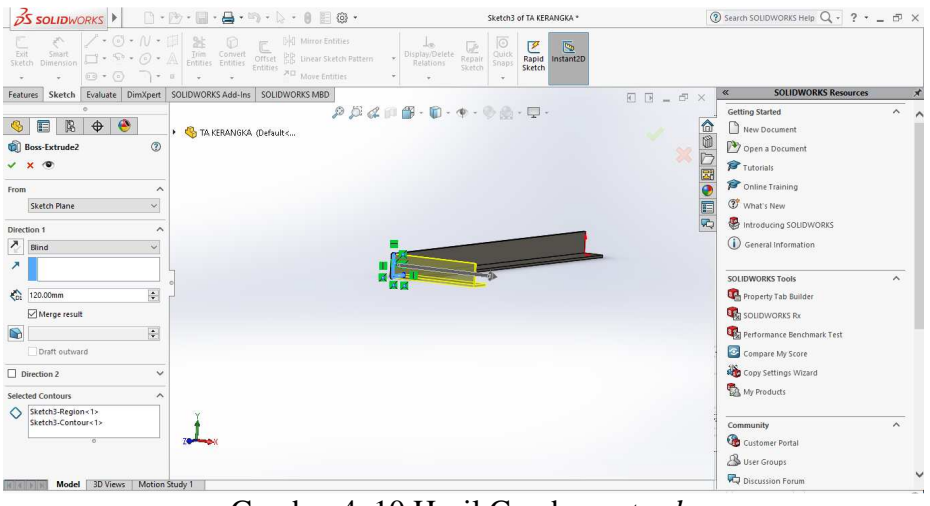

Gambar 4. 10 Hasil Gambar *extrude*  ( Dokumentasi, 2021 )

9. Lalu buat *Plane* lagi dengan *right plane* dengan jarak 63 mm

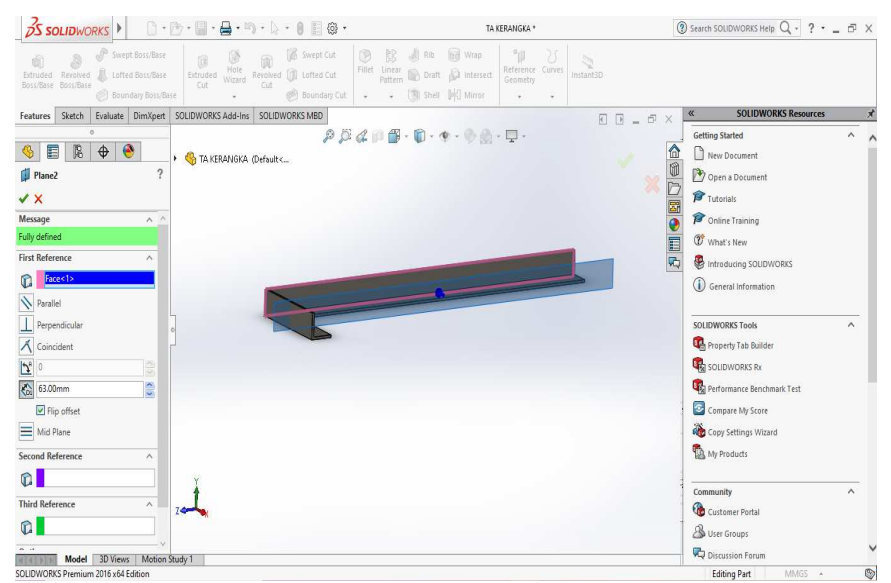

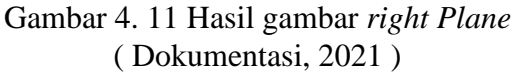

10. Kemudian *mirror* dengan klik *right plannya* dan exrtude L yang panjang 480 lalu klik centang

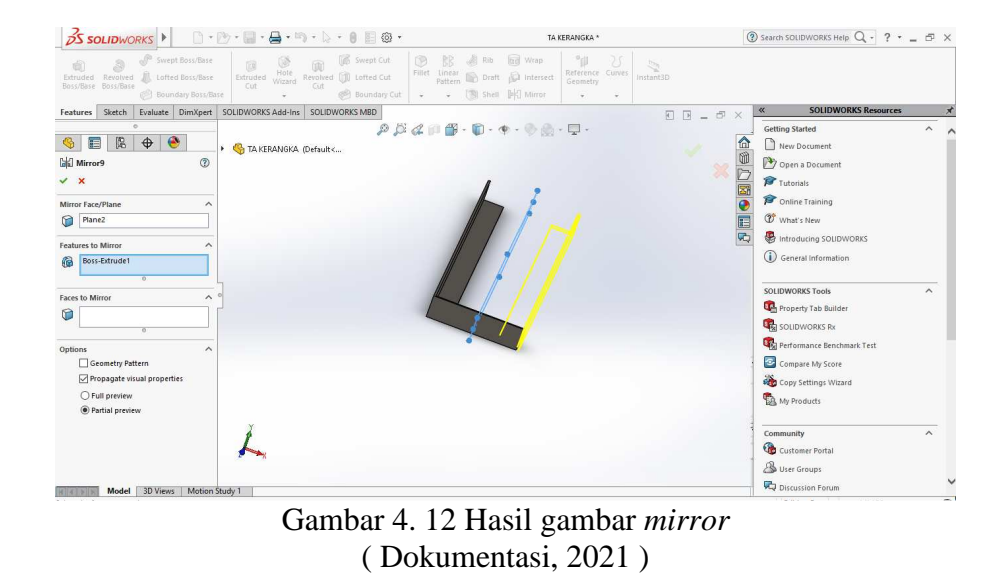

11. Kemudian gambar *sketch* L lagi dengan panjang yang sama dan panjang *extrude* yang sama pada bagian kanan *extrude* L yang panjang 480 mm

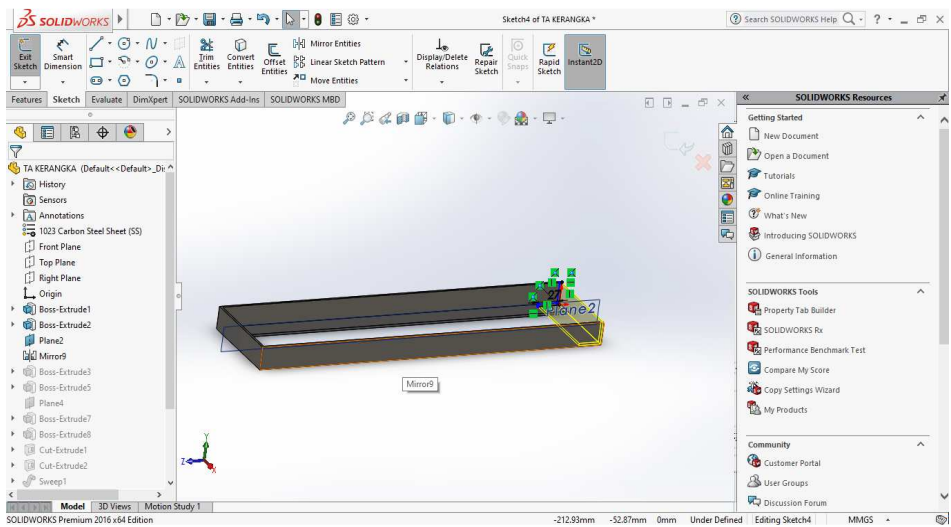

Gambar 4. 13 Hasil gambar *sketch* L ( Dokumentasi, 2021 )

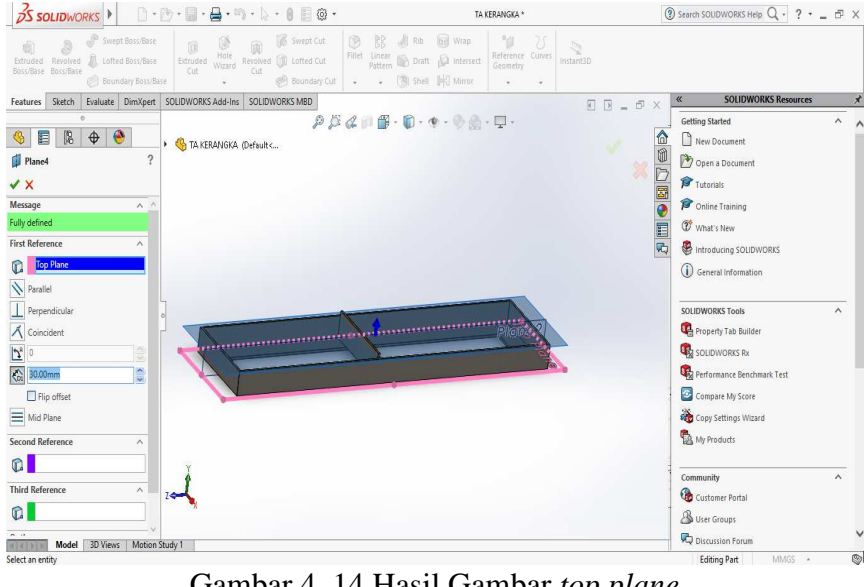

#### 12. Buat *plane* lagi dengan *top lane* dengan jarak 30 mm

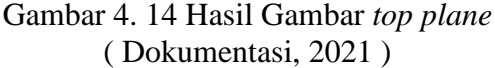

13. Lalu buat *sketch* persegi dengan panjang 210 mm lebar 45 mm pada *top plane* kemudian *extrude* dengan panjang 3 mm

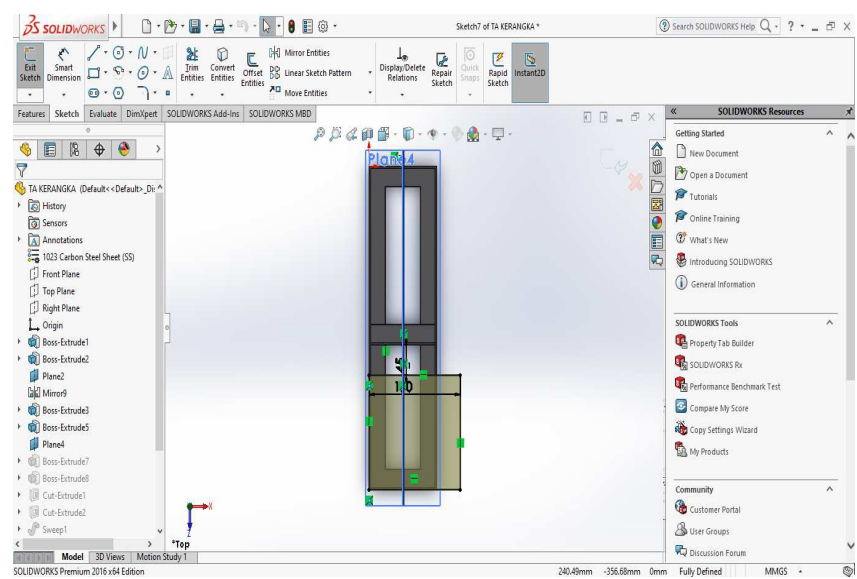

Gambar 4. 15 Hasil gambar persegi ( Dokumentasi, 2021 )

14. Lalu buat lingkaran pada hasil *extrude* persegi kemudian buat garis bantu pada ujung kiri persegi tarik ke bawah dengan ukuran 21 mm buat garis bantu lagi dari titik kordinat *extrude* persegi denagn panjang 210 lalu buat garis bantu lagi dari garis bantu titik kordinat tarik kiri garis bantu dengan ukuran 40 mm lalu buat lingkaran dari garis bantu 40 mm tarik keatas tanda panah sampai ke garis bantu yang 21 lalu buat lingkaran di garis bantu tersebut dengan diameter 10 mm kemudian buat garis bantu lagi dari titik tengah lingkaran tarik garis kebawah dengan ukuran 170 lalu buat lingkaran lagi pada titik tersebut kemudian *mirror* lingkaran yang di atas dan di bawah

kemudian *extrude cut*

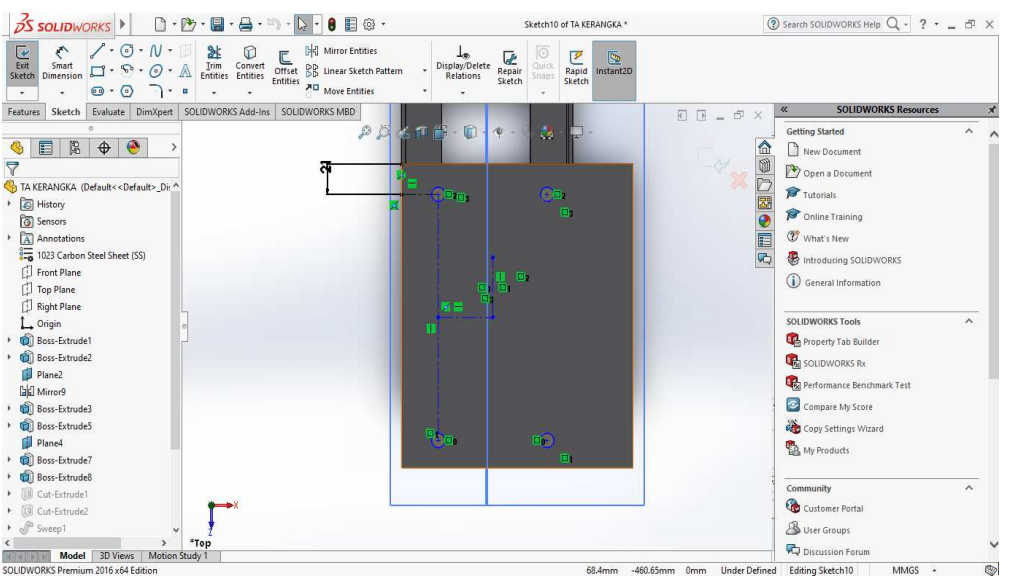

Gambar 4. 16 Hasil gambar *extrude cut* lingkaran ( Dokumentasi, 2021 )

15. Buat *Sketch* persegi panjang dengan ujung setengah lingkaran di *extrude boss* persegi sebelah ujung atas dengan panjang 50 dan ujung dengan r15 kemudian *mirror* setelah sudah *extrude cut* dengan panjang 3 mm

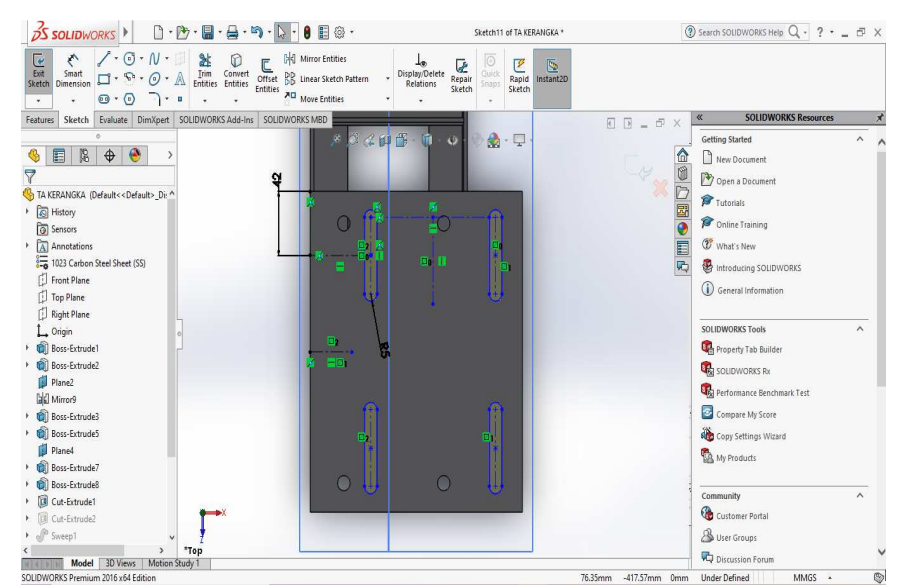

Gambar 4. 17 Hasil gambar persegi panjang dengan ujung setengah lingkaran ( Dokumentasi, 2021 )

16. Kemudian buatlah *sketch* L dengan ukuran yang sama dengan yang sebelumnya pada bagian seperti yang di bawah gambar ini, terus langsung saja *swap boss.*

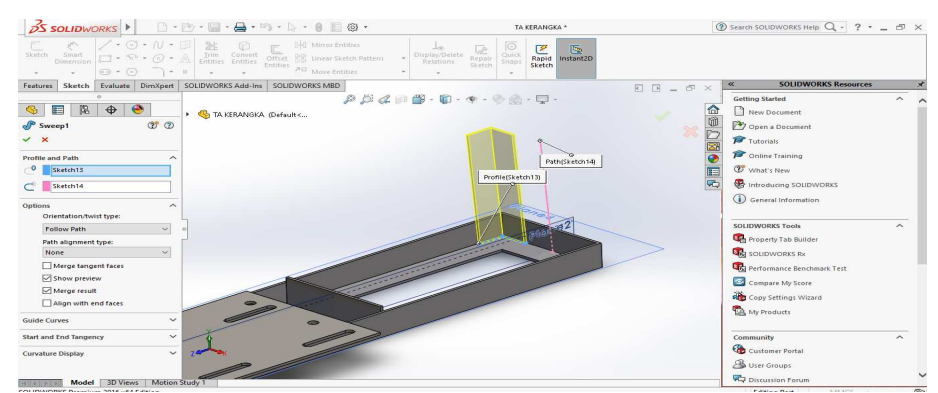

Gambar 4. 18 Hasil gambar *swap boss*  ( Dokumentasi, 2021 )

# 17. Kemudian buat *front plane* pakai *refrence geomatry* seperti gambar di

bawah ini dengan jarak memkai *mid lane* saja

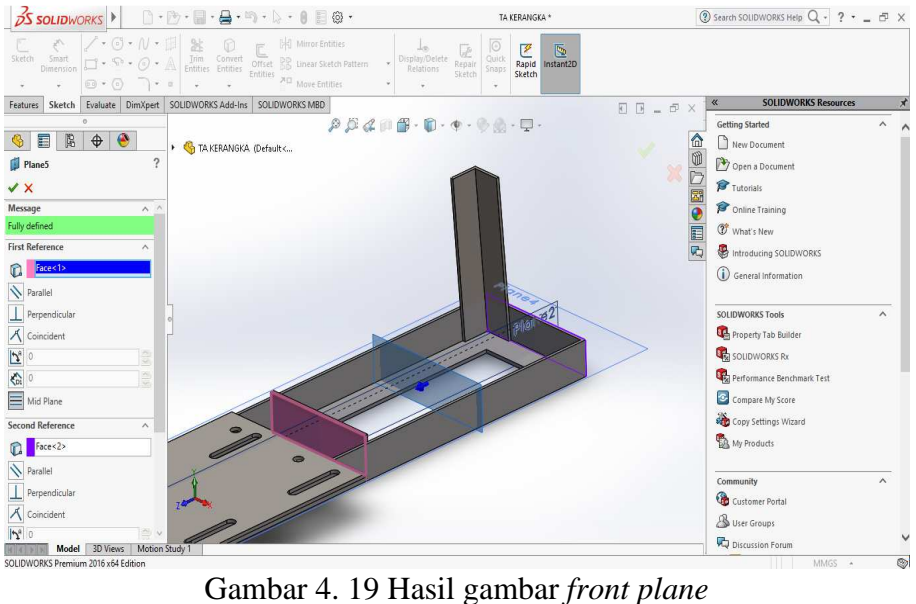

( Dokumentasi, 2021 )

18. Kemudian *mirror* dengan klik *swap boss sketch* L dan *front plane* yang baru

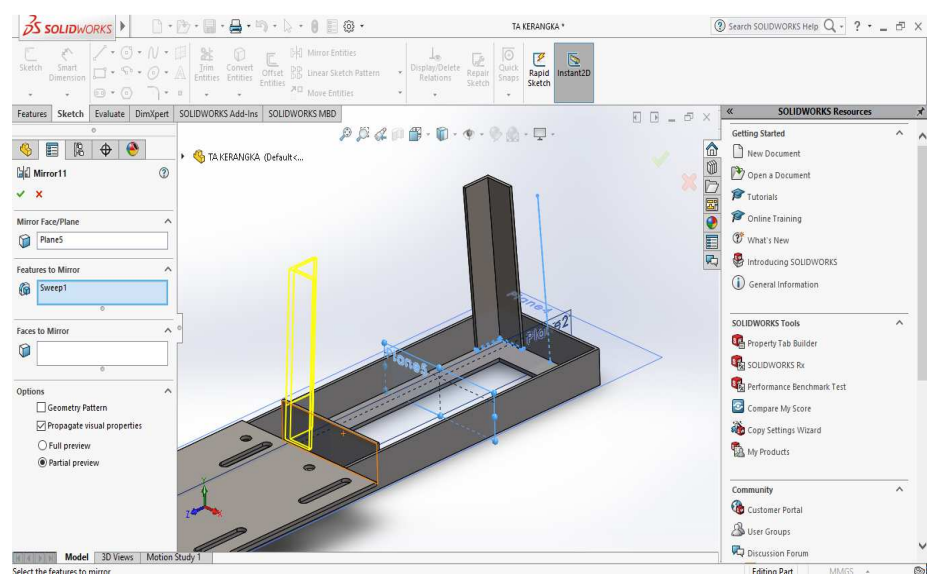

saja di buat kemudian klik centang

Gambar 4. 20 Hasil gambar *mirror swap boss* L ( Dokumentasi, 2021 )

19. Kemudian *mirror* kembali dengan klik semua *swap boss* L dan klik *right*

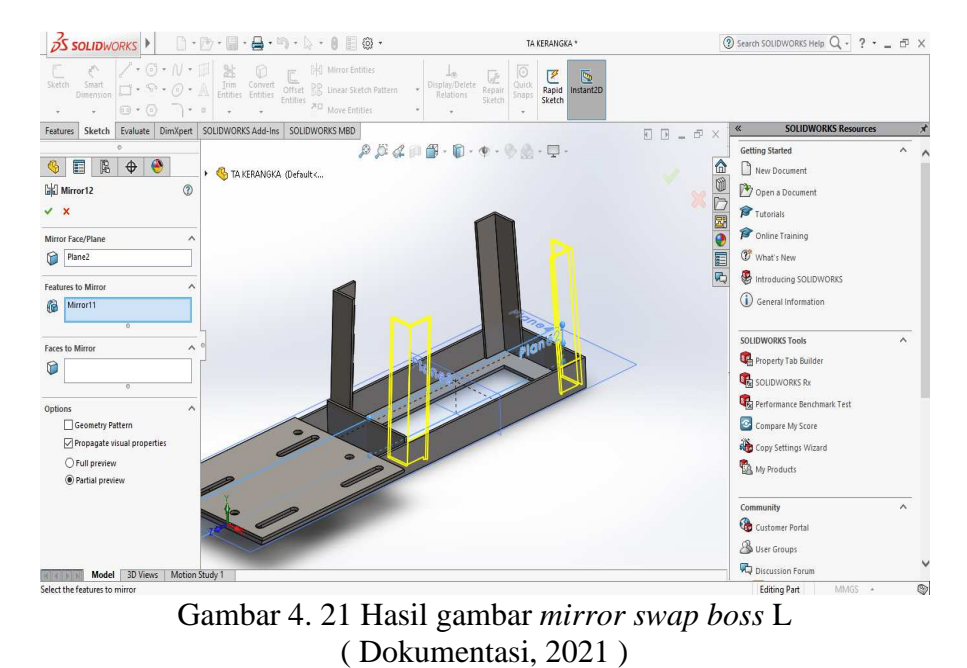

*plane* lalu klik centang

20. Kemudian gambar *sketch* persegi seperti di gambar di bawah dengan lebar 3

mm dan kemudian *extrude boss* dengan tinggi 30 mm

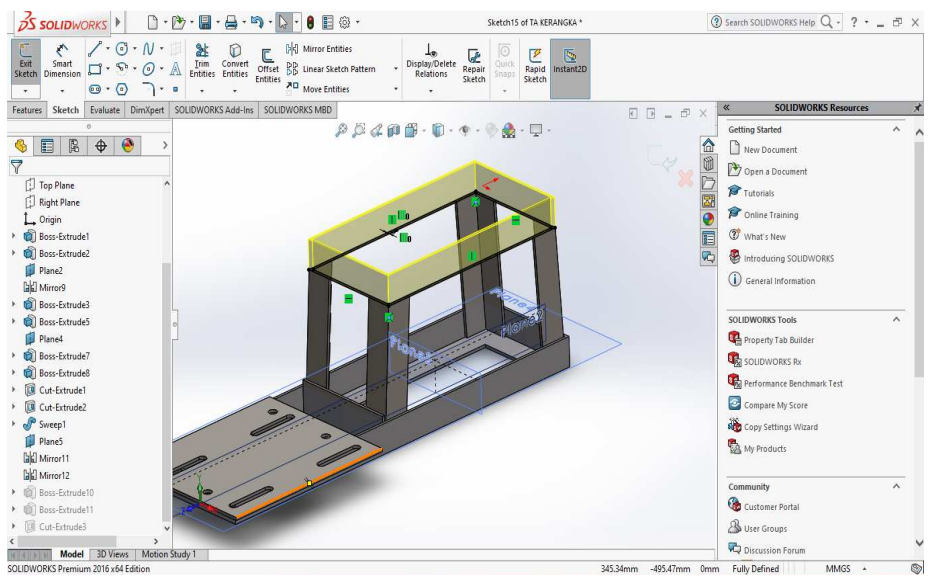

Gambar 4. 22 Hasil gambar *sketch* persegi ( Dokumentasi, 2021 )

21. Kemudian buat lagi *sketch* persegi lagi di bagian seperti gambar di bawah dengan lebar dan panjang menyesuaikan gambar *sketch* persegi sebelumnnya kemudian *extude boss* tinggi 3 mm

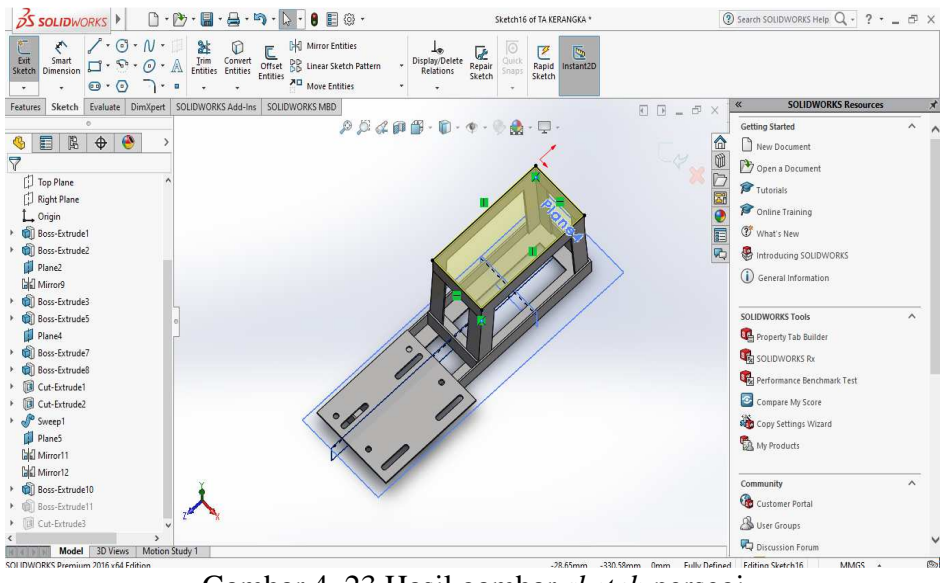

Gambar 4. 23 Hasil gambar *sketch* persegi ( Dokumentasi, 2021 )

22. Kemudian buat *sketch* persegi di bagian tengah persegi gambar di atas dengan ukuran panjang 170 dan lebar 40 kemudian bikin garis bantu pada ujung persegi bagian atas tarik kebawah dengan panjang 21 dan tarik ke kanan dengan panjang 23 kemudian buat lingkaran pada titik terakhir garis bantu dengan *diameter* 10 mm setelah sudah *mirror diameter* tersebut di bagian semua sudut persegi kemudian *extrude cut* semua lingkaran dan termasuk perseginya dan selesai.

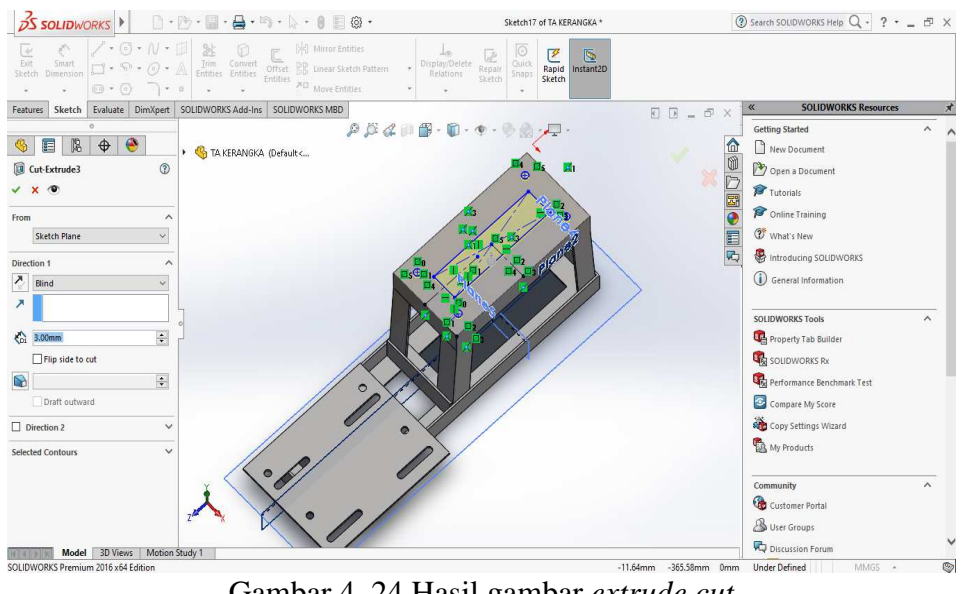

Gambar 4. 24 Hasil gambar *extrude cut*  ( Dokumentasi, 2021 )

#### **4.3 Analisa Perancangan Kerangka Mengunakan** *Software Solidwork* **2016**

Dalam proses anlisa kerangka dimulai dengan menimbang berat beban yang sesungguhnya yang di terima kerangka, dan mendapat hasil berat beban sebesar 11,5 kg, Penambahan beban dari mesin di dapat 11,5 kg di tambah 10% menjadi

12,65. Dari hasil 12,65 N/m2 ini yang nantinya akan menjadi acuan pembebanan pada proses simulasi.

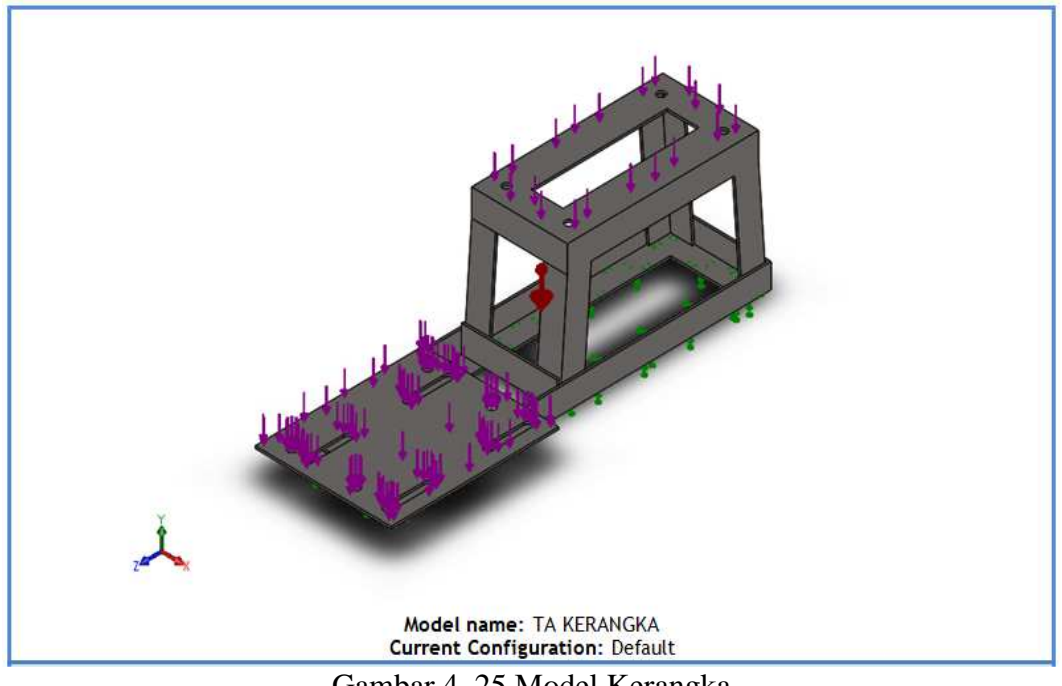

#### *4.3.1 Simulation material AISI 304*

Gambar 4. 25 Model Kerangka ( Dokumentasi, 2021 )

Pada gambar di atas adalah model kerangka yang akan di *simulation.*

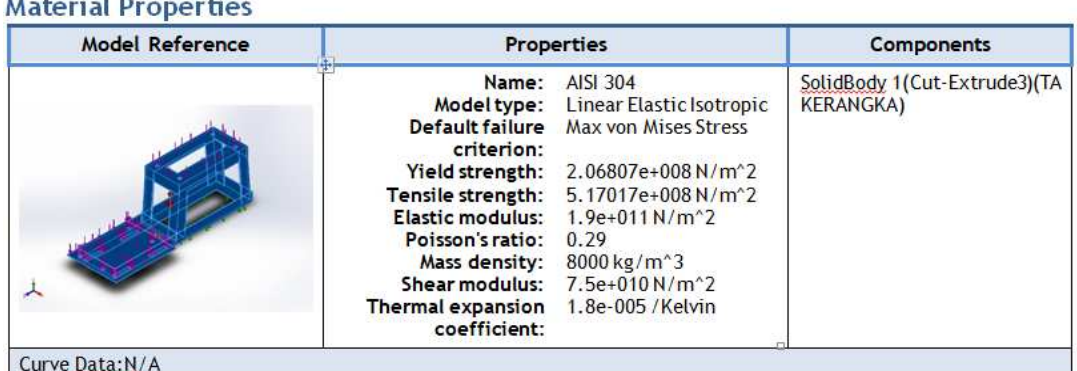

Gambar 4. 26 *Material Properties* ( Dokumentasi, 2021 )

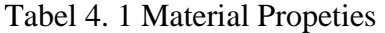

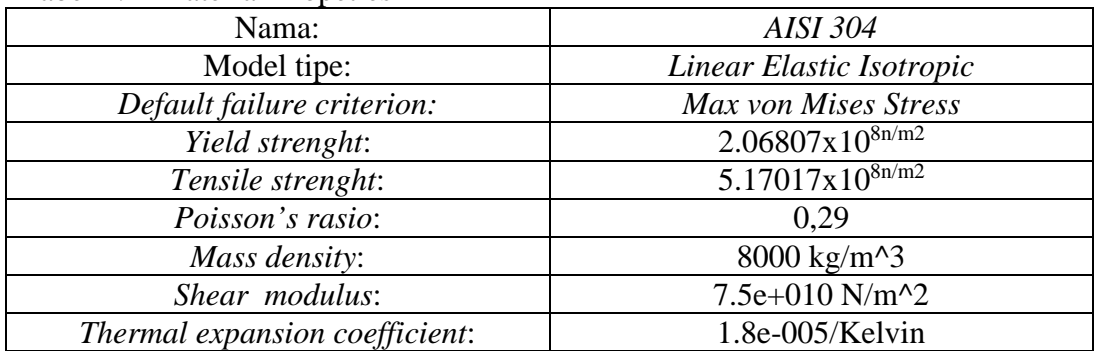

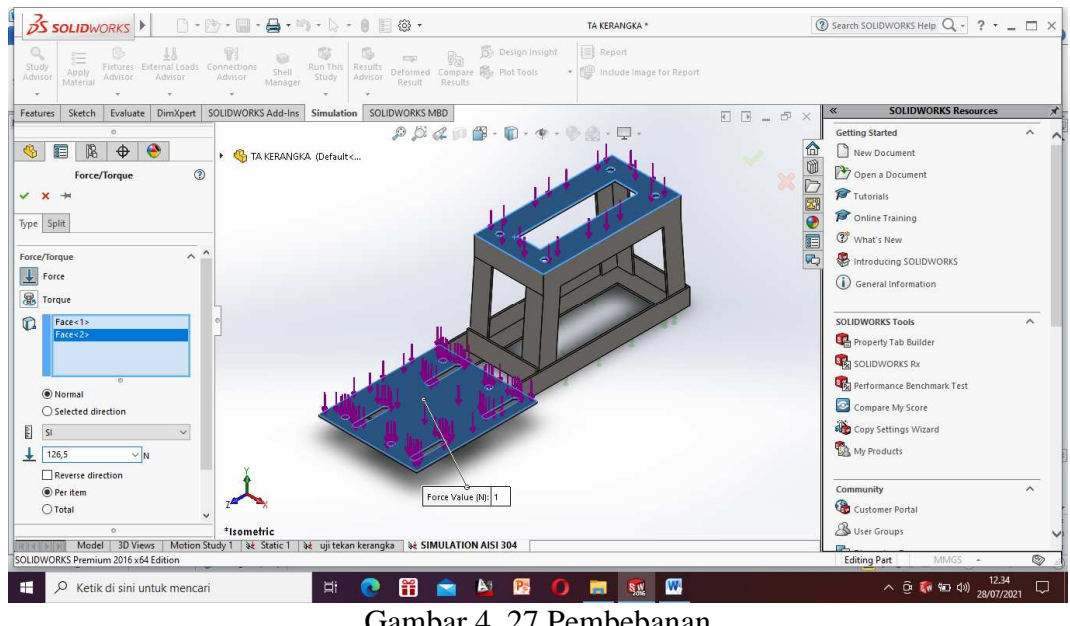

Gambar 4. 27 Pembebanan ( Dokumentasi, 2021 )

Pada gambar di atas menjelaskan pembebanan sebesar 126,5 N.

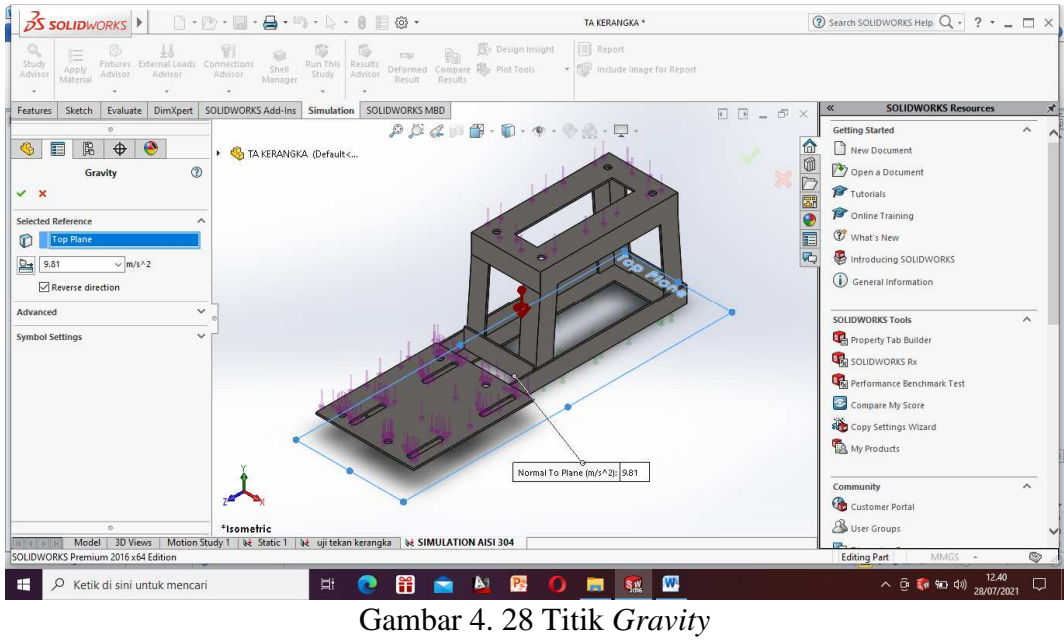

( Dokumentasi, 2021 )

Pada gambar di atas menjelaskan titik *gravity* sebesar 9,81 m/s^2.
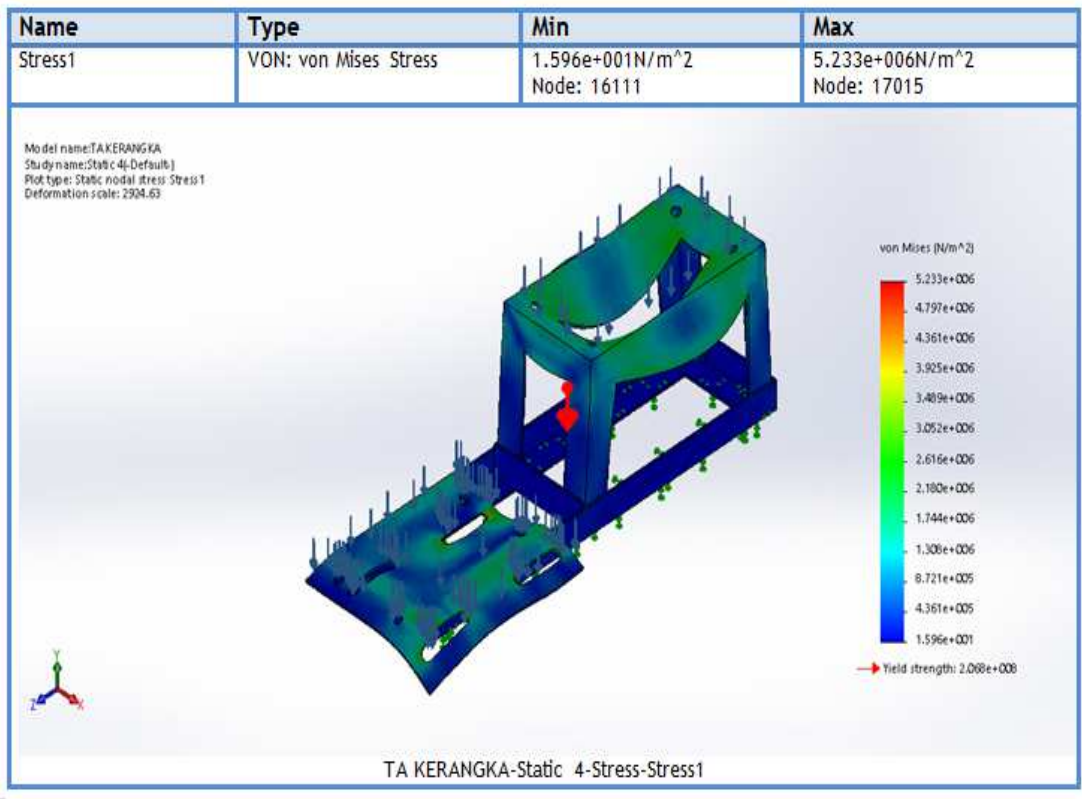

Gambar 4. 29 *Von Mises Strees* ( Dokumentasi, 2021 )

#### 1. Tegangan Beban Statis *(Von mises)*

Metode *von mises* memiliki keakuratan lebih besar dibanding metode lain, karena melibatkan tegangan tiga dimensi. *Von mises* merupakan kriteria kegagalan untuk material ulet. Untuk menentukan kriteria dari material tersebut dinyatakan aman atau tidak. Maka dapat menggunakan hasil analisa *von mises* ini. Jika tegangan *von mises* lebih kecil dari *yeild strength* material yang digunakan maka kekuatan struktur tersebut aman, nilai tegangan *von mises* sebesar 5.223e+10 $6^{6n/m2}$  dan Yield strength 2.068e+10 $8^{8n/m2}$ . Hasil tersebut bisa dilihat di gambar yang ada tanda panah.

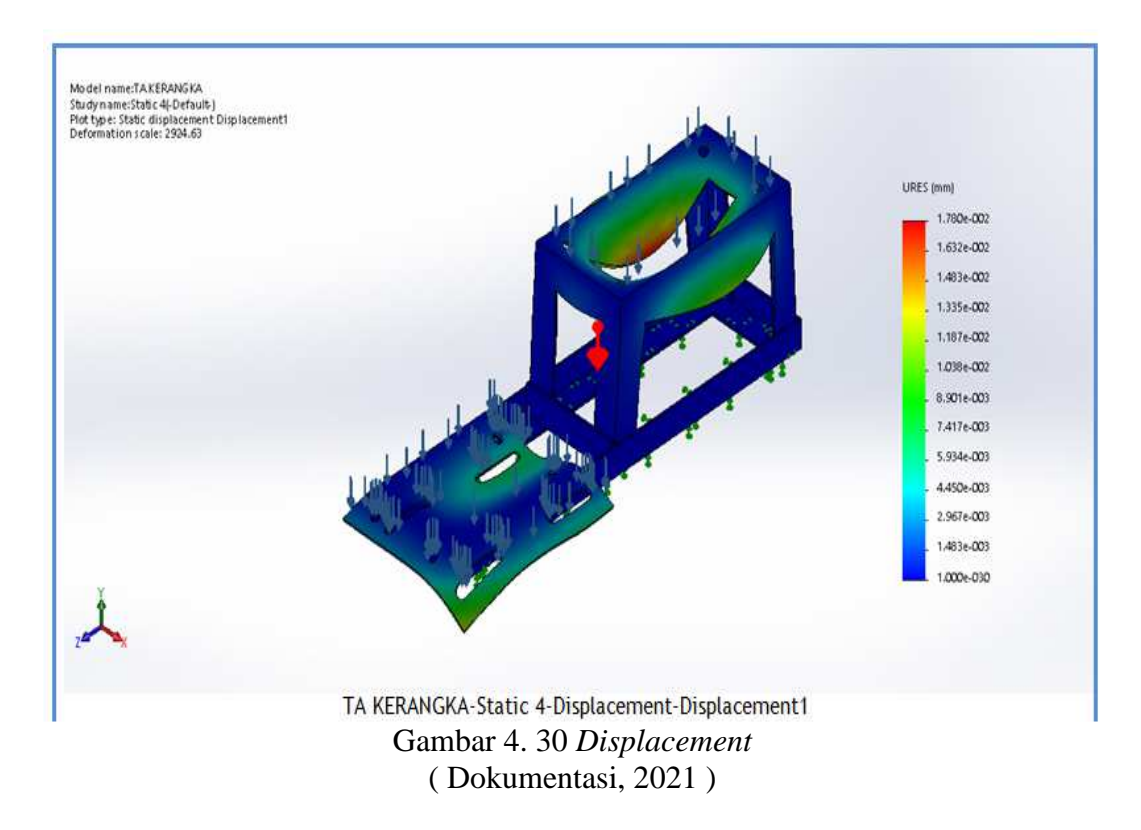

2 Perubahan bentuk *(displacement)*

*Displacement* adalah perubahan bentuk pada benda yang dikenai gaya. Jika beban semakin besar maka *displacement* yang akan dihasilkan akan semakin besar, jika beban semakin kecil maka *displacement* yang dihasilkan kecil, Nilai tegangan *Displacement* sebesar 2925,63. Hasil tersebut bisa dilihat di gambar yang ada tanda panah.

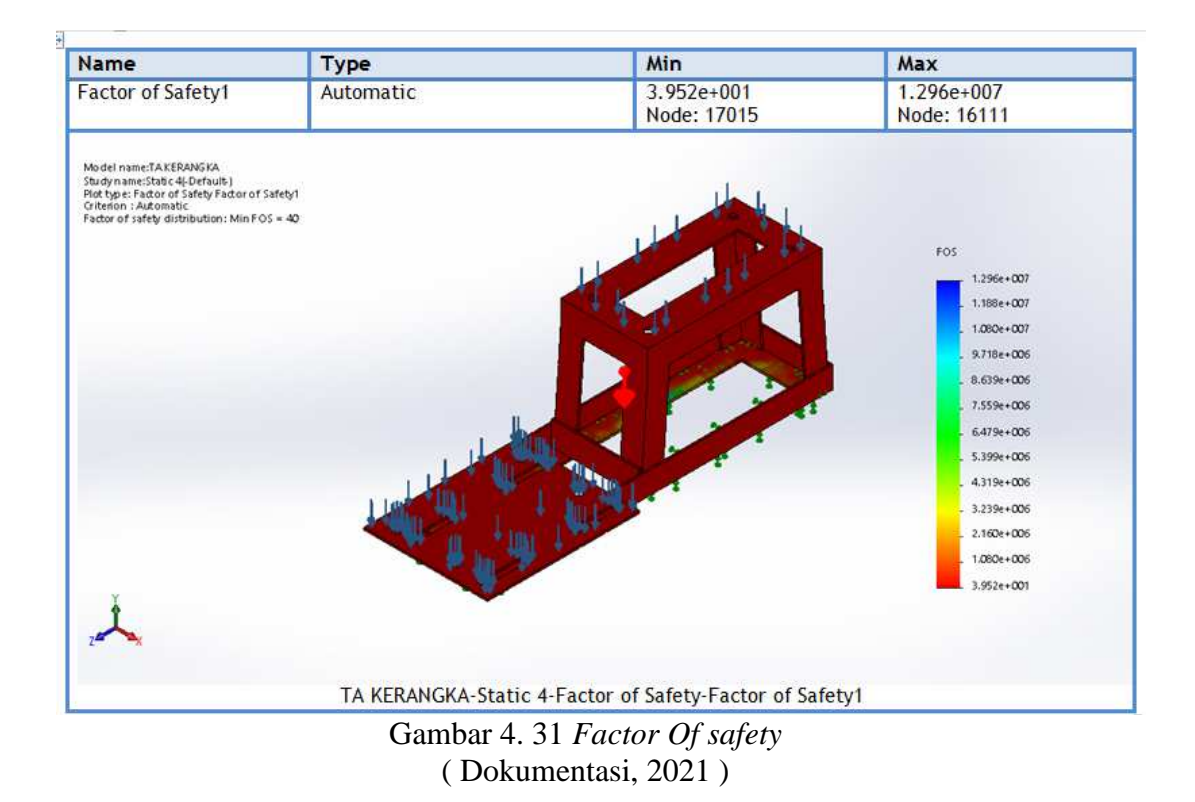

### 3 Faktor Keamanan

Pada hasil simulasi kerangka dengan beban 126,5 N/m2 terlihat faktor keamanan sebesar 40, jika faktor keamanan kurang dari angka 1 maka dinyatakan desain tersebut tidak aman, dan jika faktor keamanan lebih dari angka 1 maka dinyatakan desain tersebut aman dan bisa di lanjutkan realisasi menjadi benda nyata. Hasil tersebut bisa dilihat di gambar yang ada tanda panah, yaitu dengan keterangan *factor of safety distribution*: Min FOS = 40.

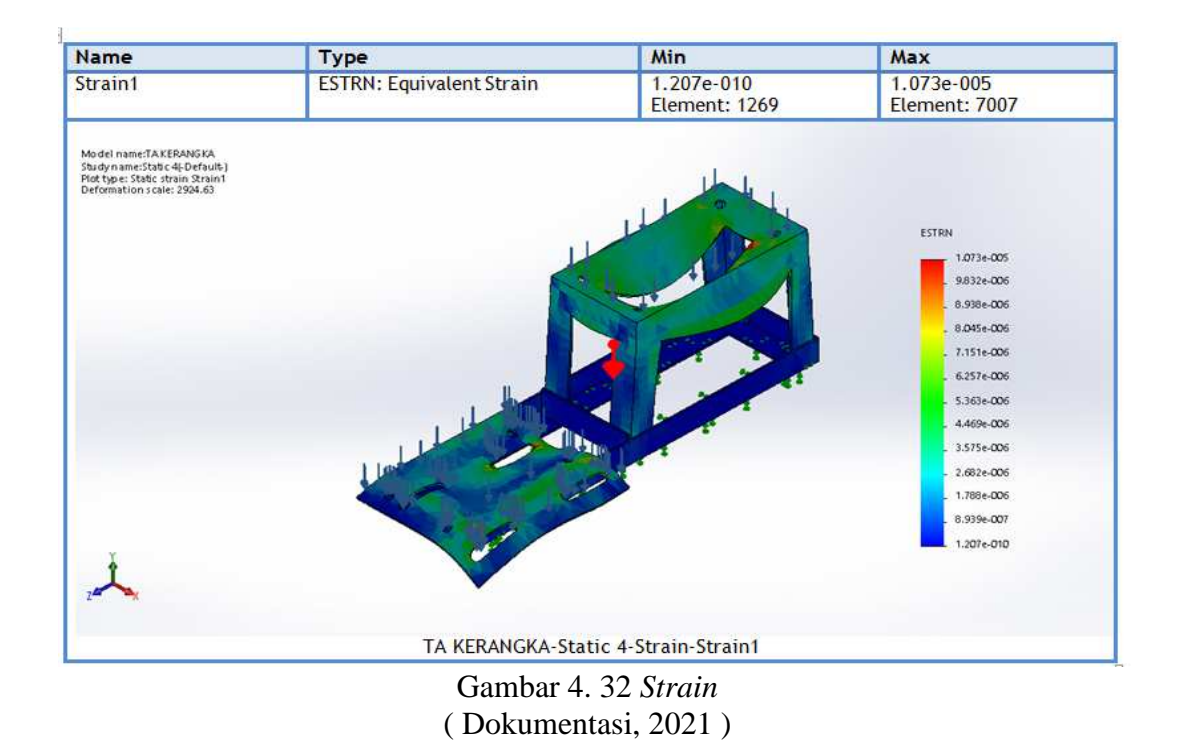

4. Skala strain mendapat hasil sebesar 2925,63 Dan regangan strain mendapat hasil min 1.207e-010 dan max 1.073e-005.

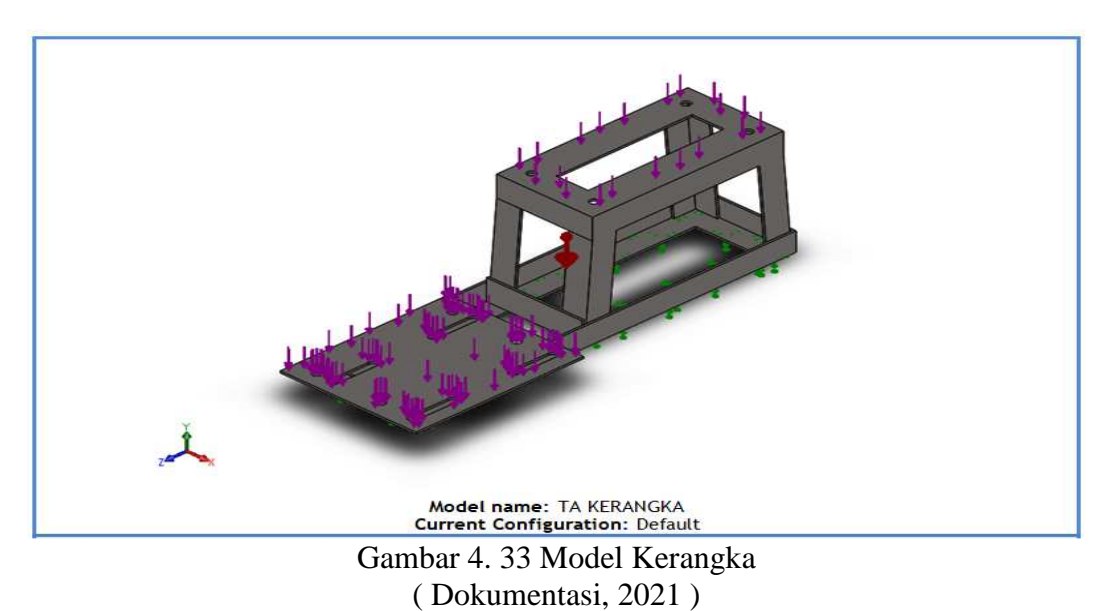

## **4.3.2 Simulation material ALLOY STEAL**

Pada gambar di atas adalah model kerangka yang akan di simulation.

# **Material Properties**

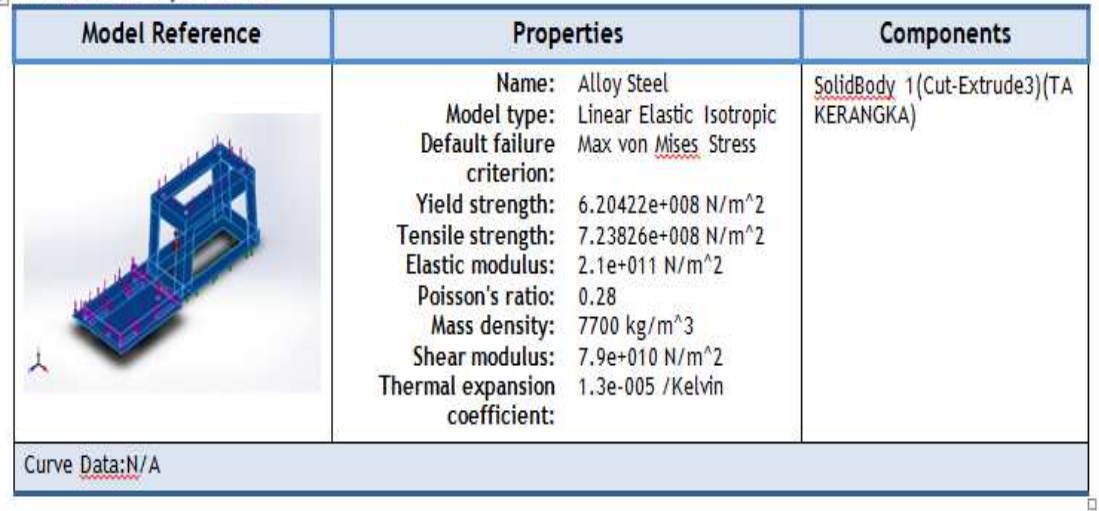

## Gambar 4. 34 *Material Properties* ( Dokumentasi, 2021 )

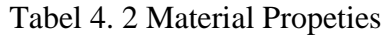

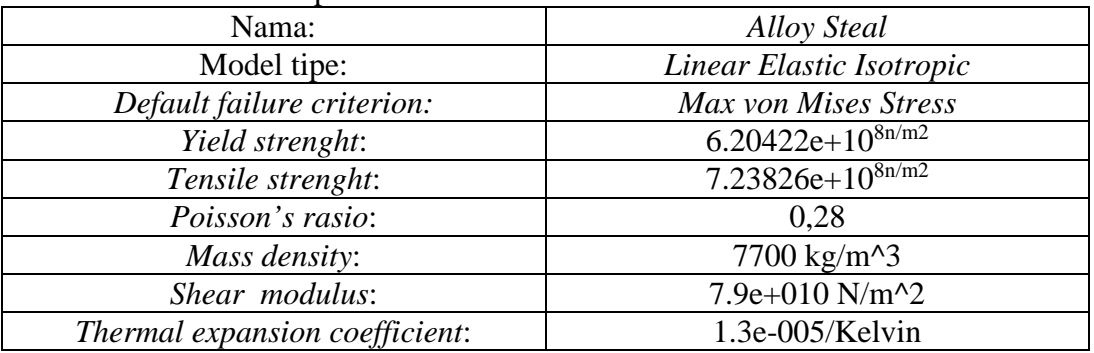

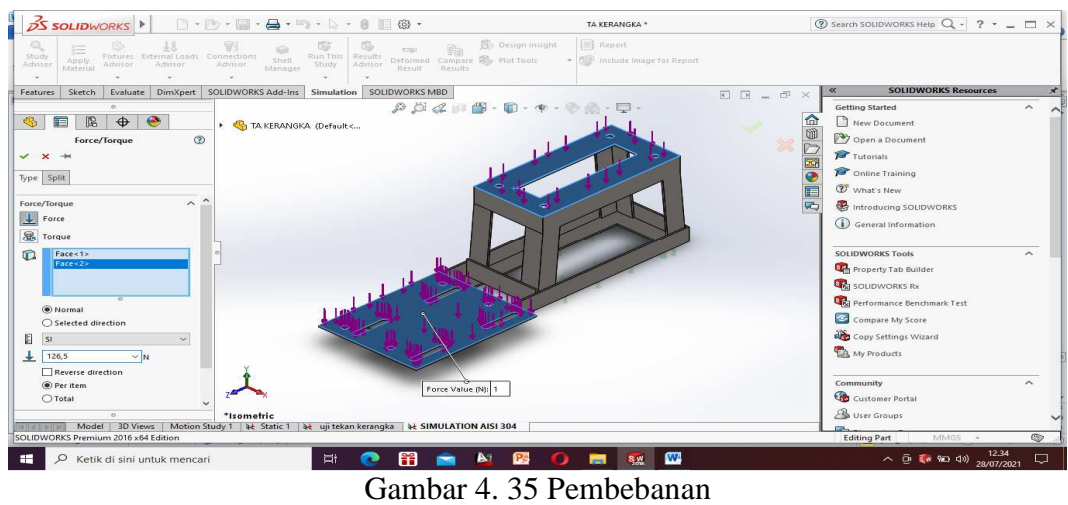

( Dokumentasi, 2021 )

Pada gambar di atas menjelaskan pembebanan sebesar 126,5 N.

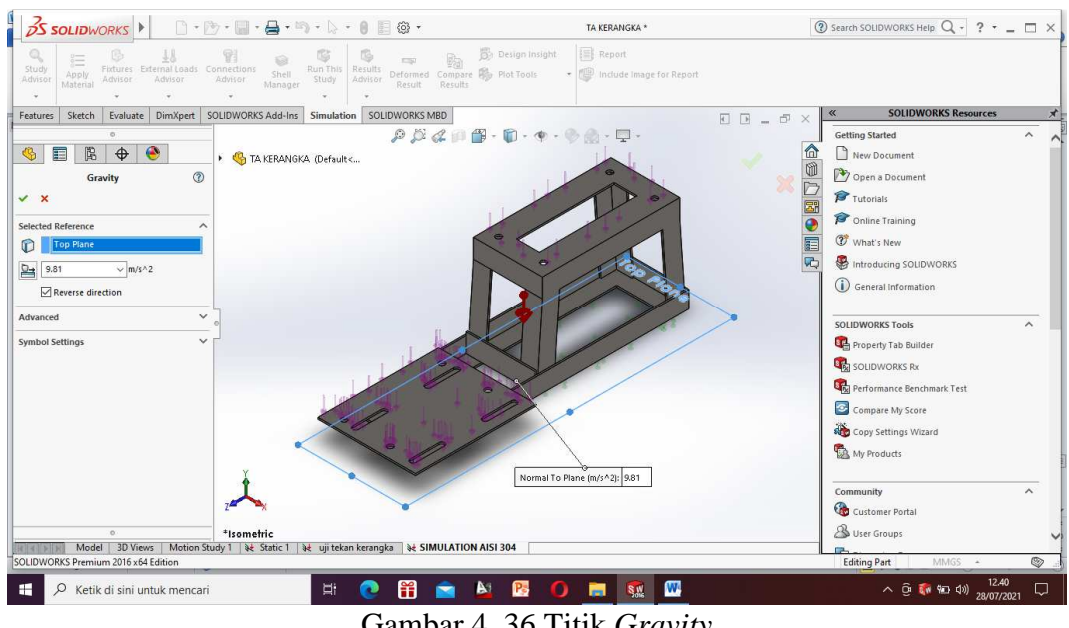

Gambar 4. 36 Titik *Gravity* ( Dokumentasi, 2021 )

Pada gambar di atas menjelaskan titik *gravity* sebesar 9,81 m/s^2.

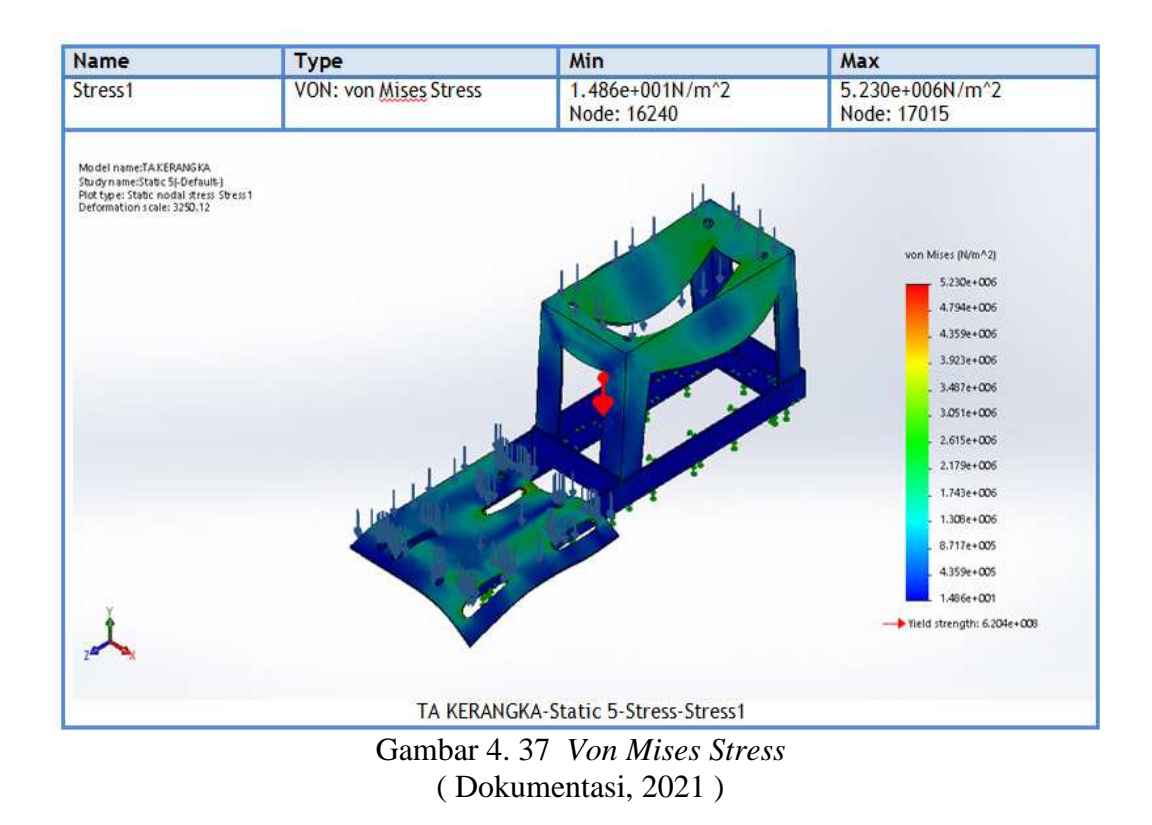

#### 1. Tegangan Beban Statis *(Von mises)*

Metode *von mises* memiliki keakuratan lebih besar dibanding metode lain, karena melibatkan tegangan tiga dimensi. *Von mises* merupakan kriteria kegagalan untuk material ulet. Untuk menentukan kriteria dari material tersebut dinyatakan aman atau tidak. Maka dapat menggunakan hasil analisa *von mises* ini. Jika tegangan *von mises* lebih kecil dari *yeild strength* material yang digunakan maka kekuatan struktur tersebut aman, nilai tegangan *von mises* sebesar 5.230e+10⁶ n/m2 dan *Yield strength* 6.204e+108n/m2. Hasil tersebut bisa dilihat di gambar yang ada tanda panah.

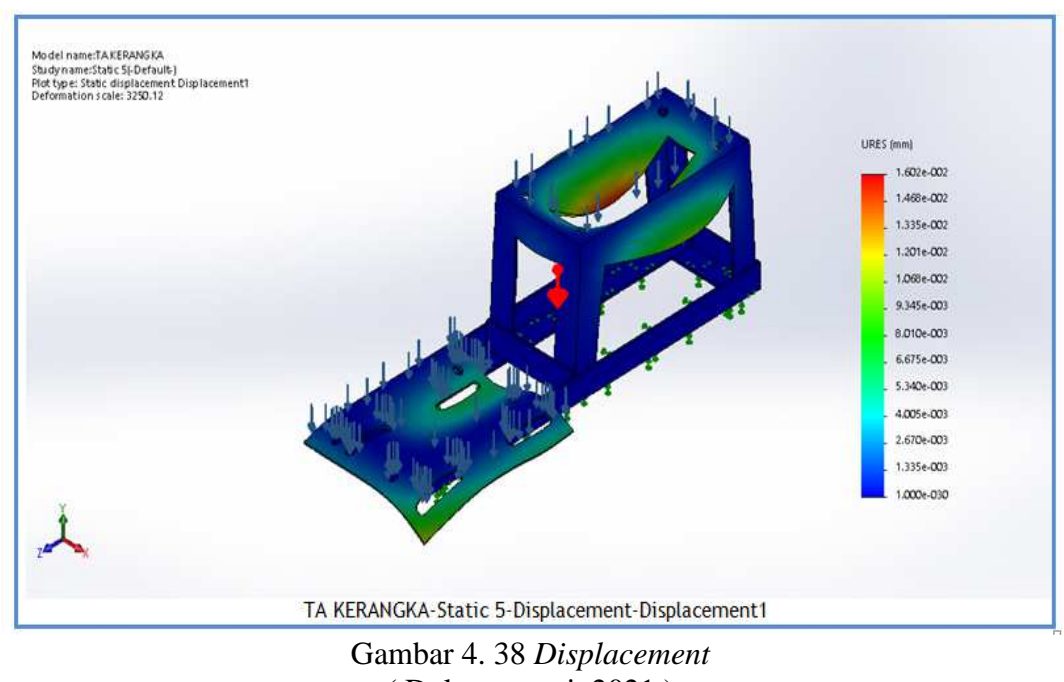

( Dokumentasi, 2021 )

#### 2. Perubahan bentuk *(displacement)*

*Displacement* adalah perubahan bentuk pada benda yang dikenai gaya. Jika beban semakin besar maka *displacement* yang akan dihasilkan akan semakin

besar, jika beban semakin kecil maka *displacement* yang dihasilkan kecil, Nilai tegangan *Displacement* sebesar 3250,12. Hasil tersebut bisa dilihat di gambar yang ada tanda panah.

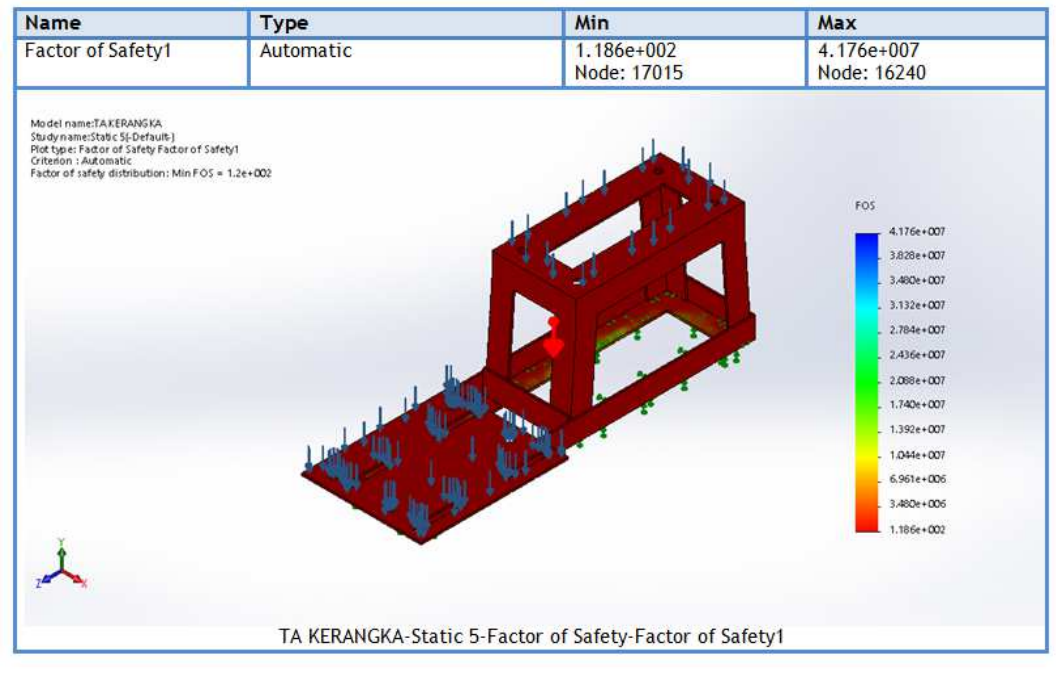

Gambar 4. 39 *Factor Of Safety* ( Dokumentasi, 2021 )

### 3. Faktor Keamanan

Pada hasil simulasi kerangka dengan beban 126,5 N/m2 terlihat faktor keamanan sebesar 1,2e+002, jika faktor keamanan kurang dari angka 1 maka dinyatakan desain tersebut tidak aman, dan jika faktor keamanan lebih dari angka 1 maka dinyatakan desain tersebut aman dan bisa di lanjutkan realisasi menjadi benda nyata. Hasil tersebut bisa dilihat di gambar yang ada tanda panah, yaitu dengan keterangan *factor of safety distribution*: Min FOS = 1,2e+002.

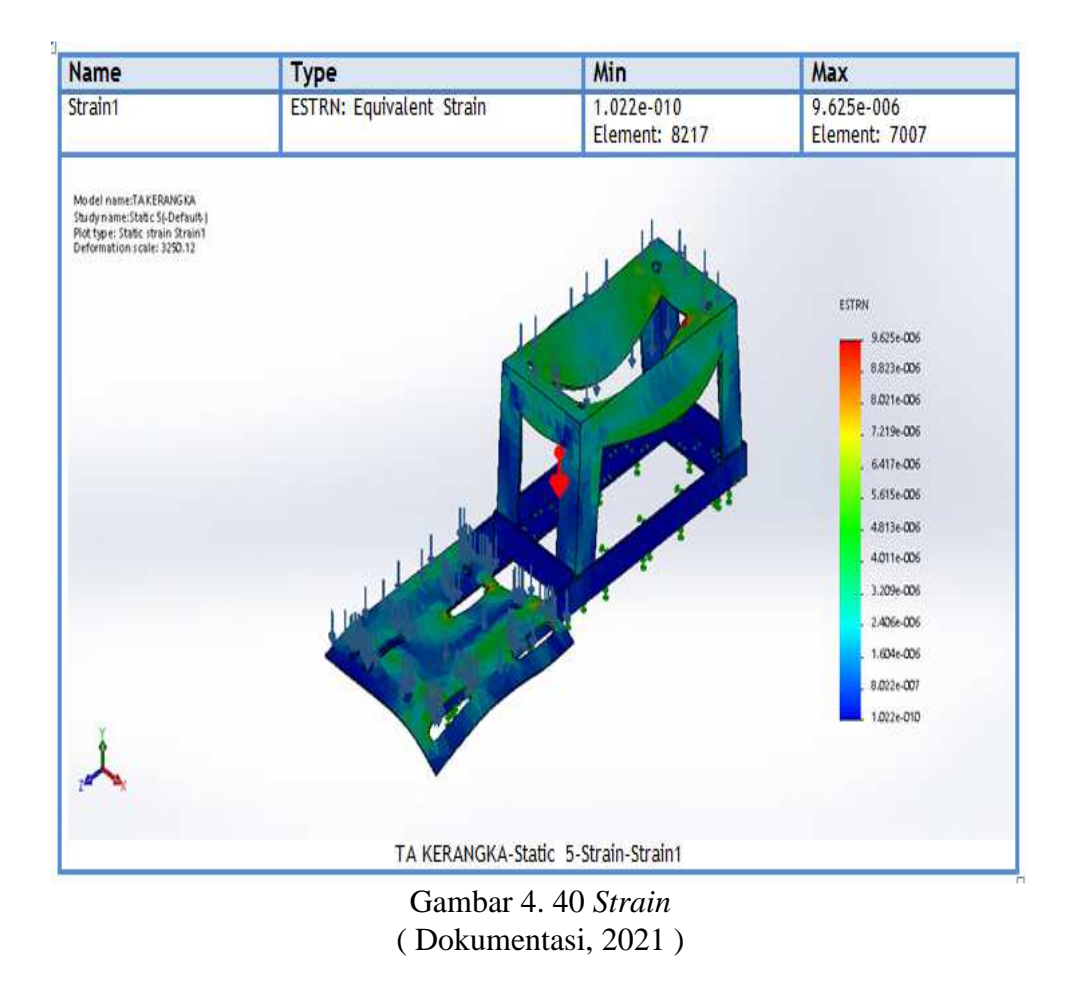

### *4. Strain*

Skala strain mendapat hasil sebesar 3250,12 Dan regangan *strain* mendapat hasil *min* 1,022e-010 dan *max* 9,625e-006.

## **BAB V**

## **PENUTUP**

## **5.1 Kesimpulan**

Berdasarkan dari uraian perancangan kerangka yang telah dijelaskan pada bab sebelumnnya maka dapat di tarik kesimpulan secara keselurahan bahwa :

- 1. Kerangka merupakan komponen paling utama dimana berfungsi sebagai penopang seluruh komponen pendukung maupun utama.
- 2. Hasil dari analisa yang sudah di lakukan dengan *Software Solidworks*, perancangan kerangka antara lain dari *material AISI 304* dan *ALLOY STEAL* yang paling bagus haslinya adalah *material AISI 304* dengan hasil faktor keamanan dengan angka 40, *von mises* 5.223e+10<sup>6n/m2</sup>, *displacement* 2925,63 dan *strain min* 1.207e-010 dan *max* 1.073e-005.. Disimpulkan kuat untuk menahan beban statis dari ruang penggiling, motor bakar dan bahan.
- 3. Perancangan yang tepat dan pemilihan material sangat berpengaruh pada hasil akhir dan faktor keamanan pada kerangka menggunakan *alloy steal* mendapat hasil dengan lebih dari angka 1.

#### **5.2 Saran**

Beberapa hal yang perlu mendapat perhatian dalam desain kerangka mesin *disk mill ffc* 15 berbantu *software solidworks* 2016 yaitu :

1. Perlu mengetahui toolbar-tolbar pada menu utama *solidworks* 2016 pada proses desain kerangka sehingga sesuai dengan yang diharapkan.

2. Untuk membuat simulasi *frame* perlu mengetahui yaitu material *part*, beban *part* aslinya dan titik beban.

## **DAFTAR PUSTAKA**

Aditya, 2017. *Sejarah dan latar belakang Solidworks* 

- Aryadi, D. 2010. *Kapasitas Kerja dan Kehalusan Tepung Beras dan Ketan dengan Menggunakan Batu Giling pada Grinding Machine*. Skripsi (tidak dipublikasikan). Fakultas Pertanian. Universitas Sriwijaya. Palembang.
- B Badruzzaman, T Endramawan… Prosiding Industrial, 2020. Analisi kekuatan Pembebanan Rangka Pada Perancangan Mesin Grading Fish Jenis Ikan Lele Menggunakan Simulasi Solidworks
- Brennan, Butters, Cowell, dan Lilley. 1990. *Food Engineering Operations 3th Edition*. London: Elsevier Publishing Co.
- Christanto, C. 2004. *Analisa Kelayakan Teknik dan Finansial Mesin Pin Mill untuk Penggilingan Biji Kopi Menjadi Bubuk*. Skripsi (tidak dipublikasikan). Universitas Sriwijaya. Palembang.
- Damardjati, D.S., Widowati, S., Wargiono, J., dan Purba, S. 2000. *Potensi dan Pendayagunaan Sumber Daya Bahan Pangan Lokal Serealia, Umbi-Umbian, dan Kacang-Kacangan untuk Penganekaragaman Pangan*. Makalah Lokakarya Pengembangan Pangan Alternatif. Jakarta.
- Henderson, S. M. dan Perry, R. L. 1976. *Agricultural Process Engineering*. Terjemahan Rahmad Hari Purnomo. 1997. Teknik Pengolahan Hasil Pertanian. Universitas Sriwijaya.
- Irsyadillah, Mochamad. 2016*. laporan praktikum program cad solidwork*. Bandung.:www.academia.edu.
- Aneka mesin 2020. Cara kerja mesin disk mill https://anekamesin.com/produk/mesin-tepung-disk-mill "Cara kerja mesin disc mill".Di akses pada 20 Desember 2020.
- MY Novianto . 2016 http://eprints.undip.ac.id/50431/4/BAB\_III.pdf Komponen komponen mesin pembuat tepung. Di akses pada 20 Desember 2020.
- Prabowo, S. Agung. 2009. Easy to Use: SolidWorks 2009. Yogyakarta: Andi.
- Pratomo, M., Irwanto, A. K. Pakpahan, D. 1982. *Alat dan Mesin Pertanian 2*. Direktorat Pendidikan Menengah Kejuruan Depdikbud. Jakarta.
- Qonytah. 2012. *Proses Produksi Tepung Jagung dan Pembuatan Tepung Jagung.*  Prosiding Seminar Nasional dan Inovasi Teknologi Pertanian Spesifik Lokasi. Banjarbaru 6-7 Agustus 2014.
- Raharjo, K. 1996. *Pemipil dan Penggiling Jagung*. Penebar Swadaya. Jakarta.
- S Wasisto, ILI Purnama, PW Anggoro 2016. Perancangan Mesin Peniris Aneka Makanan Ringan Hasil Gorangan.
- Sutanto, 2006. *Uji performansi Mesin Penyosoh dan Penepung Biji Buru Hotong.*  Skripsi (dipublikasikan). Fakultas Teknologi Pertanian. Institusi Pertanian Bogor. Bogor.
- Sumariana, K.S. 2008. "Uji Performansi Mesin Penepung Tipe Disc *(Disc Mill)* Untuk Penepungan Juwawut *(Setaria italica ( L.) P. Beauvois)*"*.*  Tidak Diterbikan. Skrip Bogor: Fakultas Teknologi Pertani Institut Pertanian Bogor.
- Suwarto. 2013. *Beras produksi 2 ton/ha*. Penebar Swadaya. Jakarta..
- Smith, H.P. 1973. *Farm Machinery and Equipment*. 4<sup>th</sup> ed. McGraw Hill Book Company. London.
- Zulnadi., Indovilandri., dan Irfandi. 2016. Rancang Bangun Alat Mesin Hammer Mill untuk Pengolahan Jagung Pakan. *Jurnal Teknologi Pertanian*. Andalas.  $20(1): 5.$
- Zulkarnain, R., Slamet, Taufik Hidayat, *Perancangan Mesin Hammer Mill Penghancur Bongkol Jagung dengan Kapasitas 100 kg/jam sebagai Pakan Ternak.* Program Studi Teknik Mesin, Fakultas Teknik. Universitas Muara Kudus.

## **DAFTAR LAMPIRAN**

## **Lampiran A kesediaan pembimbing PENGAJUAN KESEDIAAN PEMBIMBING DAN JUDUL TUGAS AKHIR**

Kami yang bertanda tangan dibawah ini :

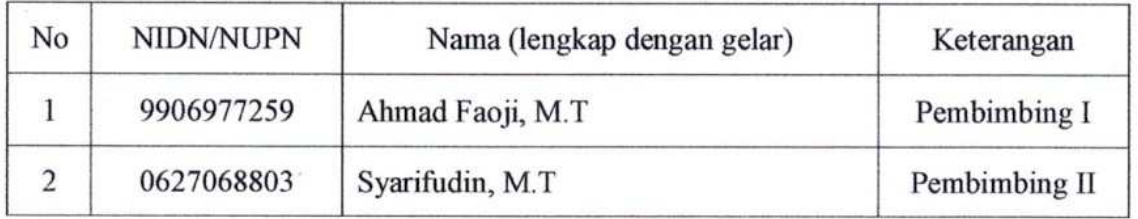

Menyatakan **BERSEDIA / TIDAK BERSEDIA** membimbing Tugas Akhir mahasiswa berikut :

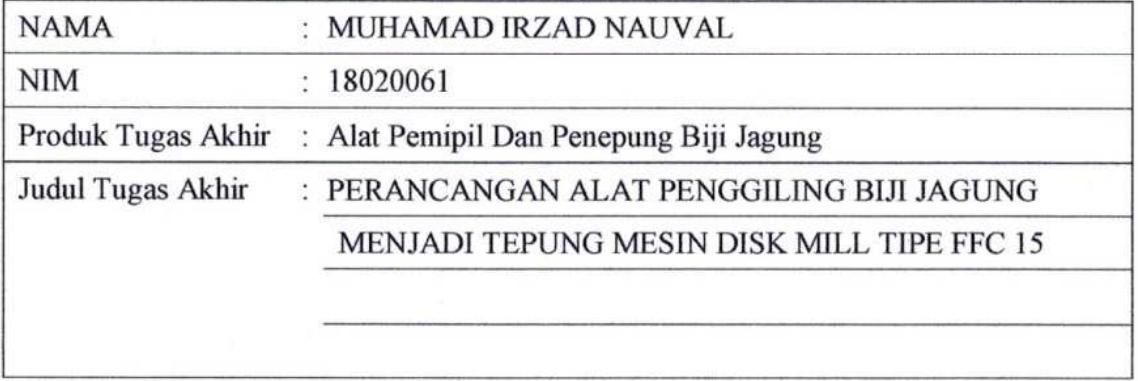

Sesuai dengan waktu yang telah disepakati, Tugas Akhir dilaksanakan mulai bulan November tahun 2020 sampai dengan pelaksanaan Sidang Tugas Akhir bulan Juli tahun 2021

Tegal, 20 Januari 2021

(Ahmad Faoji, M.T) (Syarifudin, M.T)<br>
NUPN. 9906977259 (Syarifudin, M.T)

 $\bigcirc$ 

## **Lampiran B gambar dokumentasi :**

Gambar desain kerangka menggunakan solidworks 2016

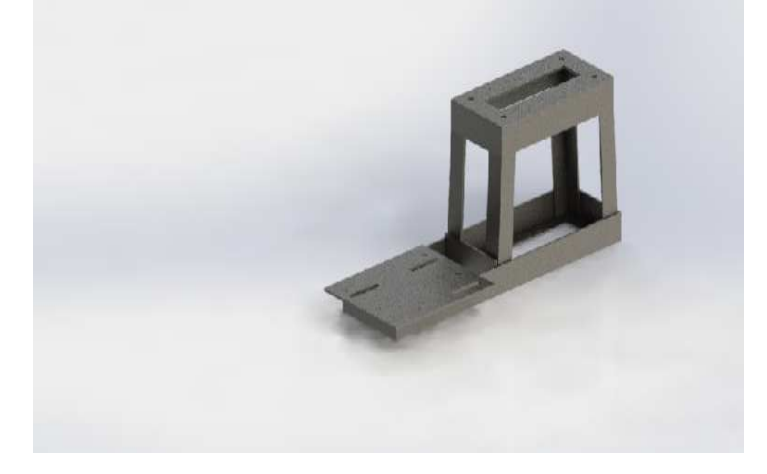

# Gambar material properties

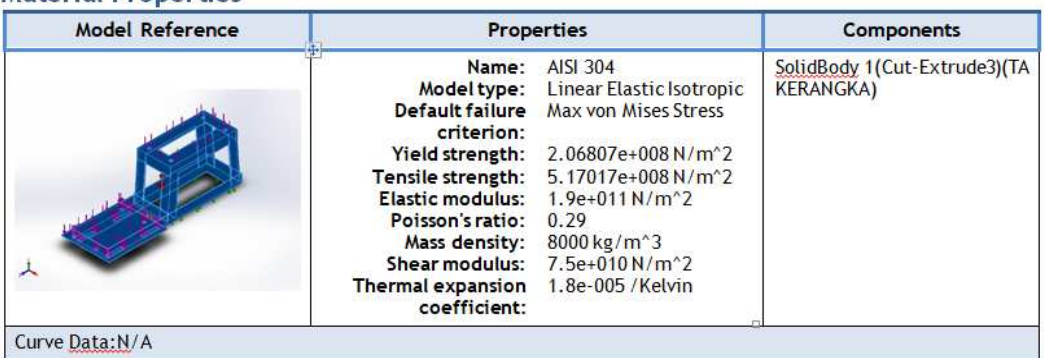

## Gambar *von mises stress*

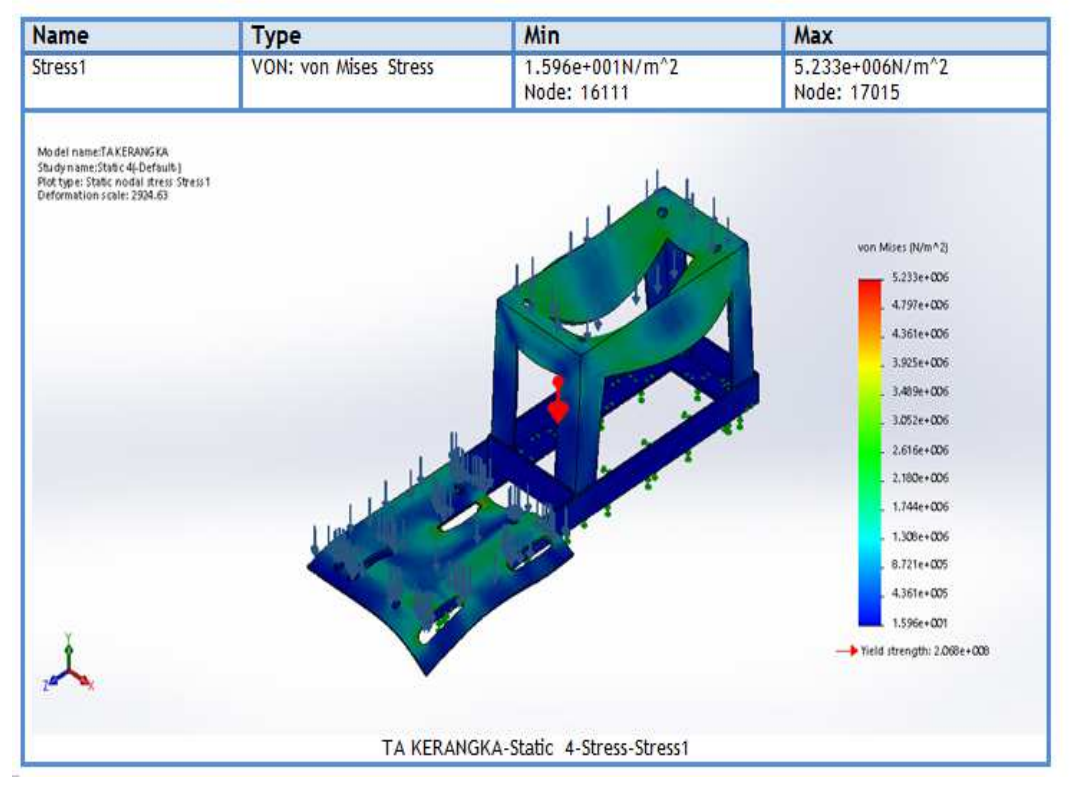

#### Gambar *dispalacement*

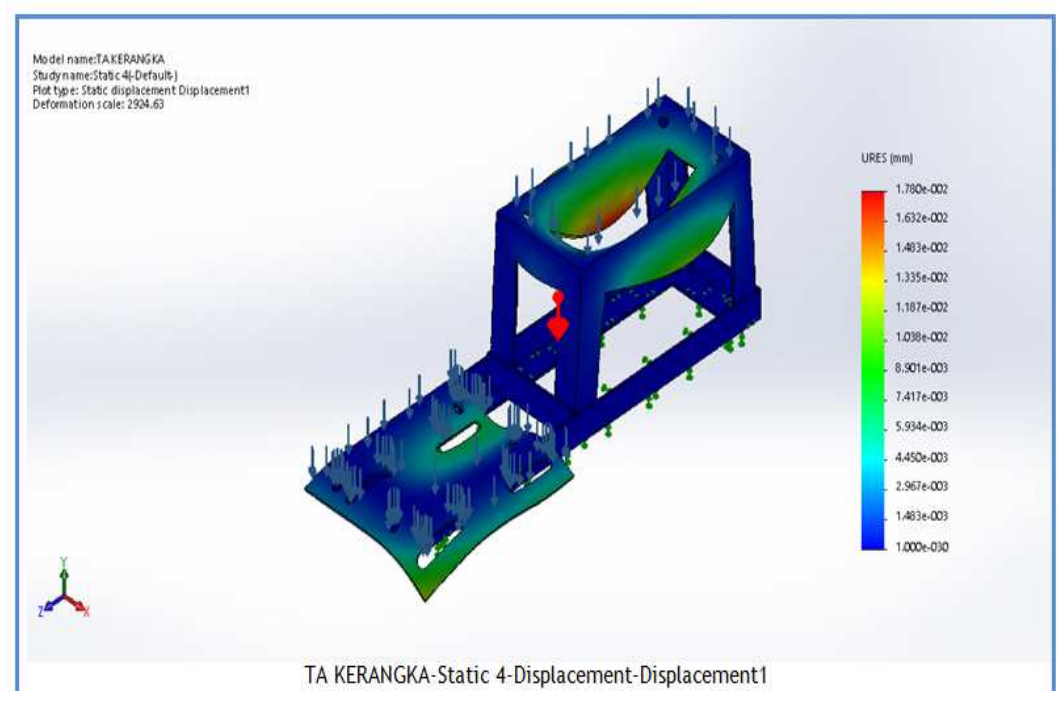

## Gambar factor of safety

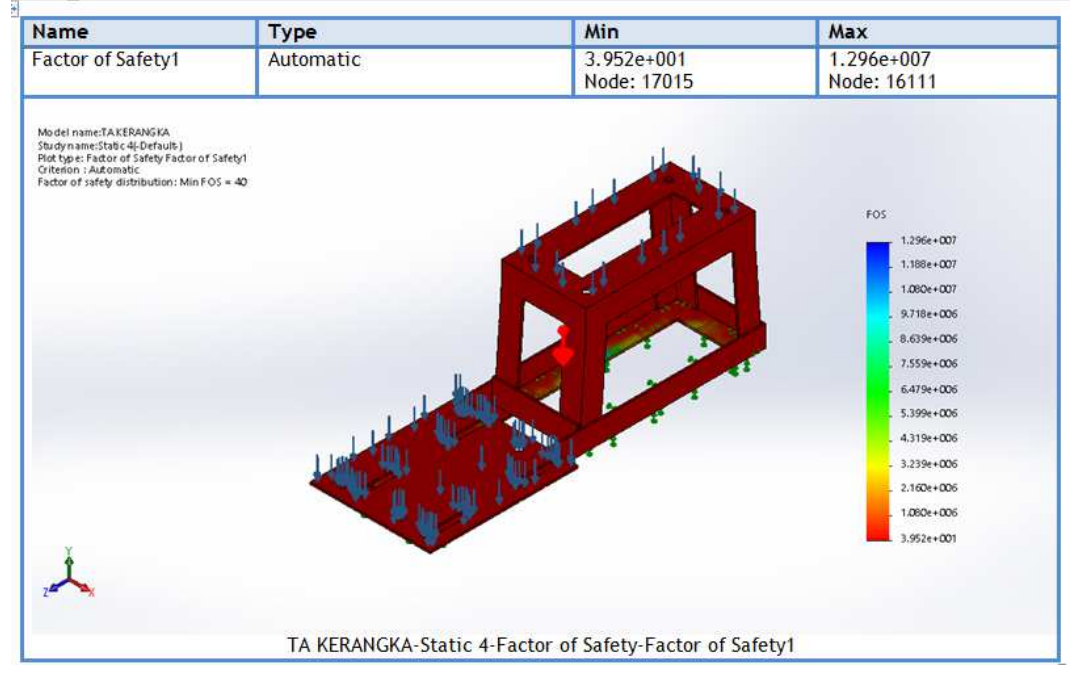

#### Gambar *strain*

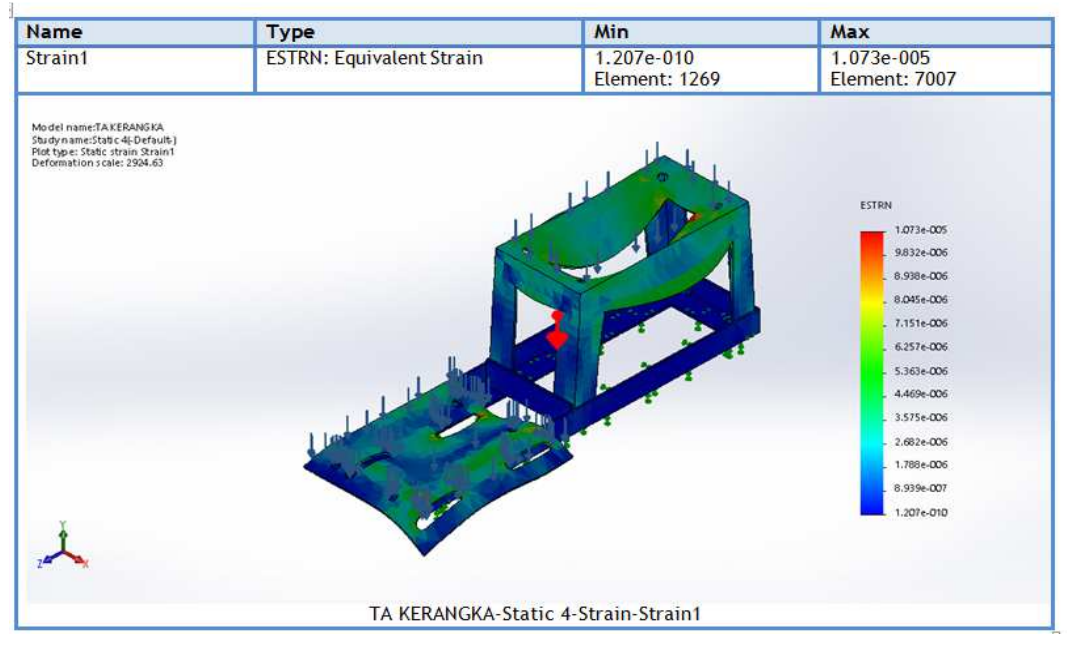

## **Lampiran C buku bimbingan LEMBAR PEMBIMBINGAN TUGAS AKHIR**

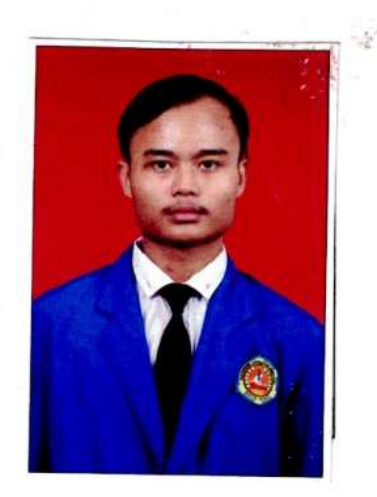

NIM : 18020061 Produk Tugas Akhir<br>Judul Tugas Akhir :

NAMA : MUHAMAD IRZAD NAUVAL

Alat Pemipil Dan Penepung Biji Jagung : PERANCANGAN ALAT PENGGILING BIJI JAGUNG

MENJADI TEPUNG MESIN DISK MILL TIPE FFC 15

# **PROGRAM STUDI DIII TEKNIK MESIN POLITEKNIK HARAPAN BERSAMA**

**2021**

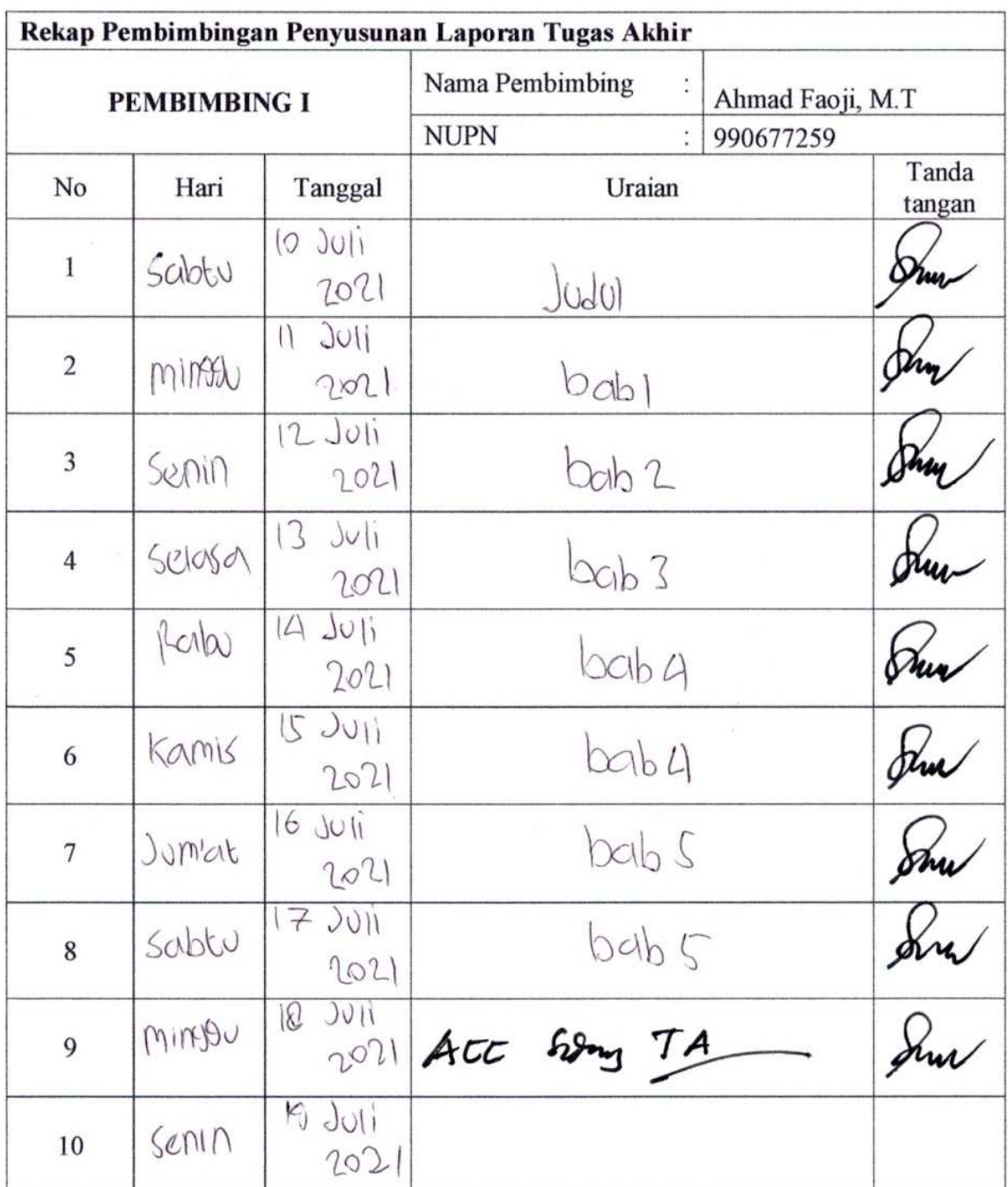

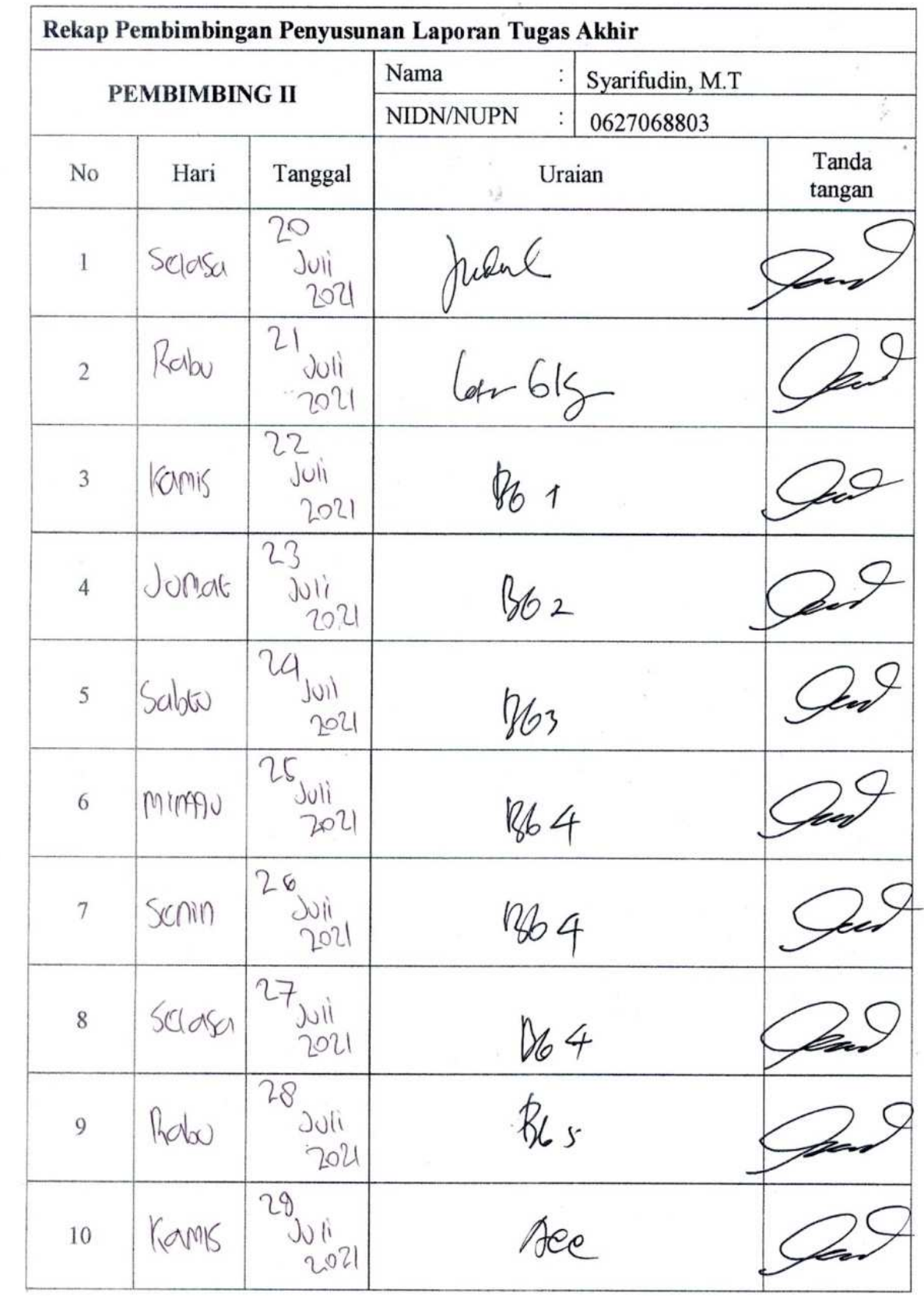